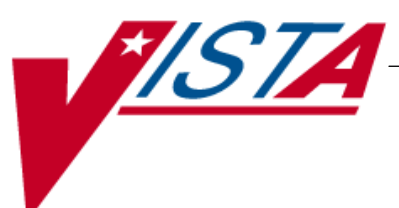

# **SURGERY**

## **USER MANUAL**

Version 3.0 July 1993

(Revised May 2012)

Department of Veterans Affairs Product Development

## **Revision History**

Each time this manual is updated, the Title Page lists the new revised date and this page describes the changes. If the Revised Pages column lists "All," replace the existing manual with the reissued manual. If the Revised Pages column lists individual entries (e.g., 25, 32), either update the existing manual with the Change Pages Document or print the entire new manual.

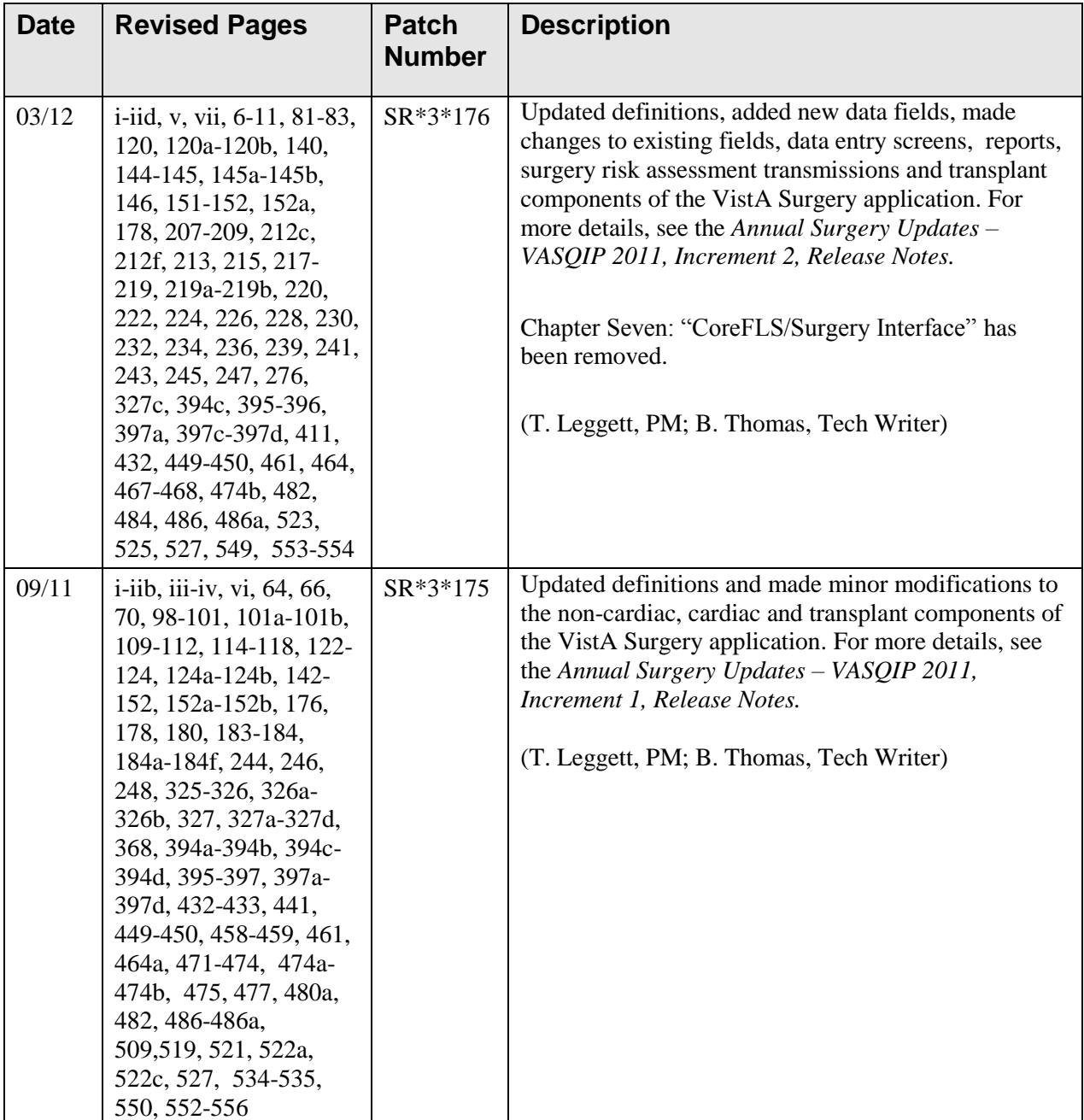

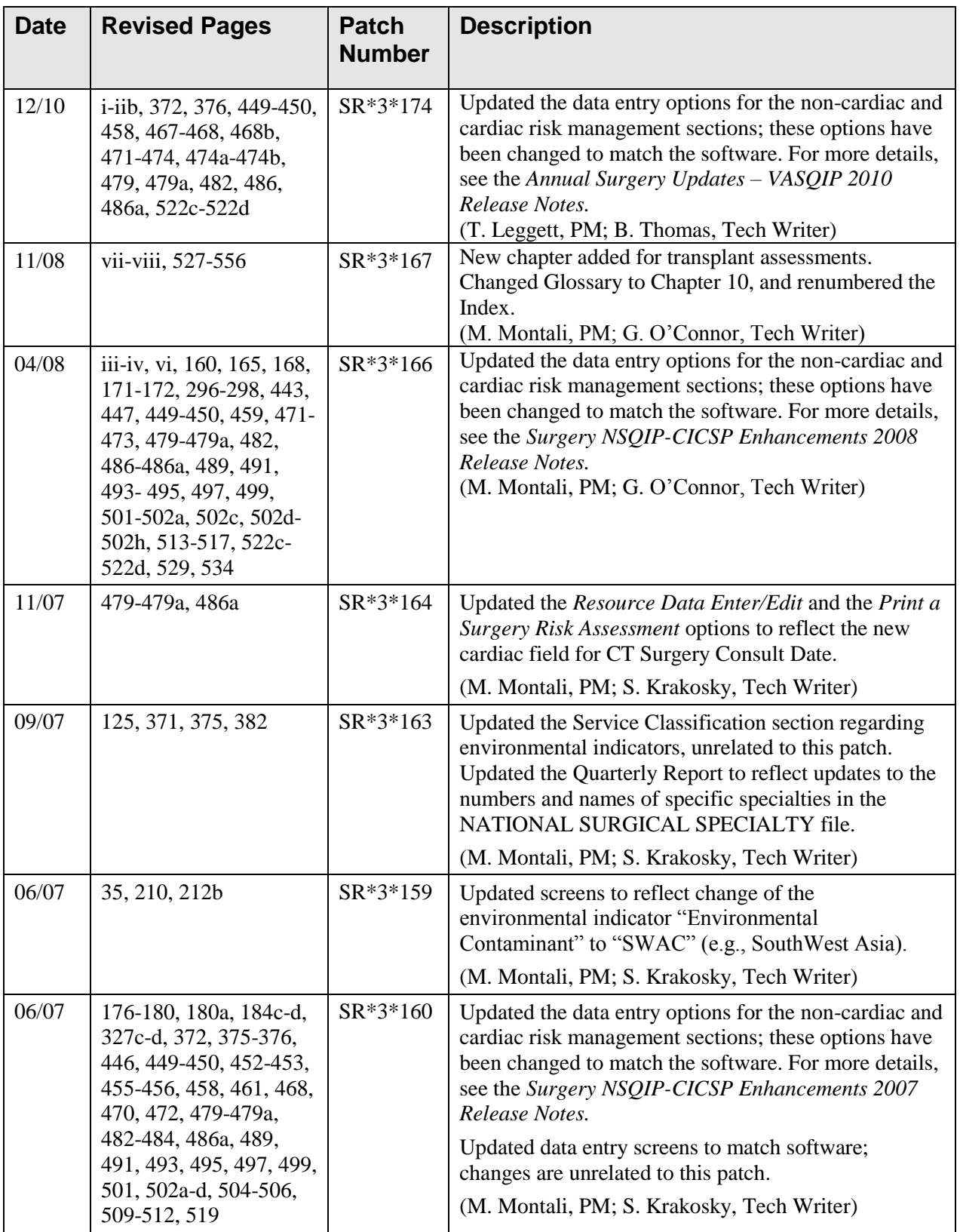

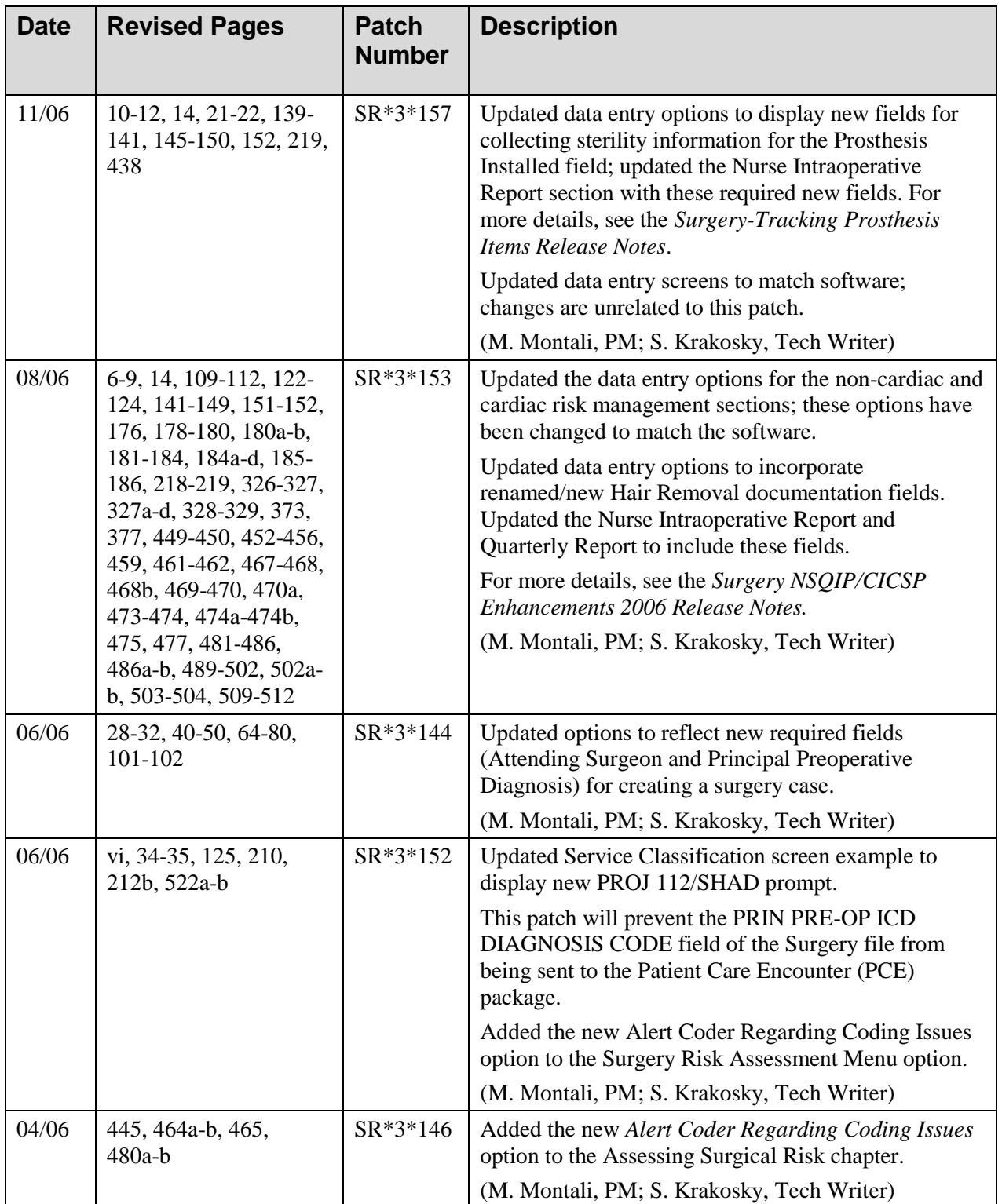

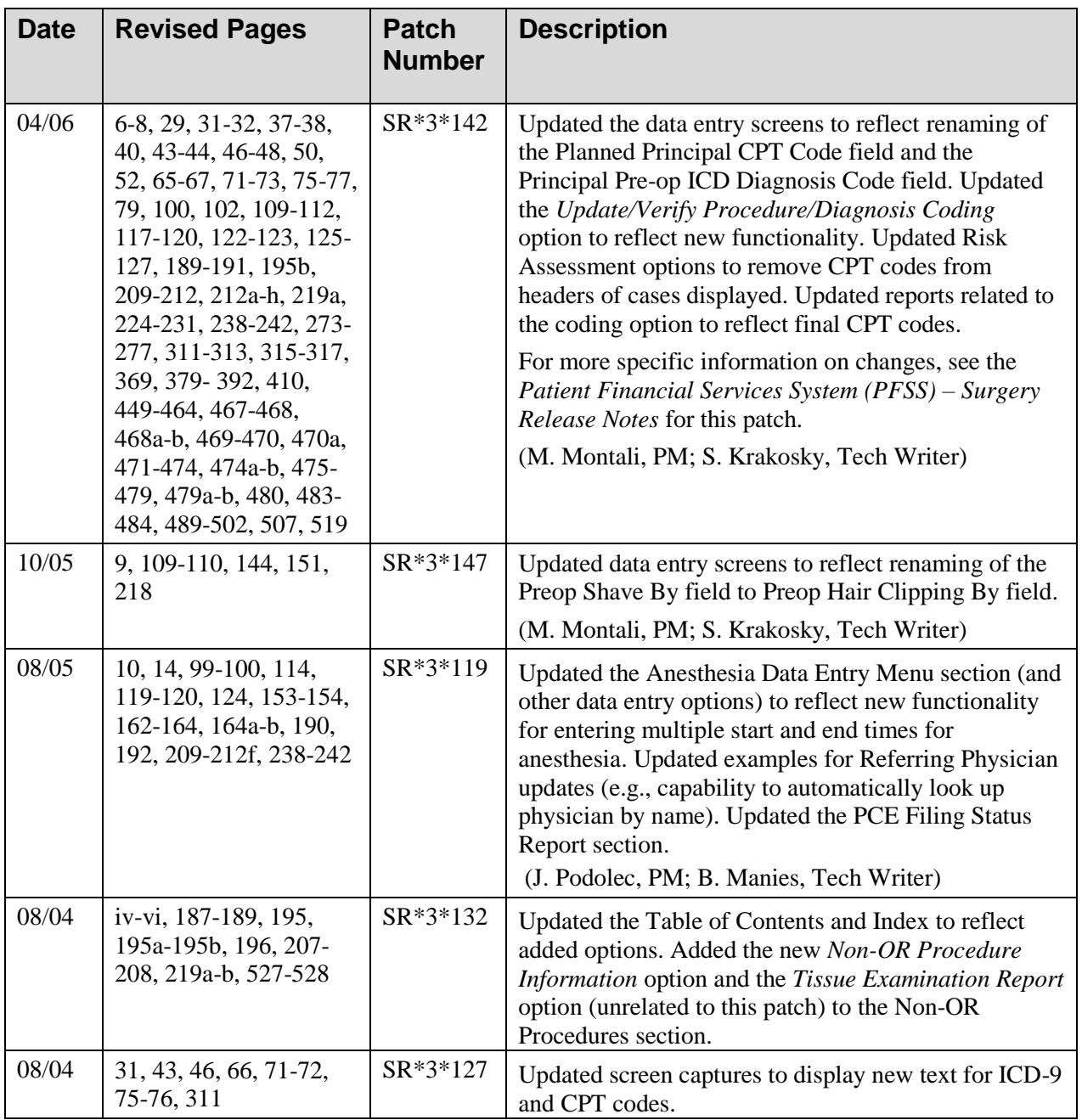

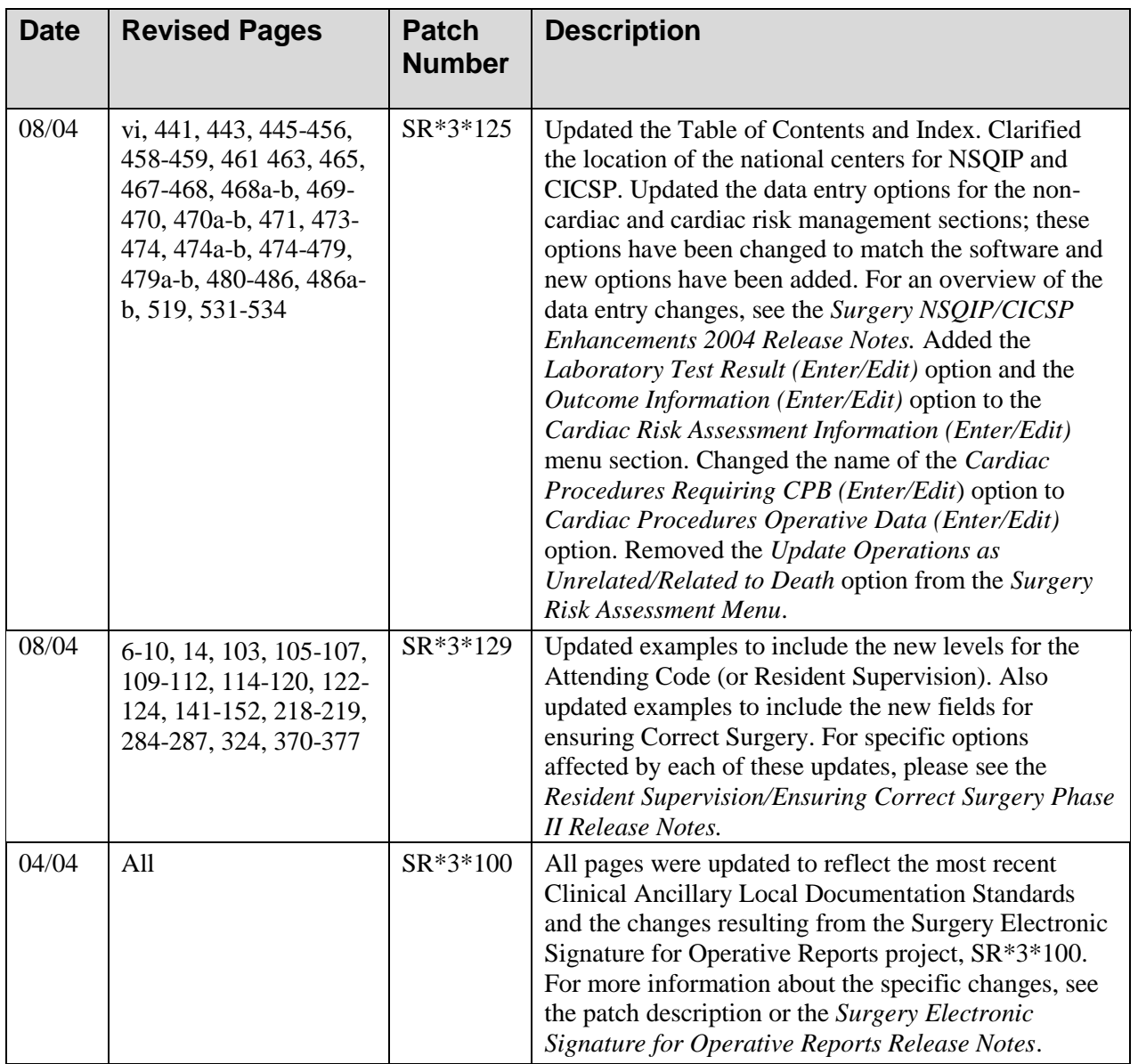

*(This page included for two-sided copying.)*

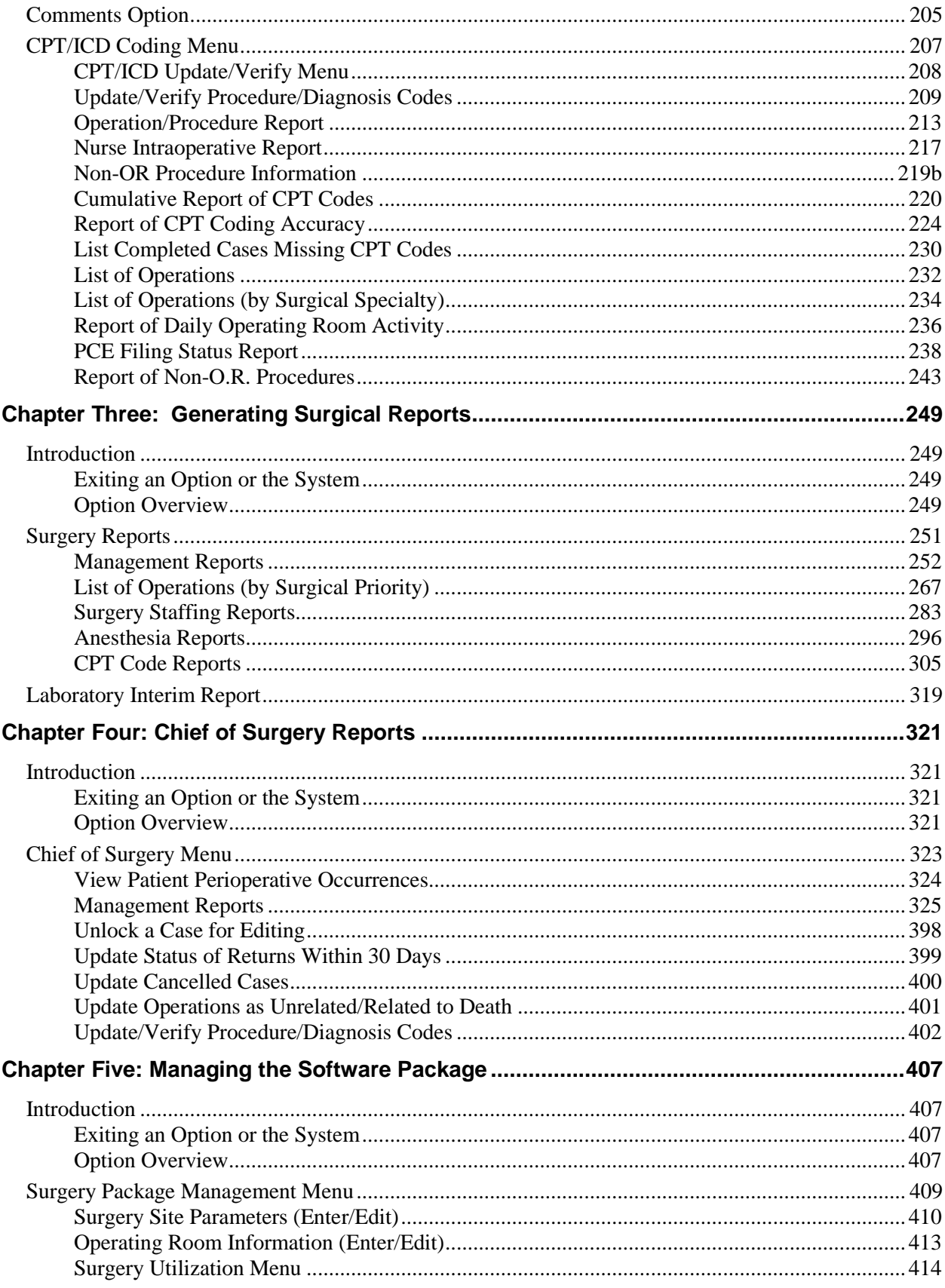

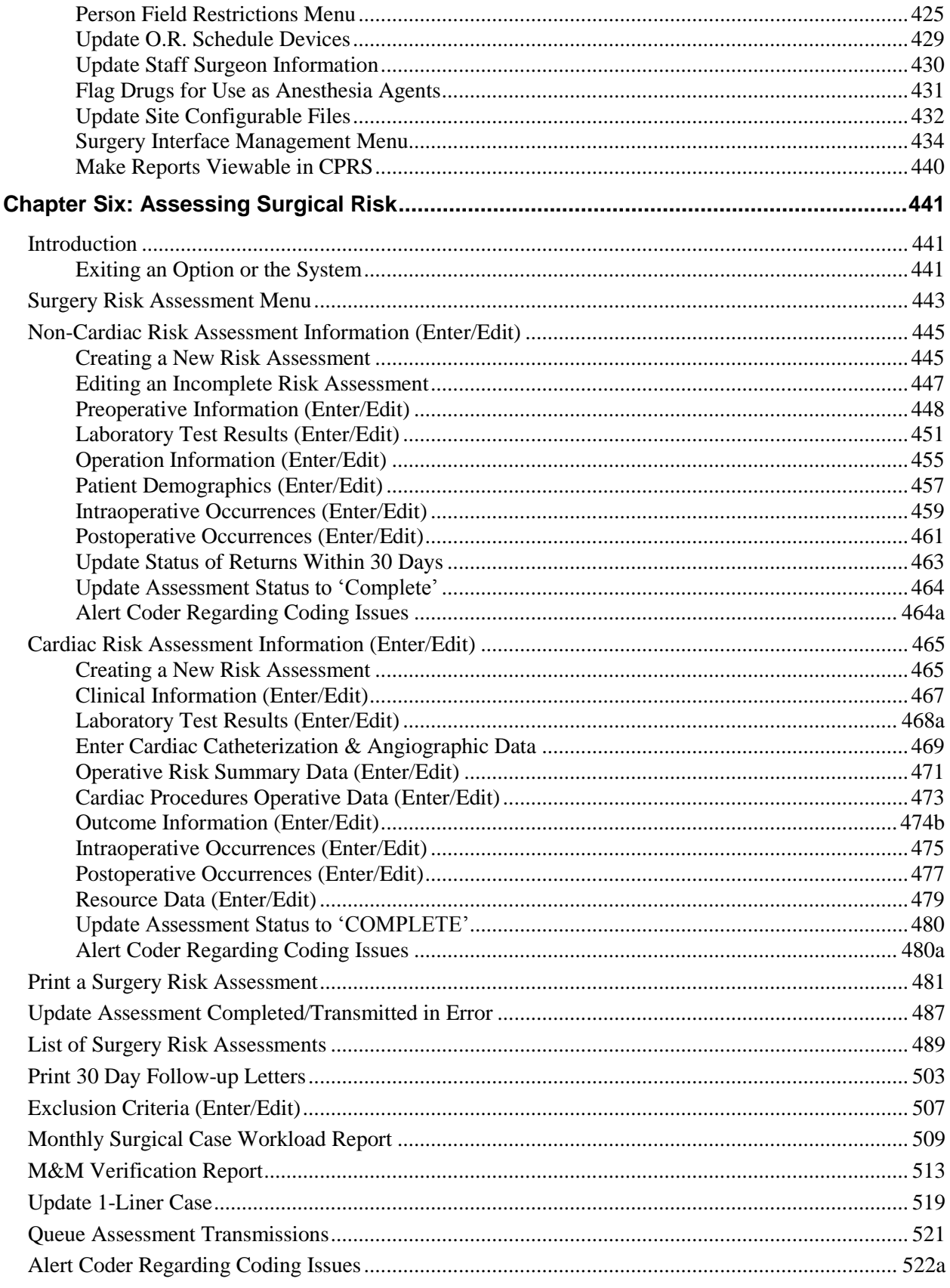

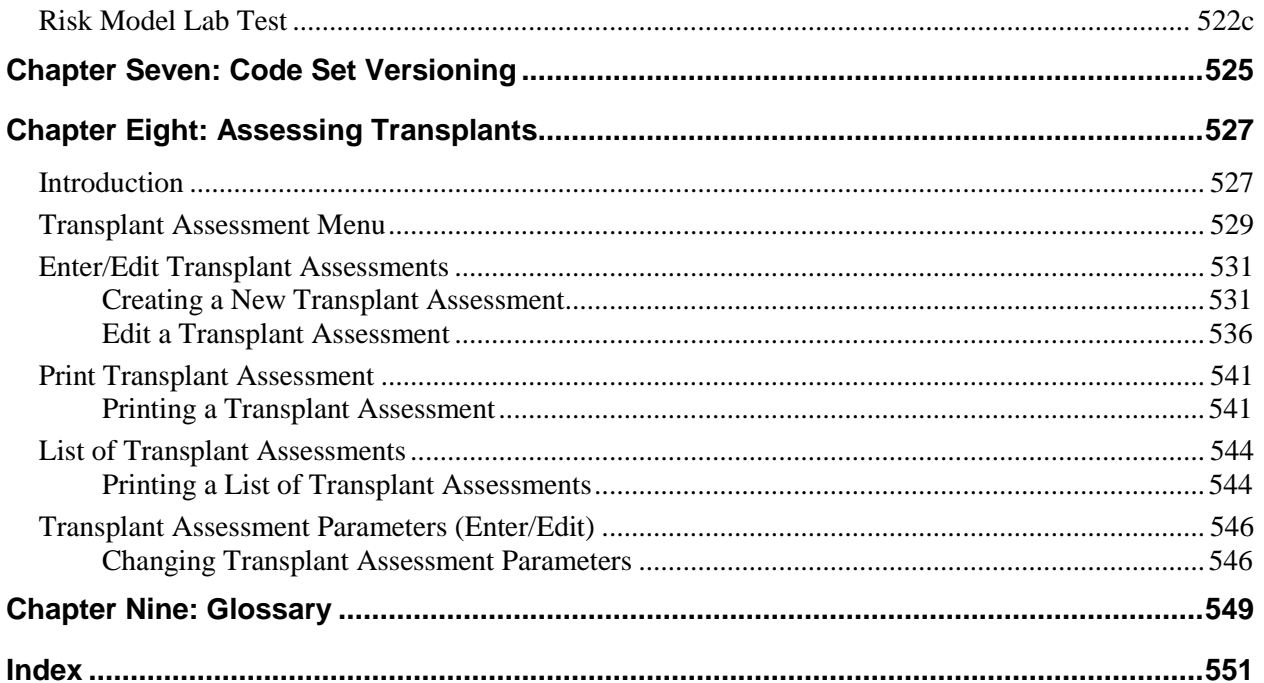

*(This page included for two-sided copying.)*

## **Using Screen Server**

This section provides information about using the Screen Server utility with the Surgery software.

## **Introduction**

Screen Server is a screen-based data entry utility. It allows the user to display and select data elements for entering, editing, and deleting information. The format is designed to display a number of data fields at one time on a menu. With Screen Server, a number of data elements are displayed at one time on a menu and the user is able to choose on which element to work.

This section contains a description of the Screen Server format and gives examples of how to respond to the unique Screen Server prompts. The screen facsimiles used in the examples are taken from the Surgery software; however, these screens may not display on the terminal monitor exactly as they display in this manual, because the Surgery package is subject to enhancements and local modifications. In this document, the different ways to respond to the Screen Server prompt, to perform a task, and to utilize shortcuts are explained. The shortcuts are listed below:

- Enter data
- Edit data
- Move between pages
- Enter/edit a range of data elements
- Multiples
- Multiple screen shortcuts
- Word processing  $\bullet$

The user should be familiar with VistA conventions. In the examples, the user's response is presented in bold face text.

## **Navigating**

The user can press the Return key to move through a prompt and go to the next page or item. To return directly to the *Surgery Menu* options, the user can enter an up-arrow (^), unless he or she is in a multiple field. To exit a multiple field, enter two up-arrows (^^).

## **Basics of Screen Server**

Each Screen Server arrangement consists of three basic parts: a header, data elements, and an action prompt. These items are defined in the following table.

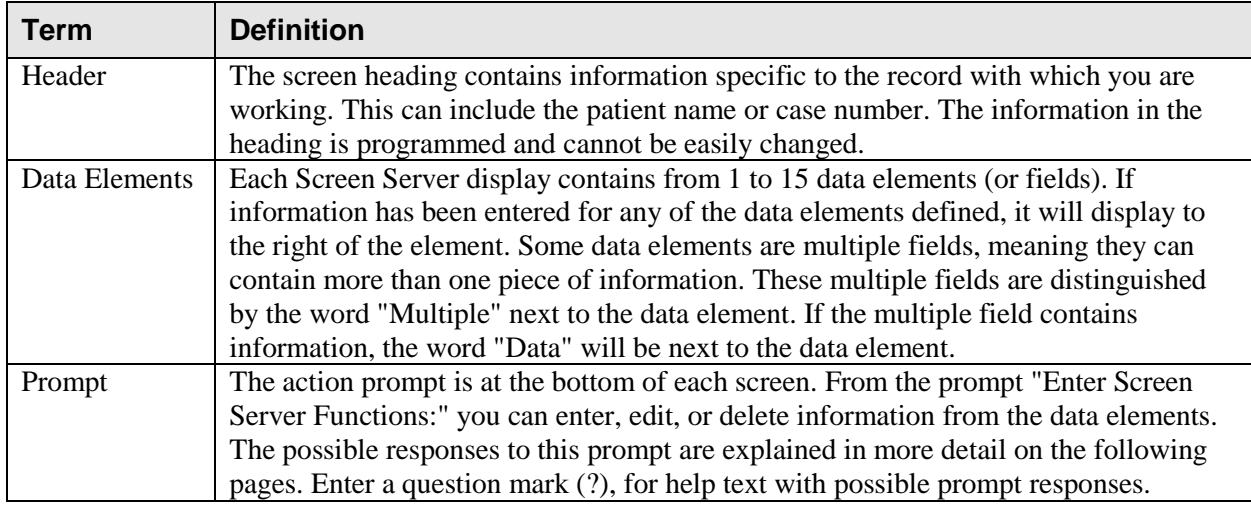

The following is an example of a Screen Server display with help text.

#### **Example: Screen Server with On-line Help Text**

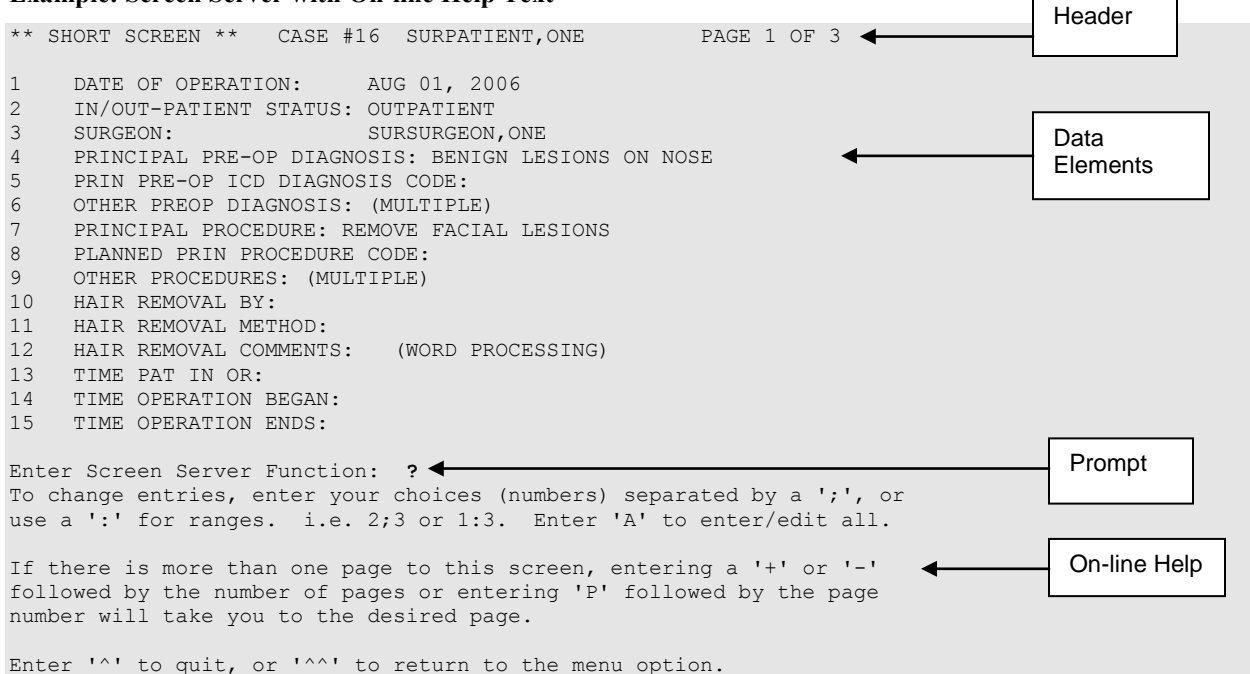

## **Entering Data**

To enter or edit data, the user can type the item number corresponding with the data element for which he/she is entering information and press the **<Enter>** key. In the following example, we typed the number 10 at the prompt and pressed the **<Enter>** key. A new prompt appeared allowing us to enter the data. The software immediately processed this information and produced an updated menu screen and another action prompt.

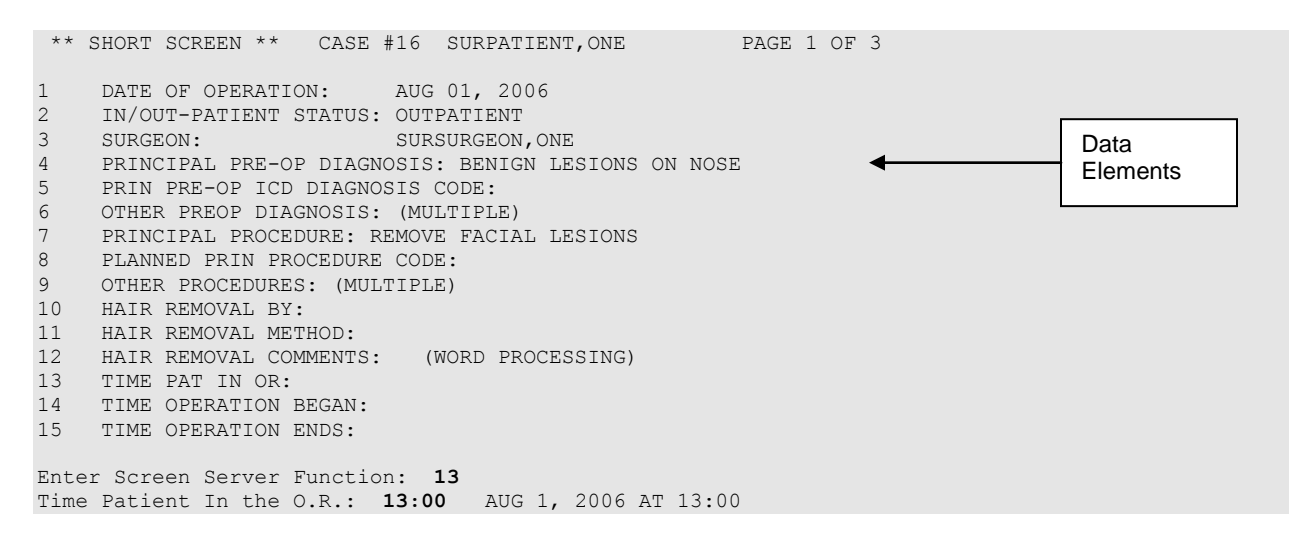

The software processes the information and produces an update.

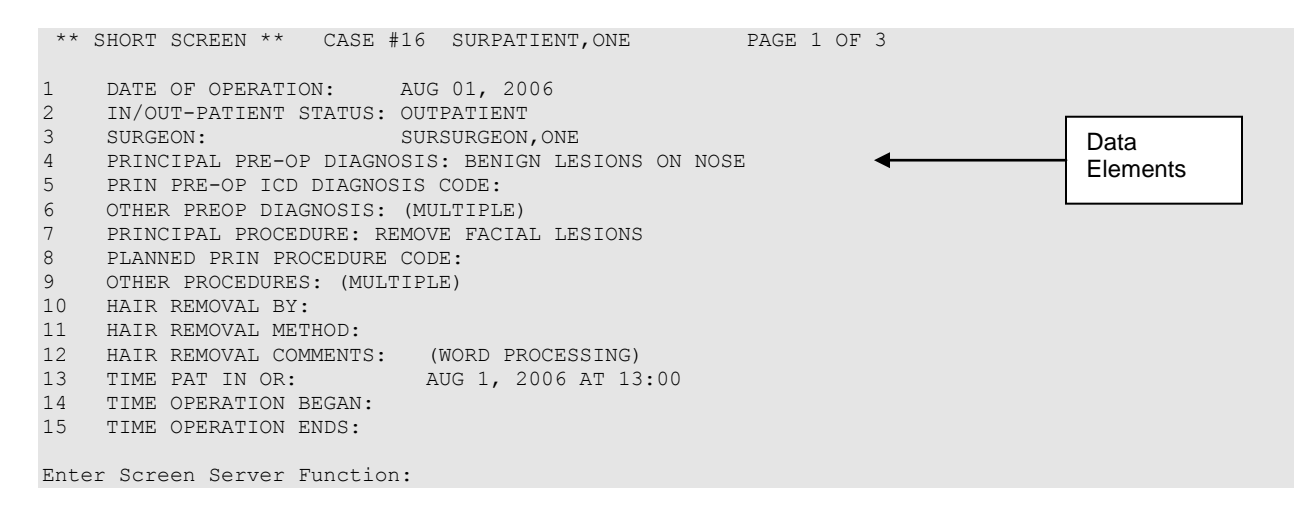

## **Editing Data**

Changing an existing entry is similar to entering. Once again, the user can type in the number for the data element he/she wants to change and press **<Enter>**. In the following example, the number 3 was entered to change the surgeon name. A new prompt appeared containing the existing value for the data element in a default format. We entered the new value, "SURSURGEON,TWO." The software immediately processed this information and produced an updated screen.

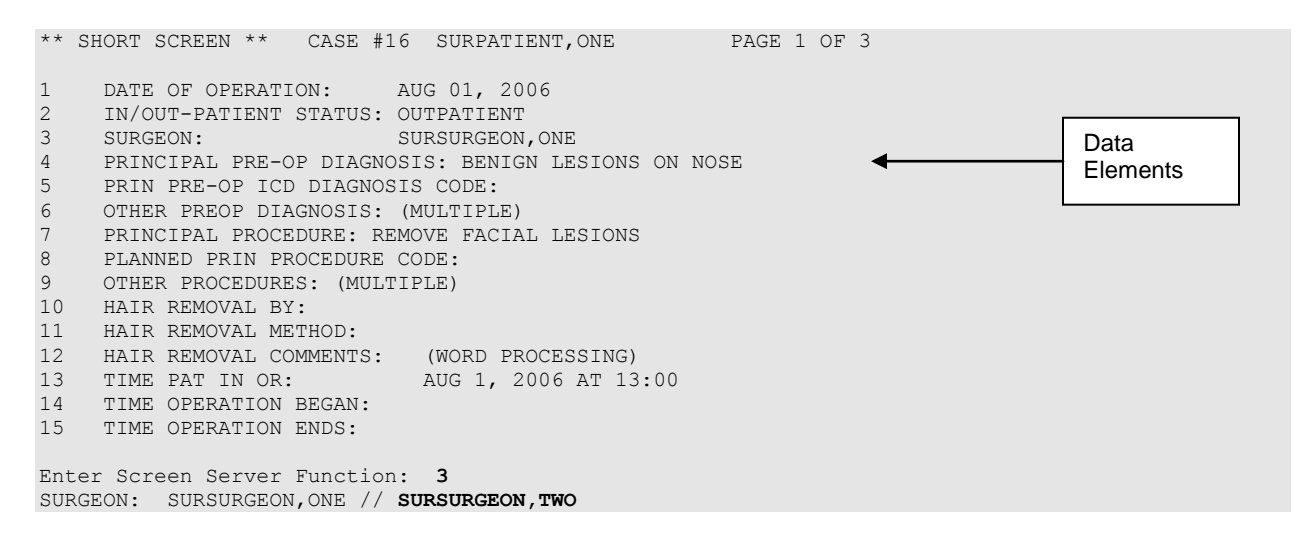

The software processes the information and produces an update.

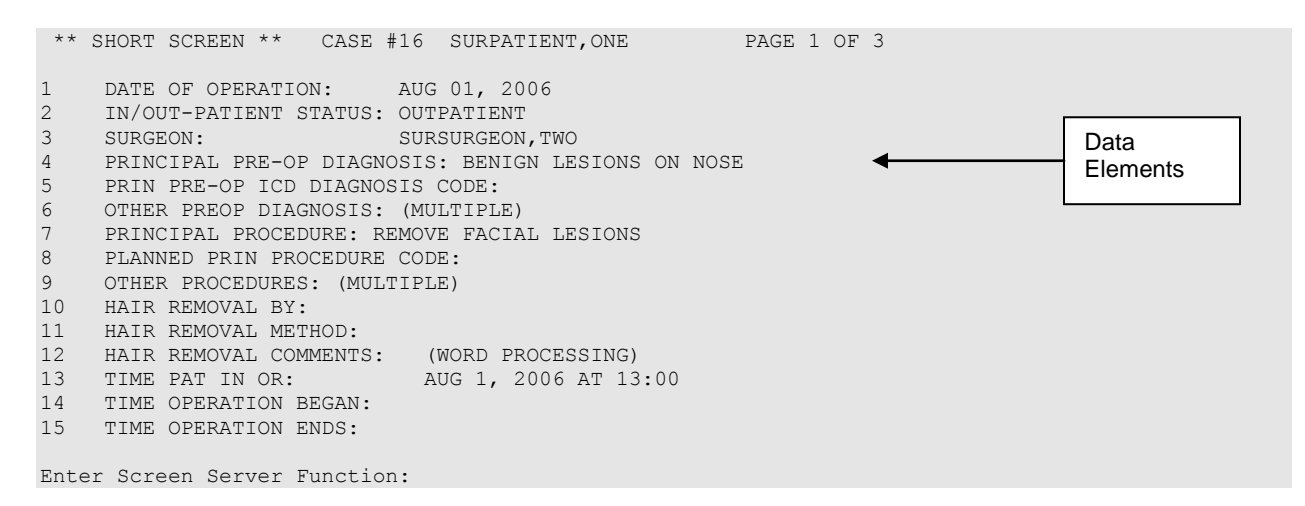

## **Turning Pages**

No more than 15 data elements will fit on a single Screen Server formatted page, but there can be as many pages as needed. Because many screens contain more than one page of data elements, the screen server provides the ability to move between the pages. Pages are numbered in the heading. To go back one page, enter minus one (-1) at the action prompt. To go forward, enter plus one (+1) or press **<Enter>**. The user can move more than one page by combining the minus or plus sign with the number of pages needed to go backward or forward.

## **Entering or Editing a Range of Data Elements**

Colons and semicolons are used as delineators for ranges of item numbers. This allows the user to respond to two or more data elements on the same page of a screen at one time. Typing a colon and/or semicolon between the item numbers at the prompt tells the software what elements to display for editing.

Colons are used when the user wants to respond to all numbers within a sequence (for example, 2:5 means items 2, 3, 4, and 5). Semicolons are used to separate the item numbers for non-sequential items (e.g., 2;5;9;11 means items 2, 5, 9 and 11). To respond to all the data elements on the page, enter "A" for all.

#### **Example 1: Colon**

```
 ** STARTUP ** CASE #24 SURPATIENT,TWO PAGE 2 OF 3
1 ASA CLASS: 
2 PREOP MOOD: 
3 PREOP CONSCIOUS:
4 PREOP SKIN INTEG: 
5 TRANS TO OR BY: 
6 HAIR REMOVAL BY: 
7 HAIR REMOVAL METHOD: 
8 HAIR REMOVAL COMMENTS: (WORD PROCESSING)
9 SKIN PREPPED BY (1): 
10 SKIN PREPPED BY (2):
11 SKIN PREP AGENTS: 
12 SECOND SKIN PREP AGENT: 
13 SURGERY POSITION: (MULTIPLE)(DATA)
14 RESTR & POSITION AIDS: (MULTIPLE)(DATA)
15 ELECTROGROUND POSITION: 
Enter Screen Server Function: 1:6
ASA Class: 2 2-MILD DISTURB.
Preoperative Mood: RELAXED R
Preoperative Consciousness: ALERT-ORIENTED AO
Preoperative Skin Integrity: INTACT I
Transported to O.R. By: STRETCHER
Preop Surgical Site Hair Removal by: SURNURSE,ONE OS
```
#### **Example 2: Semicolon**

```
** STARTUP ** CASE #24 SURPATIENT,TWO PAGE 1 OF 3
1 DATE OF OPERATION: APR 19, 2006 AT 800
2 PRINCIPAL PRE-OP DIAGNOSIS: DEGENERATIVE JOINT DISEASE
3 PRIN PRE-OP ICD DIAGNOSIS CODE:
4 OTHER PREOP DIAGNOSIS: (MULTIPLE)<br>5 OPERATING ROOM: 0R4
5 OPERATING ROOM: OR4
6 SURGERY SPECIALTY: ORTHOPEDICS
7 MAJOR/MINOR:<br>8 REQ POSTOP CARE:
8 REQ POSTOP CARE: WARD
9 CASE SCHEDULE TYPE: ELECTIVE
10 REQ ANESTHESIA TECHNIQUE: GENERAL
11 PATIENT EDUCATION/ASSESSMENT: YES
12 CANCEL DATE:
13 CANCEL REASON:
14 CANCELLATION AVOIDABLE:
15 DELAY CAUSE: (MULTIPLE)
Enter Screen Server Function: 5;7;
Operating Room: OR4// OR2
Major or Minor: MAJOR
```
## **Working with Multiples**

The notation MULTIPLE indicates a data element that can have more than one answer. Some multiple fields have several layers of screens from which to respond. Navigating through the layers may seem tedious at first, but the user will soon develop speed. Remember, the user can press **<Enter>** at the prompt to go back to the main menu screen, or enter an up-arrow (^) to go back to the previous screen.

In the following examples, there are other screens after the initial (also called top-level) screen. With the multiple screens, a new menu list is built with each entry.

#### **Example: Multiples**

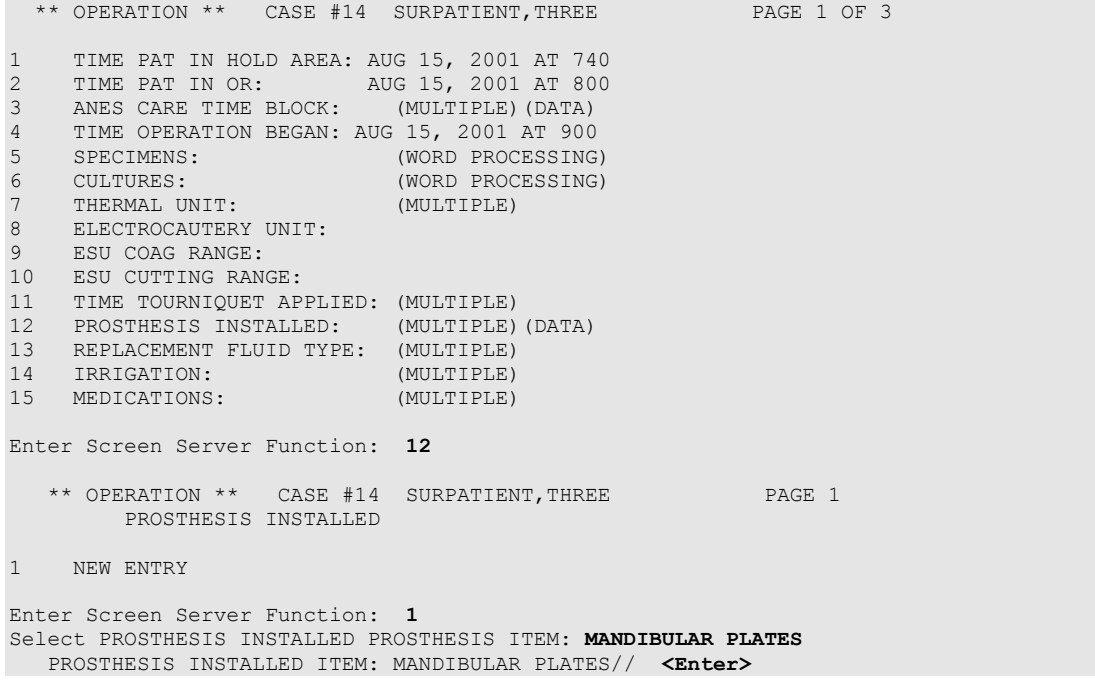

Notice the three user responses entered above. The first response, 12, told the software that we want to enter data in the PROSTHESIS INSTALLED field. Then, at the next screen, we entered "1" because we wanted to make a new prosthesis entry for this case. The third response, MANDIBULAR PLATES, told the software the kind of prosthesis being installed. The software echoed back the full prosthesis name "MANDIBULAR PLATES" and we accepted it by pressing **<Enter>**.

Because the PROSTHESIS INSTALLED field can contain multiple answers, a new screen immediately appeared as follows:

```
 ** OPERATION ** CASE #14 SURPATIENT,THREE PAGE 1
         PROSTHESIS INSTALLED (MANDIBULAR PLATES)
1 PROSTHESIS ITEM: MANDIBULAR PLATES
2 IMPLANT STERILITY CHECKED:
3 STERILITY EXPIRATION DATE:
4 RN VERIFIER:
5 VENDOR:
6 MODEL:
7 LOT NUMBER: 
8 SERIAL NUMBER:
9 STERILE RESP:
10 SIZE:<br>11 OUANT
11 QUANTITY:
Enter Screen Server Function: 2:11
Implant Sterility Checked (Y/N): Y YES
Sterility Expiration Date: 01.30.07 (JAN 30, 2007)
RN Verifier: SURNURSE,ONE OS 
Manufacturer/Vendor: SYNTHES
Model: MAXILLOFACIAL
Lot Number: #20-15
Serial Number: 612A874
Who is Accountable for Sterilization: SPD
Size: 10 HOLE
Quantity: 20
```
The first response, 2:10, corresponds to data elements 2 through 10. We entered data for these elements one-by-one and the software processed the information and produced this update:

```
** OPERATION ** CASE #14 SURPATIENT,THREE PAGE 1 OF 1
        PROSTHESIS INSTALLED (MANDIBULAR PLATES)
1 PROSTHESIS ITEM: MANDIBULAR PLATES
2 IMPLANT STERILITY CHECKED: YES
3 STERILITY EXPIRATION DATE: JAN 30, 2007
4 RN VERIFIER: SURNURSE,ONE
5 VENDOR: SYNTHES
6 MODEL: MAXILLOFACIAL<br>7 LOT NUMBER: 20-15
7 LOT NUMBER: 20-15<br>8 SERIAL NUMBER: 612A874
8 SERIAL NUMBER: 612F<br>9 STERILE RESP: 5PD
8 SERILE RESP:<br>9 STERILE RESP:
10 SIZE: 10 HOLE<br>11 OUANTITY: 20
11 QUANTITY: 20
Enter Screen Server Function: <Enter>
```
Pressing <**Enter**> will now bring back the top-level screen and allow us to make another entry. As many as 15 prostheses can be added to this list. If we were to add more prostheses, the N and R shortcuts discussed on the next two pages would come in handy, but it is a good idea to practice the steps just covered before attempting the shortcuts.

#### **Multiple Screen Shortcuts**

The help text for a multiple field mentions the N and R functions. The user can enter a question mark (?) to view the help text at the prompt, as displayed in the following example.

```
 ** OPERATION ** CASE #14 SURPATIENT,THREE PAGE 1 OF 1
         PROSTHESIS INSTALLED
1 PROSTHESIS ITEM: MANDIBULAR PLATES 
2 NEW ENTRY
Enter Screen Server Function: ?
Enter 2N to enter only the top level of this multiple, or the number
of your choice followed by an 'R' to make a duplicate entry.
Press <RET> to continue
```
#### **N Function**

The N function allows the user to enter **new** entries without going beyond the top level screen, whereas the R function allows the user to **repeat** a previous top level response. In the following example we will build entries by entering the data element number and the letter N:

```
 ** OPERATION ** CASE #14 SURPATIENT,THREE PAGE 1 OF 1
         PROSTHESIS INSTALLED
1 MANDIBULAR PLATES 
2 NEW ENTRY
Enter Screen Server Function: 2N
Select PROSTHESIS INSTALLED PROSTHESIS ITEM: GLENOID COMPONENT
   PROSTHESIS INSTALLED ITEM: GLENOID COMPONENT// <Enter>
Select PROSTHESIS INSTALLED PROSTHESIS ITEM: HUMERAL COMPONENT
   PROSTHESIS INSTALLED ITEM: HUMERAL COMPONENT// <Enter>
Select PROSTHESIS INSTALLED PROSTHESIS ITEM: INTRAMEDULLARY PLUG
   PROSTHESIS INSTALLED ITEM: INTRAMEDULLARY PLUG// <Enter>
Select PROSTHESIS INSTALLED PROSTHESIS ITEM: <Enter>
```
The software processes the information and produces an update.

```
 ** OPERATION ** CASE #14 SURPATIENT,THREE PAGE 1 OF 1
         PROSTHESIS INSTALLED
1 PROSTHESIS ITEM: MANDIBULAR PLATES 
2 PROSTHESIS ITEM: GLENOID COMPONENT
3 PROSTHESIS ITEM: HUMERAL COMPONENT<br>4 PROSTHESIS ITEM: INTRAMEDULLARY PL
4 PROSTHESIS ITEM: INTRAMEDULLARY PLUG
5 NEW ENTRY
Enter Screen Server Function: <Enter>
```
#### **R Function**

The R function saves the user from typing in the top-level information again. In this example, we have the same anesthesia technique but different anesthesia agents. By entering the element number we want to repeat, and the letter R, we avoid having to enter the top-level data again. This feature can also be useful in cases where the same medication is repeated at different times. After the user enters the item and the letter R, the software responds with a default prompt. The user can press **<Enter>** to accept the default.

### **Cancel Scheduled Operation [SRSCAN]**

When a scheduled operation is cancelled, the *Cancel Scheduled Operation* option will remove that case from the list of scheduled operations. A cancellation will remain in the system as a cancelled case and will be used in computing the facility's cancellation rate.

Enter the patient name and select the operation to be deleted from the choices listed. The "Cancellation Reason:" prompt is a mandatory prompt. Enter a question mark for a list of cancellation reasons from which to select. If a mistake is made, or the user finds out later that the cancellation reason was not correct, the *Update Cancellation Reason* option allows the cancellation reason to be edited.

If there is a concurrent case associated with the operation being cancelled, the software will ask if the user wants to cancel it also.

#### **Example 1: Cancel a Single Scheduled Operation**

Select Schedule Operations Option: **C** Cancel Scheduled Operation Cancel a Scheduled Procedure for which Patient: **SURPATIENT, NINETEEN** 01-01-40 000287354 YES SC VETERAN SURPATIENT, NINETEEN (000-28-7354) 1. 09/12/11 FRONTAL CRANIOTOMY TO RULE OUT TUMOR (SCHEDULED) Select Number: **1** Reservation for OR3 Scheduled Start Time: 09-12-11 11:00 Scheduled End Time: 09-12-11 13:00 Patient: SURPATIENT, NINETEEN Physician: SURSURGEON,ONE Procedure: FRONTAL CRANIOTOMY TO RULE OUT TUMOR Is this the correct operation ? YES// **<Enter>** Cancellation Reason: CHANGE IN TREATMENT, PT HEALTH 2 Cancellation Avoidable: YES// **N** NO Do you want to create a new request for this cancelled case ?? YES// **<Enter>** Make the new request for which Date ? MAR 12, 2012// **<Enter>** (MAR 12, 2012) Creating the new request...

#### **Example 2: Cancel a Scheduled Concurrent Case**

Select Schedule Operations Option: **C** Cancel Scheduled Operation Cancel a Scheduled Procedure for which Patient: **SURPATIENT, SIX** 04-04-30 000098797 SURPATIENT, SIX (000-09-8797) 1. 09/16/11 ARTHROSCOPY, RIGHT SHOULDER (SCHEDULED) 2. 09/16/11 CARPAL TUNNEL RELEASE (SCHEDULED) Select Number: **1**

Reservation for OR2 Scheduled Start Time: 09-16-11 08:00 Scheduled End Time: 09-16-11 13:00 Patient: SURPATIENT, SIX Physician: SURSURGEON,TWO Procedure: ARTHROSCOPY, RIGHT SHOULDER Is this the correct operation ? YES// **<Enter>** Cancellation Reason: **NO BED AVAILABLE** 6 Cancellation Avoidable: YES// **N** NO Do you want to create a new request for this cancelled case ?? YES// **<Enter>** Make the new request for which Date ? MAR 29, 2012// **<Enter>** (MAR 29, 2012) Creating the new request... There is a concurrent case associated with this operation. Do you want to cancel it also ? YES// **<Enter>** Do you want to create a new request for this cancelled case ?? YES// **<Enter>** Make the new request for which Date ? MAR 29, 2012// **<Enter>** (MAR 29, 2012) Creating the new request...

## **Update Cancellation Reason [SRSUPC]**

The *Update Cancellation Reason* option is used to update the cancellation date and reason previously entered for a selected surgical case.

#### **Example: Update Cancellation Reason**

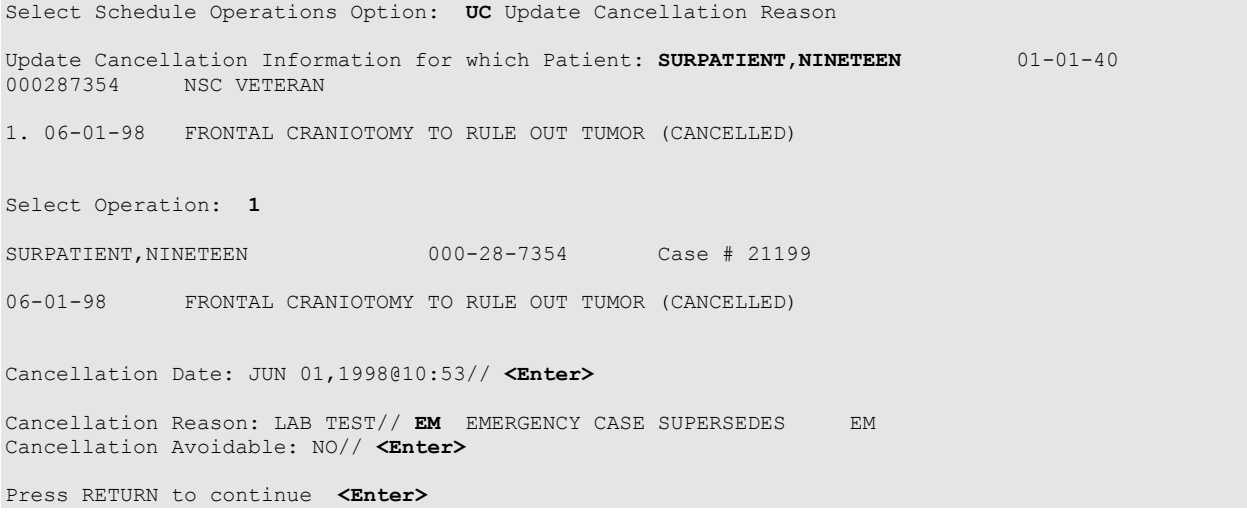

## **Schedule Anesthesia Personnel [SRSCHDA]**

The *Schedule Anesthesia Personnel* option allows anesthesia staff to assign, or change, anesthesia personnel for surgery cases. The scheduling manager may have already assigned some personnel to a case using other menu selections. For the user"s convenience, the software will default to any previously entered data.

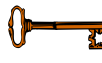

This option is locked with the SROANES key and will not appear on the menu if the user does not have this key.

This option is used to enter the names of the principal anesthetist, the supervisor, and anesthesia techniques for cases scheduled on a specific date. The user should first enter the date, and then select an operating room. The software will display all cases scheduled in that room. After scheduling personnel for any or all cases in one operating room, the user can do the same for other operating rooms without leaving this option.

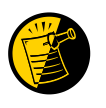

This option also appears on the *Anesthesia* menu.

#### **Example: Schedule Anesthesia Personnel**

```
Select Schedule Operations Option: AN Schedule Anesthesia Personnel
Schedule Anesthesia Personnel for which Date ? 8/16 (AUG 16, 1999)
Schedule Anesthesia Personnel for which Operating Room ? OR2
Scheduled Operations for OR2
                                        ------------------------------------------------------------------------
Case # 5    Patient: SURPATIENT, TWENTY
From: 07:00 To: 09:00
HARVEST SAPHENOUS VEIN
Requested Anesthesia Technique: GENERAL// <Enter>
Principal Anesthetist: SURANESTHETIST, ONE OS 112G<br>Anesthesiologist Supervisor: SURANESTHETIST.TWO TS
Anesthesiologist Supervisor: SURANESTHETIST, TWO
Press RETURN to continue, or '^' to quit <Enter>
Scheduled Operations for OR2
------------------------------------------------------------------------
Case # 14  Patient: SURPATIENT, THREE
From: 13:00 To: 18:00
SHOULDER ARTHROPLASTY
Requested Anesthesia Technique: GENERAL// <Enter>
Principal Anesthetist: SURANESTHETIST,ONE// <Enter> OS 112G 
Anesthesiologist Supervisor: SURANESTHETIST,TWO TS 
Press RETURN to continue, or '^' to quit <Enter>
Would you like to continue with another operating room ? YES// <Enter>
Schedule Anesthesia Personnel for which Operating Room ? OR1
There are no cases scheduled for this operating room.
Press RETURN to continue <Enter>
Would you like to continue with another operating room ? YES// N
```
## **Post Operation [SROMEN-POST]**

The *Post Operation* option concerns the close of the operation, discharge, and post anesthesia recovery. It is important to enter the operation and anesthesia end times, as well as the time the patient leaves the operation room, as these fields affect many reports.

#### **Field Information**

The following are fields that correspond to the *Post Operation* option entries.

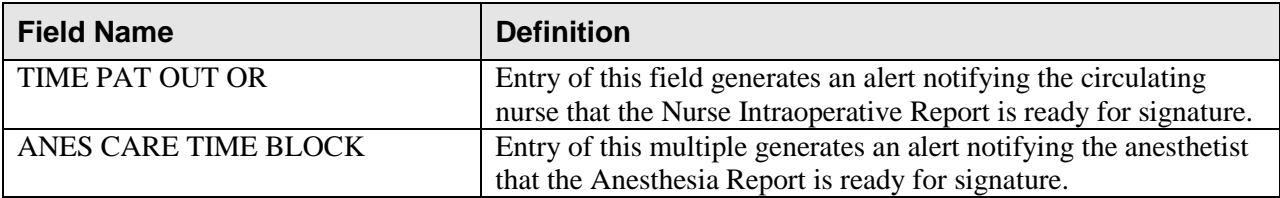

#### **Example: Post Operation**

Select Operation Menu Option: **PO** Post Operation

```
** POST OPERATION ** CASE #145 SURPATIENT,NINE PAGE 1 OF 2
1 DRESSING:<br>2 PACKING:
    2 PACKING: 
3 TUBES AND DRAINS: 
4 BLOOD LOSS (ML):<br>5 TOTAL URINE OUTPI
    5 TOTAL URINE OUTPUT (ML): 
6 GASTRIC OUTPUT: 
7 WOUND CLASSIFICATION: 
8 POSTOP MOOD: 
9 POSTOP CONSCIOUS: 
10 POSTOP SKIN INTEG: 
11 TIME OPERATION ENDS: 
12 ANES CARE TIME BLOCK: (MULTIPLE)
13 TIME PAT OUT OR:
14 OP DISPOSITION: 
15 DISCHARGED VIA: 
Enter Screen Server Function: A
Dressing(s): TELFA
Packing Type: <Enter>
Tubes and Drains: PENROSE
Intraoperative Blood Loss (ml): 200
Total Urine Output (ml): 600
Gastric Output (cc's): 150
Wound Classification: CC CLEAN/CONTAMINATED
Postoperative Mood: RELAXED R
Postoperative Consciousness: RESTING R
Postoperative Skin Integrity: INTACT I
Time the Operation Ends: 12:30 (APR 26, 2005@12:30)
Time Patient Out of the O.R.: 12:50 (APR 26, 2005@12:50)
Postoperative Disposition: PACU (RECOVERY ROOM) R
Patient Discharged Via: PACU BED
```
 \*\* POST OPERATION \*\* CASE #145 SURPATIENT,NINE PAGE 1 OF 1 ANES CARE TIME BLOCK 1 NEW ENTRY Enter Screen Server Function: **1** Select ANES CARE TIME BLOCK ANES CARE MULTIPLE START TIME: **10:30** APR 26, 2005@ 10:30 ANES CARE TIME BLOCK ANES CARE MULTIPLE START TIME: APR 26, 2005@10:30 // <Enter> \*\* POST OPERATION \*\* CASE #145 SURPATIENT,NINE PAGE 1 OF 1 ANES CARE TIME BLOCK (3050608.153) 1 ANES CARE MULTIPLE START TIME: APR 26, 2005@10:30 2 ANES CARE MULTIPLE END TIME: Enter Screen Server Function: **2** Anesthesia Care Multiple End Time: **12:40** (APR 26, 2005@12:40) Does this entry complete all start and end times for this case? (Y/N)// **Y** \*\* POST OPERATION \*\* CASE #145 SURPATIENT,NINE PAGE 1 OF 1 ANES CARE TIME BLOCK (3050608.153) 1 ANES CARE MULTIPLE START TIME: APR 26, 2005 AT 10:30 2 ANES CARE MULTIPLE END TIME: APR 26, 2005 AT 12:40 Enter Screen Server Function: **<Enter>** \*\* POST OPERATION \*\* CASE #145 SURPATIENT,NINE PAGE 1 OF 1 ANES CARE TIME BLOCK 1 ANES CARE MULTIPLE START TIME: APR 26, 2005 AT 10:30 2 NEW ENTRY Enter Screen Server Function: **<Enter>** \*\* POST OPERATION \*\* CASE #145 SURPATIENT,NINE PAGE 1 OF 2 1 DRESSING: TELFA 2 PACKING:<br>3 TUBES ANI TUBES AND DRAINS: PENROSE 4 BLOOD LOSS (ML): 200 5 TOTAL URINE OUTPUT (ML): 600 6 GASTRIC OUTPUT: 150 7 WOUND CLASSIFICATION: CLEAN/CONTAMINATED 8 POSTOP MOOD: 9 POSTOP CONSCIOUS: RESTING 10 POSTOP SKIN INTEG: INTACT 11 TIME OPERATION ENDS: APR 26, 2005 AT 12:30<br>12 ANES CARE TIME BLOCK: (MULTIPLE) (DATA) NES CARE TIME BLOCK: (MULTIPLE) (DATA)<br>TIME PAT OUT OR: APR 26, 2005 AT 12:50 13 TIME PAT OUT OR: 14 OP DISPOSITION: PACU (RECOVERY ROOM)<br>15 DISCHARGED VIA: PACU BED 15 DISCHARGED VIA: Enter Screen Server Function: **<Enter>** \*\* POST OPERATION \*\* CASE #145 SURPATIENT,NINE PAGE 2 OF 2 1 PRINCIPAL POST-OP DIAG: CHOLELITHIASIS 2 PRIN PRE-OP ICD DIAGNOSIS CODE:<br>3 OTHER POSTOP DIAGS: (MULTIE OTHER POSTOP DIAGS:<br>PRINCIPAL PROCEDURE: 3 OTHER POSTOP DIAGS: (MULTIPLE)<br>4 PRINCIPAL PROCEDURE: CHOLECYSTECTOMY 5 PLANNED PRIN PROCEDURE CODE: 47480 6 OTHER PROCEDURES: (MULTIPLE)(DATA) THENDING CODE: LEVEL C: ATTENDING IN O.R., NOT SCRUBBED PUBLICATION: 56 **8** FLASH-CONTAMINATION: **56 9** FLASH-SPD/OR MGT ISSUE: **0 10** FLASH-EMERGENCY CASE: **6 11** FLASH-NO BETTER OPTION: **4**

**12** FLASH-LOANER INSTRUMENT: **9 13** FLASH-DECONTAMINATION: **12**

Enter Screen Server Function:

*(This page included for two-sided copying.)*

-------------------------------------------------------------------------------- SURPATIENT, TEN  $000-12-3456$  and  $\blacksquare$ -------------------------------------------------------------------------------- NOTE DATED: 02/12/2004 08:00 ANESTHESIA REPORT SUBJECT: Case #: 267226 Operating Room: WX OR3 Anesthetist: SURANESTHETIST, SEVEN Relief Anesth: Anesthesiologist: SURANESTHESIOLOGIST, ONE Assist Anesth: SURANESTHETIST, FIVE Attending Code: 3. STAFF ASSISTING C.R.N.A. Anes Begin: FEB 12, 2004 08:00 Anes End: FEB 12, 2004 12:10 ASA Class: 1-NO DISTURB. Operation Disposition: SICU Anesthesia Technique(s): GENERAL (PRINCIPAL) Agent: ISOFLURANE FOR INHALATION 100ML Enter RETURN to continue or '^' to exit: Intubated: YES Trauma: NONE Procedure(s) Performed: Principal: MVR Min Intraoperative Temp: 35 Intraoperative Blood Loss: 800 ml Urine Output: 750 ml Operation Disposition: SICU PAC(U) Admit Score: PAC(U) Discharge Score: Postop Anesthesia Note Date/Time: Signed by: /es/ SEVEN SURANESTHETIST 03/04/2004 10:59 03/04/2004 11:04 ADDENDUM The Operating Room field was changed from WX OR3 to BO OR1 Addendum Comment: OPERATING ROOM NUMBER WAS CORRECTED. Signed by: /es/ SEVEN SURANESTHETIST 03/04/2004 11:04

## **Nurse Intraoperative Report [SRONRPT]**

The Nurse Intraoperative Report details case information relating to nursing care provided for the patient during the operative case selected. This option provides the capability to view and print the report, edit information contained in the report, and electronically sign the report.

With the *Surgery Site Parameters* option located on the *Surgery Package Management Menu*, the user can select one of two different formats for this report. One format includes all field names whether or not information has been entered. The other format only includes fields that have actual data.

Electronically signed reports may be viewed through CPRS for completed operations.

#### **Nurse Intraoperative Report - Before Electronic Signature**

Upon selecting the *Nurse Intraoperative Report* option, if the Nurse Intraoperative Report is not signed, the report will begin displaying on the screen. The Nurse Intraoperative Report displays key fields on the first page. Several of these fields are required before the software will allow the user to electronically sign the report. If any required fields are left blank, a warning will appear prompting the user to provide the missing information.

The following fields are required before electronic signature of the Nurse Intraoperative Report:

- 
- $\bullet$
- CORRECT PATIENT IDENTITY  $\bullet$
- SITE OF PROCEDURE
- CONFIRM PATIENT POSITION
- ANTIBIOTIC PROPHYLAXIS  $\bullet$
- BLOOD AVAILABILITY  $\bullet$
- CHECKLIST COMMENT
- TIME PAT IN OR **TIME PAT OUT OR**
- HAIR REMOVAL METHOD **WARKED SITE CONFIRMED** 
	- PREOPERATIVE IMAGING CONFIRMED  $\bullet$
	- PROCEDURE TO BE PERFORMED
	- VALID CONSENT FORM  $\bullet$
	- CORRECT MEDICAL IMPLANTS  $\bullet$
	- APPROPRIATE DVT PROPHYLAXIS  $\bullet$
	- $\bullet$ AVAILABILITY OF SPECIAL EQUIP

If the COUNT VERIFIER field has been entered, the following fields are required:

- SPONGE COUNT CORRECT  $(Y/N)$  SHARPS COUNT CORRECT  $(Y/N)$ 
	-
- INSTRUMENT COUNT CORRECT  $(Y/N)$
- 
- $\bullet$ SPONGE, SHARPS, & INST COUNTER

If the PROSTHESIS INSTALLED field has an item (or items) entered, the following fields are required for each item:

- IMPLANT STERILITY CHECKED STERILITY EXPIRATION DATE
	-

• RN VERIFIER

LOT NUMBER  $\bullet$ 

SERIAL NUMBER

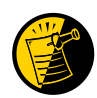

Entering the TIME PAT OUT OR field triggers an alert that is sent to the nurse responsible for signing the report. By acting on the alert, the nurse accesses the *Nurse Intraoperative Report* option to electronically sign the report.

```
11 TIME PAT OUT OR: 
12 PRINCIPAL PROCEDURE: CHOLECYSTECTOMY
13 OTHER PROCEDURES: (MULTIPLE)
14 WOUND CLASSIFICATION: CONTAMINATED 
15 OP DISPOSITION: 
Enter Screen Server Function: <Enter>
** NURSE INTRAOP ** CASE #267226 SURPATIENT,TEN PAGE 3 OF 6
1 MAJOR/MINOR: MAJOR
2 OPERATING ROOM: OR1
3 CASE SCHEDULE TYPE: ELECTIVE
4 SURGEON: SURSURGEON, THREE
5 ATTEND SURG: SURSURGEON, THREE
6 FIRST ASST: SURSURGEON,FOUR
6 FIRST ASST:<br>7 SECOND ASST:
8 PRINC ANESTHETIST: SURANESTHETIST, SEVEN
9 ASST ANESTHETIST: 
10 OTHER SCRUBBED ASSISTANTS: (MULTIPLE)
11 OR SCRUB SUPPORT: (MULTIPLE)(DATA)
12 OR CIRC SUPPORT: (MULTIPLE)(DATA)
13 OTHER PERSONS IN OR: (MULTIPLE)
14 PREOP MOOD: RELAXED
15 PREOP CONSCIOUS: RESTING
Enter Screen Server Function: <Enter>
** NURSE INTRAOP ** CASE #267226 SURPATIENT, TEN PAGE 4 OF 6
1 PREOP SKIN INTEG: INTACT
2 PREOP CONVERSE: NOT ANSWER QUESTIONS
3 HAIR REMOVAL BY: SURNURSE, FIVE
4 HAIR REMOVAL METHOD: OTHER
5 HAIR REMOVAL COMMENTS: (WORD PROCESSING)(DATA)
6 SKIN PREPPED BY (1): SURNURSE,FIVE
7 SKIN PREPPED BY (2): 
8 SKIN PREP AGENTS: BETADINE
9 SECOND SKIN PREP AGENT: POVIDONE IODINE
10 SURGERY POSITION: (MULTIPLE)(DATA)
11 RESTR & POSITION AIDS: (MULTIPLE)(DATA)
12 ELECTROCAUTERY UNIT: 
13 ESU COAG RANGE: 
14 ESU CUTTING RANGE: 
15 ELECTROGROUND POSITION: 
Enter Screen Server Function: ^
                                                    If SHAVING or OTHER is entered as the 
                                                    Hair Removal Method, then Hair Removal 
                                                    Comments must be entered before the 
                                                    report can be electronically signed.
```
At the *Nurse Intraoperative Report* functions, the report can be printed if the user enters a **2**.

#### **Example: Printing the Nurse Intraoperative Report**

```
SURPATIENT,TEN (000-12-3456) Case #267226 - JUL 12, 2004
Nurse Intraoperative Report Functions:
   1. Edit report information
   2. Print/View report from beginning
   3. Sign the report electronically
Select number: 2// <Enter>
-----------------------------------------------------printout follows-------------------------------------------------------
```
-------------------------------------------------------------------------------- SURPATIENT, TEN 000-12-3456 NURSE INTRAOPERATIVE REPORT -------------------------------------------------------------------------------- NOTE DATED: 07/12/2004 08:00 NURSE INTRAOPERATIVE REPORT SUBJECT: Case #: 267226 Operating Room: BO OR1 Surgical Priority: ELECTIVE Patient in Hold: JUL 12, 2004 07:30 Patient in OR: JUL 12, 2004 08:00 Operation Begin: JUL 12, 2004 08:58 Operation End: JUL 12, 2004 12:10 Surgeon in OR: JUL 12, 2004 07:55 Patient Out OR: JUL 12, 2004 12:45 Major Operations Performed: Primary: MVR Wound Classification: CONTAMINATED Operation Disposition: SICU Discharged Via: ICU BED Surgeon: SURSURGEON, THREE First Assist: SURSURGEON, FOUR Attend Surg: SURSURGEON, THREE Second Assist: N/A Anesthetist: SURANESTHETIST, SEVEN Assistant Anesth: N/A Other Scrubbed Assistants: N/A OR Support Personnel: Scrubbed Circulating SURNURSE,ONE (FULLY TRAINED) SURNURSE,FIVE (FULLY TRAINED) SURNURSE,FOUR (FULLY TRAINED) Other Persons in OR: N/A Preop Mood: ANXIOUS Preop Consc: ALERT-ORIENTED Preop Skin Integ: INTACT Preop Converse: N/A Confirm Correct Patient Identity: YES Confirm Procedure to be Performed: YES Confirm Site of the Procedure, including laterality: YES Confirm Valid Consent Form: YES Confirm Patient Position: YES Confirm Proc. Site has been Marked Appropriately and that the Site of the Mark is Visible After Prep and Draping: YES Pertinent Medical Images have been Confirmed: YES Correct Medical Implant(s) is available: YES Availability of Special Equipment: YES Appropriate Antibiotic Prophylaxis: YES Appropriate Deep Vein Thrombosis Prophylaxis: YES Blood Availability: YES Checklist Comment: NO COMMENTS ENTERED Checklist Confirmed By: SURNURSE,FIVE Skin Prep By: SURNURSE, FOUR<br>Skin Prep By (2): SURNURSE, FIVE 2nd Skin Prep Agent: POVIDONE I 2nd Skin Prep Agent: POVIDONE IODINE Preop Surgical Site Hair Removal by: SURNURSE,FIVE Surgical Site Hair Removal Method: OTHER Hair Removal Comments: SHAVING AND DEPILATORY COMBINATION USED. Surgery Position(s): SUPINE Placed: N/A Restraints and Position Aids: SAFETY STRAP Applied By: N/A Applied By: N/A FOAM PADS  $APADB$  applied By: N/A KODEL PAD Applied By: N/A STIRRUPS Applied By: N/A Flash Sterilization Episodes:

 Contamination: 0 SPD Processing/OR Management Issues: 0 Emergency Case: 0<br>No Better Option: 0 No Better Option: Loaner or Short Notice Instrument: 0 Decontamination of Instruments Not for Use In Patient: 0 Electrocautery Unit: 8845,5512<br>ESU Coagulation Range: 50-35 ESU Coagulation Range: ESU Cutting Range: 35-35 Electroground Position(s): RIGHT BUTTOCK LEFT BUTTOCK Material Sent to Laboratory for Analysis: Specimens: 1. MITRAL VALVE Cultures: N/A Anesthesia Technique(s): GENERAL (PRINCIPAL) Tubes and Drains: #16FOLEY, #18NGTUBE, #36 &2 #32RA CHEST TUBES Tourniquet: N/A Thermal Unit: N/A Prosthesis Installed: Item: MITRAL VALVE Implant Sterility Checked (Y/N): YES Sterility Expiration Date: DEC 15, 2004 RN Verifier: SURNURSE,ONE Vendor: BAXTER EDWARDS Model: 6900 Lot Number: T87-12321 Serial Number: 945673WRU Sterile Resp: SPD Size: LG Quantity: 2 Medications: N/A Irrigation Solution(s): HEPARINIZED SALINE NORMAL SALINE COLD SALINE Blood Replacement Fluids: N/A Sponge Count: Sharps Count: YES Instrument Count: NOT APPLICABLE Counter: SURNURSE, FOUR Counts Verified By: SURNURSE,FIVE Dressing: DSD, PAPER TAPE, MEPORE Packing: NONE Blood Loss: 800 ml Urine Output: 750 ml Postoperative Mood: RELAXED Postoperative Consciousness: ANESTHETIZED Postoperative Skin Integrity: SUTURED INCISION Postoperative Skin Color: N/A Laser Unit(s): N/A Sequential Compression Device: NO

Cell Saver(s): N/A

Devices: N/A

Nursing Care Comments: PATIENT STATES HE IS ALLERGIC TO PCN. ALL WRVAMC INTRAOPERATIVE NURSING STANDARDS WERE MONITORED THROUGHOUT THE PROCEDURE. VANCYMYCIN PASTE WAS APPLIED TO STERNUM.

*(This page included for two-sided copying.)*

To electronically sign the report, the user enters a **3** at the *Nurse Intraoperative Report* functions prompt.

#### **Example: Signing the Nurse Intraoperative Report**

```
SURPATIENT,TEN (000-12-3456) Case #267226 - JUL 12, 2004
Nurse Intraoperative Report Functions:
  1. Edit report information
   2. Print/View report from beginning
  3. Sign the report electronically
Select number: 2// 3
```
The Nurse Intraoperative Report may only be signed by a circulating nurse on the case. At the time of electronic signature, the software checks for data in key fields. The nurse will not be able to sign the report if the following fields are not entered:

TIME PATIENT IN OR TIME PATIENT OUT OF OR MARKED SITE CONFIRMED CORRECT PATIENT IDENTITY PREOPERATIVE IMAGING CONFIRMED HAIR REMOVAL METHOD PROCEDURE TO BE PERFORMED SITE OF THE PROCEDURE VALID CONSENT FORM PATIENT POSITION CORRECT MEDICAL IMPLANTS ANTIBIOTIC PROPHYLAXIS APPROPRIATE DVT PROPHYLAXIS BLOOD AVAILABILITY AVAILABILITY OF SPECIAL EQUIP CHECKLIST COMMENT

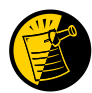

If the COUNT VERIFIER field is entered, the other counts related fields must be populated. These count fields include the following:

SPONGE COUNT CORRECT SHARPS COUNT CORRECT (Y/N) INSTRUMENT COUNT CORRECT (Y/N) SPONGE, SHARPS, & INST COUNTER

If the PROSTHESIS INSTALLED field has an item (or items) entered, the following fields are required for each item:

IMPLANT STERILITY CHECKED (Y/N) STERILITY EXPIRATION DATE RN VERIFIER LOT NUMBER SERIAL NUMBER

If any of the key fields are missing, the software will require them to be entered prior to signature. In the following example, the final sponge count must be entered before the nurse is allowed to electronically sign the report.

#### **Example: Missing Field Warning**

The following information is required before this report may be signed: ANTIBIOTIC PROPHYLAXIS CHECKLIST COMMENT Do you want to enter this information? YES// **YES**
*--------------------------------------------------------------------------------* SURPATIENT, TEN 000-12-3456 NURSE INTRAOPERATIVE REPORT -------------------------------------------------------------------------------- NOTE DATED: 07/12/2004 08:00 NURSE INTRAOPERATIVE REPORT SUBJECT: Case #: 267226 Operating Room: BO OR1 Surgical Priority: ELECTIVE Patient in Hold: JUL 12, 2004 07:30 Patient in OR: JUL 12, 2004 08:00 Operation Begin: JUL 12, 2004 08:58 Operation End: JUL 12, 2004 12:30 Surgeon in OR: JUL 12, 2004 07:55 Patient Out OR: JUL 12, 2004 12:45 Major Operations Performed: Primary: MVR Wound Classification: CONTAMINATED Operation Disposition: SICU Discharged Via: ICU BED Surgeon: SURSURGEON, THREE First Assist: SURSURGEON, FOUR Attend Surg: SURSURGEON, THREE Second Assist: N/A Anesthetist: SURANESTHETIST, SEVEN Assistant Anesth: N/A Other Scrubbed Assistants: N/A OR Support Personnel: Scrubbed Circulating SURNURSE,ONE (FULLY TRAINED) SURNURSE,FIVE (FULLY TRAINED) SURNURSE,FOUR (FULLY TRAINED) Other Persons in OR: N/A Preop Mood: ANXIOUS Preop Consc: ALERT-ORIENTED Preop Skin Integ: INTACT Preop Converse: N/A Confirm Correct Patient Identity: YES Confirm Procedure to be Performed: YES Confirm Site of the Procedure, including laterality: YES Confirm Valid Consent Form: YES Confirm Patient Position: YES Confirm Proc. Site has been Marked Appropriately and that the Site of the Mark is Visible After Prep and Draping: YES Pertinent Medical Images have been Confirmed: YES Correct Medical Implant(s) Is Available: YES Availability of Special Equipment: YES Appropriate Antibiotic Prophylaxis: YES Appropriate Deep Vein Thrombosis Prophylaxis: YES Blood Availability: YES Checklist Comment: NO COMMENTS ENTERED Checklist Confirmed By: SURNURSE,FOUR Skin Prep By: SURNURSE, FOUR<br>Skin Prep By (2): SURNURSE, FIVE 2nd Skin Prep Agent: POVIDONE I 2nd Skin Prep Agent: POVIDONE IODINE Preop Surgical Site Hair Removal by: SURNURSE,FIVE Surgical Site Hair Removal Method: OTHER Hair Removal Comments: SHAVING AND DEPILATORY COMBINATION USED. Surgery Position(s): SUPINE Placed: N/A Restraints and Position Aids: SAFETY STRAP Applied By: N/A Applied By: N/A FOAM PADS Applied By: N/A KODEL PAD Applied By: N/A STIRRUPS Applied By: N/A Flash Sterilization Episodes:

 Contamination: 0 SPD Processing/OR Management Issues: 0 Emergency Case: 0<br>No Better Option: 0 No Better Option: Loaner or Short Notice Instrument: 0 Decontamination of Instruments Not for Use In Patient: 0 Electrocautery Unit: 8845,5512<br>ESU Coagulation Range: 50-35 ESU Coagulation Range: ESU Cutting Range: 35-35 Electroground Position(s): RIGHT BUTTOCK LEFT BUTTOCK Material Sent to Laboratory for Analysis: Specimens: 1. MITRAL VALVE Cultures: N/A Anesthesia Technique(s): GENERAL (PRINCIPAL) Tubes and Drains: #16FOLEY, #18NGTUBE, #36 &2 #32RA CHEST TUBES Tourniquet: N/A Thermal Unit: N/A Prosthesis Installed: Item: MITRAL VALVE Implant Sterility Checked (Y/N): YES Sterility Expiration Date: DEC 15, 2004 RN Verifier: SURNURSE,ONE Vendor: BAXTER EDWARDS Model: 6900 Lot Number: T87-12321 Serial Number: 945673WRU Sterile Resp: SPD Size: LG Quantity: 2 Medications: N/A Irrigation Solution(s): HEPARINIZED SALINE NORMAL SALINE COLD SALINE Blood Replacement Fluids: N/A Sponge Count: YES Sharps Count: YES Instrument Count: NOT APPLICABLE Counter: SURNURSE, FOUR Counts Verified By: SURNURSE,FIVE Dressing: DSD, PAPER TAPE, MEPORE Packing: NONE Blood Loss: 800 ml Urine Output: 750 ml Postoperative Mood: RELAXED Postoperative Consciousness: ANESTHETIZED Postoperative Skin Integrity: SUTURED INCISION<br>Postoperative Skin Color: N/A Postoperative Skin Color: Laser Unit(s): N/A Sequential Compression Device: NO Cell Saver(s): N/A Devices: N/A Nursing Care Comments:

 PATIENT STATES HE IS ALLERGIC TO PCN. ALL WRVAMC INTRAOPERATIVE NURSING STANDARDS WERE MONITORED THROUGHOUT THE PROCEDURE. VANCYMYCIN PASTE WAS APPLIED TO STERNUM.

> Signed by: /es/ FIVE SURNURSE 07/13/2004 10:41

07/17/2004 16:42 ADDENDUM

The Checklist Confirmed By field was changed from SURNURSE,FOUR to SURNURSE,FIVE

Addendum Comment: OPERATION END TIME WAS CORRECTED. Signed by: /es/ FIVE SURNURSE 07/17/2004 16:42 *(This page included for two-sided copying.)*

SURPATIENT,FIFTY (000-45-9999) Case #213 JUN 30,2006 CHOLECYSTECTOMY ------------------------------------------------------------------------------ 1. Occurrence: CARDIAC ARREST REQUIRING CPR 2. Occurrence Category: CARDIAC ARREST REQUIRING CPR 3. ICD Diagnosis Code: 4. Treatment Instituted: 5. Outcome to Date: 6. Occurrence Comments: ------------------------------------------------------------------------------ Select Occurrence Information: **4:5** SURPATIENT, FIFTY (000-45-9999) ------------------------------------------------------------------------------ Type of Treatment Instituted: **CPR** Outcome to Date: **?** CHOOSE FROM: U UNRESOLVED **I** IMPROVED D DEATH W WORSE Outcome to Date: **I** IMPROVED SURPATIENT,FIFTY (000-45-9999) Case #213 JUN 30,2006 CHOLECYSTECTOMY ------------------------------------------------------------------------------ 1. Occurrence: CARDIAC ARREST REQUIRING CPR 2. Occurrence Category: CARDIAC ARREST REQUIRING CPR 3. ICD Diagnosis Code: 4. Treatment Instituted: CPR 5. Outcome to Date: IMPROVED 6. Occurrence Comments: ------------------------------------------------------------------------------ Select Occurrence Information:

## **Postoperative Occurrences (Enter/Edit) [SRO POSTOP COMP]**

The *Postoperative Occurrences (Enter/Edit)* option is used to add information about an occurrence that occurs after the procedure. The user can also utilize this option to change the information. Occurrence information will be reflected in the Chief of Surgery's Morbidity & Mortality Report.

First, the user selects an operation. The software will then list any occurrences already entered for that operation. The user can choose to edit a previously entered occurrence or type the word **NEW** and press the **<Enter>** key to enter a new occurrence.

At the prompt "Enter a New Postoperative Complication:" the user can enter two question marks **(??)** to get a list of categories. Be sure to enter a category for all occurrences in order to satisfy Surgery Central Office reporting needs.

### **Example: Entering a Postoperative Occurrence**

Select Perioperative Occurrences Menu Option: **P** Postoperative Occurrence (Enter/Edit) Select Patient: **SURPATIENT, SEVENTEEN** 09-13-28 000455119 SURPATIENT, SEVENTEEN R. 000-45-5119 1. 04-18-07 CRANIOTOMY (COMPLETED) 2. 03-18-07 REPAIR INCARCERATED INGUINAL HERNIA (COMPLETED) Select Operation: **2** SURPATIENT,SEVENTEEN (000-45-5119) Case #202 MAR 18,2007 REPAIR INCARCERATED INGUINAL HERNIA ------------------------------------------------------------------------------ There are no Postoperative Occurrences entered for this case. Enter a New Postoperative Occurrence: ACUTE RENAL FAILURE VASQIP Definition (2011): Indicate if the patient developed new renal failure requiring renal replacement therapy or experienced an exacerbation of preoperative renal failure requiring initiation of renal replacement therapy (not on renal replacement therapy preoperatively) within 30 days postoperatively. Renal replacement therapy is defined as venous to venous hemodialysis [CVVHD], continuous venous to arterial hemodialysis [CVAHD], peritoneal dialysis, hemofiltration, hemodiafiltration or ultrafiltration. TIP: If the patient refuses dialysis report as an occurrence because he/she did require dialysis. Press RETURN to continue: <Enter>

# **CPT/ICD Coding Menu [SRCODING MENU]**

The Surgery *CPT/ICD Coding Menu* option was developed to help assure access to the most accurate source documentation and to provide a means for efficient coding entry and validation. It provides coders with special, limited access to the VistA Surgery package.

From the menu, coders have ready access to the Operation Report, which is dictated by the surgeon postoperatively and contains the most comprehensive and accurate description of the procedure(s) actually performed. Coders can also view the Nurse Intraoperative Report, which is often an important supplementary source of data.

Using the same menu, coders can add and edit procedures, CPT codes, diagnoses, and International Classification of Diseases (ICD) codes, without having to rely on a paper-based system. Options are available to assist surgery staff and others who perform coding validation, as are several commonly used reports.

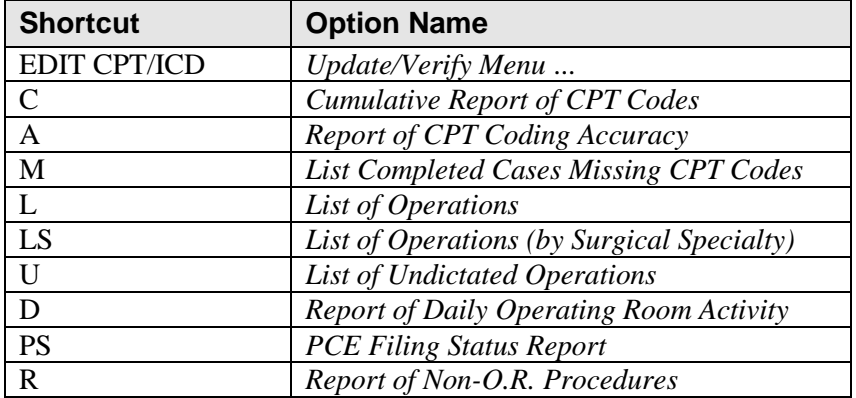

The *Surgery CPT/ICD Coding Menu* contains the following options. To the left is the shortcut synonym the user can enter to select the option:

## **CPT/ICD Update/Verify Menu [SRCODING UPDATE/VERIFY MENU]**

The *CPT/ICD Update/Verify Menu* is locked with the SR CODER security key.

This option provides coding personnel with access to review and edit procedure and diagnosis information. It also provides access to the Operation Report and Nurse Intraoperative Report for operations and to the Procedure Report (Non-O.R.) for non-O.R. procedures.

The *CPT/ICD Update/Verify Menu* contains the following options. To the left is the shortcut synonym the user can enter to select the option.

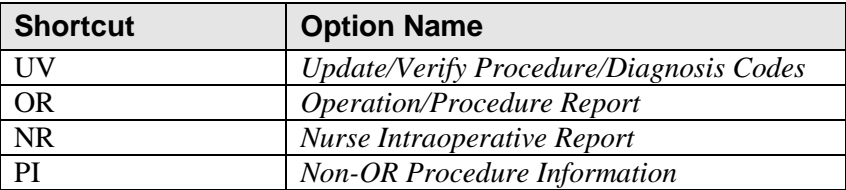

To access the *CPT/ICD Update/Verify Menu*, the user must first identify the patient and case. When the user selects **EDIT** for the *CPT/ICD Update/Verify Menu* from the *CPT/ICD Coding Menu*, the user will be prompted to enter a patient name. The software will then list all the cases on record for the patient, including any operations that are completed or are in progress and any non-O.R. procedures.

Select CPT/ICD Coding Menu Option: **EDIT** CPT/ICD Update/Verify Menu

```
Select Patient: SURPATIENT, TWELVE 02-12-28 000418719 YES S
C VETERAN 
SURPATIENT, TWELVE 000-41-8719
1. 08-07-99 REPAIR DIAPHRAGMATIC HERNIA (COMPLETED)
2. 02-24-99 CYSTOSCOPY (NON-OR PROCEDURE)
3. 02-18-03 TRACHEOSTOMY (COMPLETED)
4. 09-04-97 CHOLECYSTECTOMY (COMPLETED)
5. 09-28-95 INGUINAL HERNIA (COMPLETED)
6. 08-31-95 HIP REPLACEMENT (COMPLETED)
Select Case: 3
SURPATIENT,TWELVE (000-41-8719) Case #124 - FEB 18,2003
   UV Update/Verify Procedure/Diagnosis Codes
   OR Operation/Procedure Report
   NR Nurse Intraoperative Report
   PI Non-OR Procedure Information
Select CPT/ICD Update/Verify Menu Option:
```
From this point, the user can select any of the *CPT/ICD Update/Verify Menu* options.

## **Update/Verify Procedure/Diagnosis Codes [SRCODING EDIT]**

The *Update/Verify Procedure/Diagnosis Codes* option allows the user to enter the final codes and associated information required for PCE upon completion of a Surgery case.

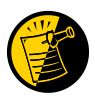

The procedure and diagnoses codes entered/edited through this option will be the coded information that is sent to the Patient Care Encounter (PCE) package. After the case is coded, the user will select to send the information to PCE.

When the user first edits a case through this option, the values will be pre-populated, using the values for planned codes entered by the nurse or surgeon. If there is no Planned Principal Procedure Code or no Principal Pre-op Diagnosis Code, then the Surgery software will prompt for the final CPT and ICD codes.

Because a case can have more than one procedure and/or diagnosis, the user can associate one or more diagnosis with each procedure. The Surgery software displays the diagnoses in the order in which the user entered them in the case. The user can then associate and reorder the relevant diagnoses to each procedure.

The user can also edit the service classifications for the Postoperative Diagnoses.

The following examples depict using the *Update/Verify Procedure/Diagnosis Codes* option to edit a Bronchoscopy, with no planned CPT or ICD codes entered by a clinician.

## **Example: Entering Required Information**

```
Select CPT/ICD Update/Verify Menu Option: UV Update/Verify Procedure/Diagnosis
Codes
SURPATIENT,TWELVE (000-41-8719) Case #10062
JUN 08, 2005 BRONCHOSCOPY
--------------------------------------------------------------------------------
Surgery Procedure PCE/Billing Information:
1. Principal Postop Diagnosis Code: NOT ENTERED
2. Other Postop Diagnosis Code: NOT ENTERED
3. Principal CPT Code: NOT ENTERED
     Assoc. DX:
     NO Assoc. DX ENTERED
4. Other CPT Code: NOT ENTERED
---------------------------------------------------------------
The following information is required before continuing.
Principal Postop Diagnosis Code (ICD):934.0 934.0 FOREIGN BODY IN TRACHEA
         ...OK? Yes// (Yes) <Enter>
```
Because the patient has a service-connected status, the Surgery software displays a service-connected prompt:

SURPATIENT, TWELVE (000-41-8719) SC VETERAN \* \* \* Eligibility Information and Service Connected Conditions \* \* \* Primary Eligibility: SERVICE CONNECTED 50% TO 100% Combat Vet: NO A/O Exp.: YES M/S Trauma: NO ION Rad.: YES SWAC: NO H/N Cancer: NO PROJ 112/SHAD: NO SC Percent: 50% Rated Disabilities: NONE STATED -------------------------------------------------------- Please supply the following required information about this operation: Treatment related to Service Connected condition (Y/N): **YES** Treatment related to Agent Orange Exposure (Y/N): **YES** Treatment related to Ionizing Radiation Exposure (Y/N): **YES**

Note that when a Postop Diagnosis Code is entered, it is automatically associated to a Principal CPT code, even if a CPT code is not entered.

SURPATIENT, TWELVE (000-41-8719) Case #10062 JUN 08, 2005 BRONCHOSCOPY -------------------------------------------------------------------------------- Surgery Procedure PCE/Billing Information: 1. Principal Postop Diagnosis Code: 934.0 FOREIGN BODY IN TRACHEA 2. Other Postop Diagnosis Code: NOT ENTERED 3. Principal CPT Code: NOT ENTERED Assoc. DX: 934.0 -FOREIGN BODY IN TRACHEA 4. Other CPT Code: NOT ENTERED --------------------------------------------------------------- The following information is required before continuing. Principal Procedure Code (CPT): **31622** DX BRONCHOSCOPE/WASH BRONCHOSCOPY, RIGID OR FLEXIBLE, WITH OR WITHOUT FLUOROSCOPIC GUIDANCE; DIAGNOSTIC, WITH OR WITHOUT CELL WASHING (SEPARATE PROCEDURE) Modifier: **<Enter>** SURPATIENT, TWELVE (000-41-8719) Case #10062 JUN 08, 2005 BRONCHOSCOPY -------------------------------------------------------------------------------- Surgery Procedure PCE/Billing Information: 1. Principal Postop Diagnosis Code: 934.0 FOREIGN BODY IN TRACHEA 2. Other Postop Diagnosis Code: NOT ENTERED 3. Principal CPT Code: 31622 DX BRONCHOSCOPE/WASH Assoc. DX: 934.0 FOREIGN BODY IN TRACHEA 4. Other CPT Code: NOT ENTERED --------------------------------------------------------------- Enter number of item to edit (1-4):

Because all required information is now entered, the user can select to automatically send the information to PCE, or wait until other information is entered.

Is the coding of this case complete and ready to send to PCE? NO// **<Enter>**

The following examples depict using the *Update/Verify Procedure/Diagnosis Codes* option to edit a cardiac procedure (CABG), with clinician-entered Planned CPT and ICD codes.

### **Example: Editing Final Codes and Sending the Case to PCE**

```
Select CPT/ICD Coding Menu Option: EDIT CPT/ICD Update/Verify Menu
Select Patient: SURPATIENT, SEVENTEEN 3-29-20 000455119 YES
SC VETERAN 
SURPATIENT, SEVENTEEN 000-45-5119
1. 07-15-05 CABG (COMPLETED)
2. 06-09-05 NASAL ENDOSCOPY (COMPLETED)
Select Case: 1
                           Division: ALBANY (500)
SURPATIENT,SEVENTEEN (000-45-5119) Case #314 - JUL 15,2005
   UV Update/Verify Procedure/Diagnosis Codes
   OR Operation/Procedure Report
   NR Nurse Intraoperative Report
   PI Non-OR Procedure Information
Select CPT/ICD Update/Verify Menu Option: UV Update/Verify Procedure/Diagnosis
Codes
```
Because the nurse or surgeon entered a Planned Principal CPT Code and a Preoperative Diagnosis Code, the corresponding fields pre-fill with those clinician-entered values when the user accesses the case through the *Update/Verify Procedure/Diagnosis Codes* option.

The user can either accept the codes that have been pre-operatively entered, or the user can edit the codes as necessary. In this example, the codes will be adjusted to accurately reflect the procedures by adding Other Postop Diagnosis Codes and Other CPT Codes.

```
SURPATIENT,SEVENTEEN (000-45-5119) Case #314
JUL 15, 2005 CABG
--------------------------------------------------------------------------------
Surgery Procedure PCE/Billing Information:
1. Principal Postop Diagnosis Code: 402.01 HYP HEART DIS MALIGN WITH FAIL
2. Other Postop Diagnosis Code: NOT ENTERED
3. Principal CPT Code: 33510 CABG, VEIN, SINGLE
     Assoc. DX: 402.01-HYP HEART DIS MALIGN 
4. Other CPT Code: NOT ENTERED
--------------------------------------------------------------------------------
Enter number of item to edit (1-4): 2
```
SURPATIENT, SEVENTEEN (000-45-5119) Case #314 JUL 15, 2005 CABG -------------------------------------------------------------------------------- Other Postop Diagnosis: 1. Enter NEW Other Postop Diagnosis Code Enter selection: (1-1): **1** Enter new OTHER POSTOP DIAGNOSIS Code: **599.0** 599.0 URIN TRACT INFECTION NOS (w C/C) ...OK? Yes// **<Enter>** (Yes) Please review and update procedure associations for this diagnosis. Press Enter/Return key to continue **<Enter>** SURPATIENT,SEVENTEEN (000-45-5119) Case #314 JUL 15, 2005 CABG -------------------------------------------------------------------------------- Other Postop Diagnosis: 1. ICD9 Code: 599.0 URIN TRACT INFECTION NOS SC:N 2. Enter NEW Other Postop Diagnosis Code Enter selection: (1-2): **<Enter>**

Now the Other CPT Code will be entered.

```
SURPATIENT,SEVENTEEN (000-45-5119) Case #314
JUL 15, 2005 CABG
              --------------------------------------------------------------------------------
Surgery Procedure PCE/Billing Information:
1. Principal Postop Diagnosis Code: 402.01 HYP HEART DIS MALIGN WITH FAIL
2. Other Postop Diagnosis Code: 599.0 URIN TRACT INFECTION NOS
3. Principal CPT Code: 33510 CABG, VEIN, SINGLE
     Assoc. DX: 402.01-HYP HEART DIS MALIGN 
4. Other CPT Code: NOT ENTERED
--------------------------------------------------------------------------------
Enter number of item to edit (1-4): 4
SURPATIENT,SEVENTEEN (000-45-5119) Case #314
JUL 15, 2005 CABG
                  --------------------------------------------------------------------------------
Other Procedures:
1. Enter NEW Other Procedure Code
Enter selection: (1-1): 1
Enter new OTHER PROCEDURE CPT code: 33510 CABG, VEIN, SINGLE
CORONARY ARTERY BYPASS, VEIN ONLY; SINGLE CORONARY VENOUS GRAFT
Modifier: <Enter>
```
When additional diagnoses and procedure codes are entered, the user should review the procedure to diagnosis associations to ensure that the associations are correct. In this example, additional associations will be assigned.

```
SURPATIENT,SEVENTEEN (000-45-5119) Case #314
JUL 15, 2005 CABG
                          --------------------------------------------------------------------------------
Other Procedures:
1. CPT Code: 33510 CABG, VEIN, SINGLE
      Modifiers: NOT ENTERED
      Assoc. DX: NOT ENTERED
--------------------------------------------------------------------------------
Only the following ICD Diagnosis Codes can be associated:
1. 402.01-HYP HEART DIS MALIGN WITH FAIL
2. 599.0-URIN TRACT INFECTION NOS
    Select the number(s) of the Diagnosis Code to associate to
 the procedure selected: 1// 1,2
SURPATIENT,SEVENTEEN (000-45-5119) Case #314
JUL 15, 2005 CABG
                       --------------------------------------------------------------------------------
Other Procedures:
1. CPT Code: 33510 CABG, VEIN, SINGLE
     Assoc. DX: 402.01-HYP HEART DIS MALIGN 599.0-URIN TRACT INFECTION N
2. Enter NEW Other Procedure Code
Enter selection: (1-2): <Enter>
```
The Surgery case displays the updated values.

```
SURPATIENT,SEVENTEEN (000-45-5119) Case #314
JUL 15, 2005 CABG
                              --------------------------------------------------------------------------------
Surgery Procedure PCE/Billing Information:
1. Principal Postop Diagnosis Code: 402.01 HYP HEART DIS MALIGN WITH FAIL
2. Other Postop Diagnosis Code: 599.0 URIN TRACT INFECTION NOS
3. Principal CPT Code: 33510 CABG, VEIN, SINGLE
     Assoc. DX: 402.01-HYP HEART DIS MALIGN 
4. Other CPT Code: 33510 CABG, VEIN, SINGLE
Assoc. DX: 402.01-HYP HEART DIS MALIGN 599.0-URIN TRACT INFECTION N
--------------------------------------------------------------------------------
Enter number of item to edit (1-4): <Enter>
```
Because the coding for the case is completed, the user can select to stop editing the case and send the case to PCE.

Is the coding of this case complete and ready to send to PCE? NO// **YES** Coding completed and sent to PCE. Press Enter/Return key to continue

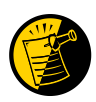

Prior to sending the case to PCE, the Surgery software checks to see if a specific code, 065.0 CRIMEAN HEMORRHAGIC FEV, is entered as a diagnosis code. If it is entered, the software prompts the user to make sure that the code is correct for the specified case. This check is added to prevent the inadvertent assignment of code 065.0 when "CHF" is entered for the Principal or Other ICD Diagnosis codes.

After the case has been sent to PCE, any changes made to the case through the Update/Verify Procedure/Diagnosis Codes option will be automatically sent to PCE.

### **Example: Editing a Case After Sending to PCE**

```
Select CPT/ICD Update/Verify Menu Option: UV Update/Verify Procedure/Diagnosis
Codes
SURPATIENT,SEVENTEEN (000-45-5119) Case #314
JUL 15, 2005 CABG
--------------------------------------------------------------------------------
Coding for this case has been completed and sent to PCE.
Are you sure you want to edit this case? NO// YES
SURPATIENT,SEVENTEEN (000-45-5119) Case #314
JUL 15, 2005 CABG
--------------------------------------------------------------------------------
Surgery Procedure PCE/Billing Information:
1. Principal Postop Diagnosis Code: 402.01 HYP HEART DIS MALIGN WITH FAIL
2. Other Postop Diagnosis Code: 599.0 URIN TRACT INFECTION NOS
3. Principal CPT Code: 33510 CABG, VEIN, SINGLE
     Assoc. DX: 402.01-HYP HEART DIS MALIGN 
4. Other CPT Code: 33510 CABG, VEIN, SINGLE
     Assoc. DX: 402.01-HYP HEART DIS MALIGN 599.0-URIN TRACT INFECTION N
--------------------------------------------------------------------------------
Enter number of item to edit (1-4): 4
SURPATIENT,SEVENTEEN (000-45-5119) Case #314
JUL 15, 2005 CABG
              --------------------------------------------------------------------------------
Other Procedures:
1. CPT Code: 33510 CABG, VEIN, SINGLE
     Assoc. DX: 402.01-HYP HEART DIS MALIGN 599.0-URIN TRACT INFECTION N
2. Enter NEW Other Procedure Code
Enter selection: (1-2): 1
```
## **Operation/Procedure Report [SRCODING OP REPORT]**

The *Operation/Procedure Report* option is used by the coders to print the Operation Report for an operation or the Procedure Report (Non-O.R.) for a non-O.R. procedure.

Any user may print this report, which prints in an 80-column format and can be viewed on the screen or copied to a printer.

## **Example 1: Operation Report**

Select CPT/ICD Update/Verify Menu Option: **OR** Operation/Procedure Report DEVICE: [Select Print Device] *----------------------------------------------------------printout follows--------------------------------------------------*

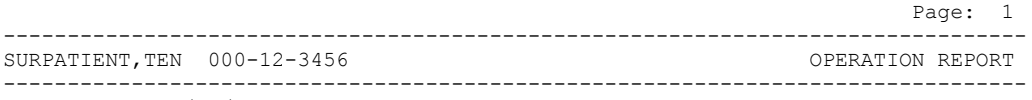

NOTE DATED: 07/29/2003 15:15 OPERATION REPORT VISIT: 07/29/2003 15:15 SURGERY OP REPORT NON-COUNT SUBJECT: Case #: 73285

PREOPERATIVE DIAGNOSIS: Visually significant cataract, right eye POSTOPERATIVE DIAGNOSIS: Visually significant cataract, right eye

PROCEDURE: Phacoemulsification with intraocular lens placement, right eye

CLINICAL INDICATIONS: This 64-year-old gentleman complains of decreased vision in the right eye affecting his activities of daily living. Best corrected visual acuity is counting fingers at 6 feet, associated with a 2-3+ nuclear sclerotic and 4+ posterior subcapsular cataract in that eye.

ANESTHESIA: Local monitoring with topical Tetracaine and 1% preservative free Lidocaine.

DESCRIPTION OF THE PROCEDURE: After the risks, benefits and alternatives of the procedure were explained to the patient, informed consent was obtained. The patient's right eye was dilated with Phenylephrine, Mydriacyl and Ocufen. He was brought to the Operating Room and placed on anesthetic monitors. Topical Tetracaine was given. He was prepped and draped in the usual sterile fashion for eye surgery. A Lieberman lid speculum was placed.

A Supersharp was used to create a superior paracentesis port. The anterior chamber was irrigated with 1% preservative free Lidocaine. The anterior chamber was filled with Viscoelastic. The diamond groove maker and diamond keratome were used to create a clear corneal tunneled incision at the temporal limbus. The cystotome was used to initiate a continuous capsulorrhexis, which was then completed using Utrata forceps. Balanced salt solution was used to hydrodissect and hydrodelineate the lens.

Phacoemulsification was used to remove the lens nucleus and epinucleus in a non-stop horizontal chop fashion. Cortex was removed using irrigation and aspiration. The capsular bag was filled with Viscoelastic. The wound was enlarged with a 69 blade. An Alcon model MA60BM posterior chamber intraocular lens with a power of 24.0 diopters, serial #588502.064, was folded and inserted with the leading haptic placed into the bag. The trailing haptic was dialed into the bag with the Lester hook. The wound was hydrated. The anterior chamber was filled with balanced salt solution. The wound was tested and found to be self-sealing. Subconjunctival antibiotics were given, and an eye shield was placed. The patient was taken in good condition to the Recovery Room. There were no complications.

KJC/PSI DATE DICTATED: 07/29/03 DATE TRANSCRIBED: 07/29/03 JOB: 629095

> Signed by: /es/ FOURTEEN SURSURGEON, M.D. 07/30/2003 10:31

## **Example 2: Procedure Report (Non-OR)**

Select CPT/ICD Update/Verify Menu Option: **OR** Operation/Procedure Report DEVICE: [Select Print Device] *----------------------------------------------------------printout follows--------------------------------------------------* --------------------------------------------------------------------------------

SURPATIENT, ONE 000-44-7629 PROCEDURE REPORT --------------------------------------------------------------------------------

NOTE DATED: 02/13/2002 00:00 PROCEDURE REPORT

SUBJECT: Case #: 267236

PREOPERATIVE DIAGNOSIS: RESPIRATORY FAILURE, PROLONGED TRACHEAL INTUBATION AND FAILURE TO WEAN

POSTOPERATIVE DIAGNOSIS: SAME

PROCEDURE PERFORMED: OPEN TRACHEOSTOMY

SURGEON: DR. SURSURGEON

ASSISTANT SURGEON:

ANESTHESIA: GENERAL ENDOTRACHEAL ANESTHESIA

ESTIMATED BLOOD LOSS: MINIMAL

COMPLICATIONS: NONE

INDICATIONS FOR PROCEDURE: The patient is a forty-nine-year-old gentleman with a rather extensive past surgical history, mostly significant for status post esophagogastrectomy and presented to the hospital approximately three weeks ago with abdominal pain. Diagnostic evaluation consisted of an abdominal CT scan, liver function tests and right upper quadrant ultrasound, all of which were consistent with a diagnosis of acalculus cholecystitis. Because of these findings, the patient was brought to the operating room approximately three weeks ago where an open cholecystectomy was performed. The patient subsequent to that has had a very rocky postoperative course, most significantly focusing around persistently spiking fevers with sources significant for an E-coli sinusitis as well as a Staphylococcus E-coli pneumonia with no evidence of bacteremia. As a result of all of this sepsis and persistent spiking fevers, the patient has had a pneumonia, the patient has had a rather difficult time weaning from the ventilator and because of the almost three week period since his last operation with persistent endotracheal tube in place, the patient was brought to the operating room for an open tracheostomy procedure.

DESCRIPTION OF PROCEDURE: After appropriate consent was obtained from the patient's next of kin and the risks and benefits were explained to her, the patient was then brought to the operating room where general endotracheal anesthesia was induced. The area was prepped and draped in the usual fashion with a towel roll under the patient's scapula and the neck extended.

A longitudinal incision of approximately 2 cm was made just below the cricoid cartilage. The strap muscles were taken down using Bovee electrocautery. The isthmus of the thyroid was clamped and tied off using 2-0 silk x two. Hemostasis was assured. The thyroid cartilage was carefully dissected directly onto it. The window in the third ring of the trachea was opened after placement of retraction sutures of 0 silk, The hatch was cut open using a hatch box shape. This opening was then dilated using the tracheal dilator. The endotracheal tube was pulled back. A #7 Tracheostomy tube was placed with ease. Breath sounds were assured. The patient was oxygenating well and the stay sutures were placed. The patient tolerated the procedure well. The skin was closed with 0 silk and trachea tip was applied. The patient tolerated the procedure well. The endotracheal tube was finally removed. He was brought to the Surgical Intensive Care Unit in stable, but critical condition.

Three Sursurgeon, M.D.

TS/jer:jw J#: 514 DD: 02-13-02 DT: 02-13-02

 Signed by: /es/ THREE SURSURGEON 02/13/2002 16:40 Enter RETURN to continue or '^' to exit: **^**

## **Nurse Intraoperative Report [SRCODING NURSE REPORT]**

The *Nurse Intraoperative Report* option is used by the coders to print the Nurse Intraoperative Report for an operation. This report is not available for non-O.R. procedures.

This report prints in an 80-column format and can be viewed on the screen or copied to a printer.

### **Example: Nurse Intraoperative Report**

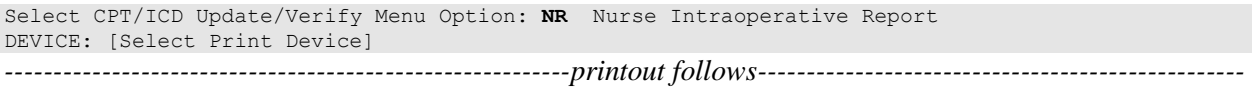

-------------------------------------------------------------------------------- SURPATIENT, TEN  $000-12-3456$  NURSE INTRAOPERATIVE REPORT -------------------------------------------------------------------------------- NOTE DATED: 02/12/2004 08:00 NURSE INTRAOPERATIVE REPORT SUBJECT: Case #: 267226 Operating Room: BO OR1 Surgical Priority: ELECTIVE Patient in Hold: JUL 12, 2004 07:30 Patient in OR: JUL 12, 2004 08:00 Operation Begin: JUL 12, 2004 08:58 Operation End: JUL 12, 2004 12:10 Surgeon in OR: JUL 12, 2004 07:55 Patient Out OR: JUL 12, 2004 12:15 Major Operations Performed: Primary: MVR Other: ATRIAL SEPTAL DEFECT REPAIR Other: TEE Wound Classification: CONTAMINATED Operation Disposition: SICU Discharged Via: ICU BED Surgeon: SURSURGEON, THREE First Assist: SURSURGEON, FOUR Attend Surg: SURSURGEON, THREE Second Assist: N/A Anesthetist: SURANESTHETIST, SEVEN Assistant Anesth: N/A Other Scrubbed Assistants: N/A OR Support Personnel: Scrubbed Circulating SURNURSE,ONE (FULLY TRAINED) SURNURSE,FIVE (FULLY TRAINED) SURNURSE,FOUR (FULLY TRAINED) Other Persons in OR: N/A Preop Mood: ANXIOUS Preop Consc: ALERT-ORIENTED Preop Skin Integ: INTACT Preop Converse: N/A Valid Consent/ID Band Confirmed By: SURSURGEON,FOUR Mark on Surgical Site Confirmed: YES Marked Site Comments: NO COMMENTS ENTERED Preoperative Imaging Confirmed: YES Imaging Confirmed Comments: NO COMMENTS ENTERED Time Out Verification Completed: YES Time Out Verified Comments: NO COMMENTS ENTERED Skin Prep By: SURNURSE, FOUR Skin Prep Agent: BETADINE SCRUB Skin Prep By (2): SURNURSE, FIVE 2nd Skin Prep Agent: POVIDONE IODINE Preop Surgical Site Hair Removal by: SURNURSE,FIVE Surgical Site Hair Removal Method: OTHER Hair Removal Comments: SHAVING AND DEPILATORY COMBINATION USED. Surgery Position(s): SUPINE Placed: N/A Restraints and Position Aids:<br>SAFETY STRAP Applied By: N/A ARMBOARD Applied By: N/A FOAM PADS BOAM PADS KODEL PAD Applied By: N/A STIRRUPS Applied By: N/A Flash Sterilization Episodes: Contamination: 0 SPD Processing/OR Management Issues: 0 Emergency Case:

 No Better Option: 0 Loaner or Short Notice Instrument: 0 Decontamination of Instruments Not for Use In Patient: 0 Electrocautery Unit: 8845,5512 ESU Coagulation Range: 50-35 ESU Cutting Range: 35-35 Electroground Position(s): RIGHT BUTTOCK LEFT BUTTOCK Material Sent to Laboratory for Analysis: Specimens: 1. MITRAL VALVE Cultures: N/A Anesthesia Technique(s): GENERAL (PRINCIPAL) Tubes and Drains: #16FOLEY, #18NGTUBE, #36 &2 #32RA CHEST TUBES Tourniquet: N/A Thermal Unit: N/A Prosthesis Installed: Item: MITRAL VALVE Implant Sterility Checked (Y/N): YES Sterility Expiration Date: DEC 15, 2004 RN Verifier: SURNURSE,ONE Vendor: BAXTER EDWARDS Model: 6900 Lot Number: T87-12321 Serial Number: 945673WRU Sterile Resp: MANUFACTURER Size: LG Quantity: 2 Medications: N/A Irrigation Solution(s): HEPARINIZED SALINE NORMAL SALINE COLD SALINE Blood Replacement Fluids: N/A Sponge Count: YES<br>Sharps Count: YES Sharps Count: YES Instrument Count: NOT APPLICABLE Counter: SURNURSE, FOUR Counts Verified By: SURNURSE,FIVE Dressing: DSD, PAPER TAPE, MEPORE Packing: NONE Blood Loss: 800 ml Urine Output: 750 ml Postoperative Mood: RELAXED Postoperative Consciousness: ANESTHETIZED Postoperative Skin Integrity: SUTURED INCISION Postoperative Skin Color: N/A Laser Unit(s): N/A Sequential Compression Device: NO Cell Saver(s): N/A

Devices: N/A

 Signed by: /es/ FIVE SURNURSE 03/04/2004 10:41

## **Non-OR Procedure Information [SR NON-OR INFO]**

The *Non-OR Procedure Information* option displays information on the selected non-OR procedure, with the exception of the provider's dictated summary.

This report prints in an 80-column format and can be viewed on the screen.

### **Example: Non-OR Procedure Information**

```
SURPATIENT,FIFTEEN (000-98-1234) Case #267260 - APR 22,2002
 UV Update/Verify Procedure/Diagnosis Codes
 OR Operation/Procedure Report
   NR Nurse Intraoperative Report
   PI Non-OR Procedure Information
Select CPT/ICD Update/Verify Menu Option: I Non-O.R. Procedure Information
DEVICE: HOME// [Select Print Device]
-------------------------------------printout follows---------------------------------
SURPATIENT, FIFTEEN (000-98-1234) Age: 60<br>NON-O.R. PROCEDURE - CASE #267260 Printed: AUG 04, 2004@14:40
NON-O.R. PROCEDURE - CASE #267260
-------------------------------------------------------------------------------
Med. Specialty: GENERAL Location: NON OR
Principal Diagnosis: LARYNGEAL/TRACHEAL BURN
Provider: SURSURGEON, FIFTEEN Patient Status: NOT ENTERED
Attending: 
Attending Code: 
Attend Anesth: N/A
Anesthesia Supervisor Code: N/A
Anesthetist: N/A
Anesthesia Technique(s): N/A
Proc Begin: JAN 14, 2004 08:00 Proc End: JAN 14, 2004 09:00
Procedure(s) Performed:
  Principal: BRONCHOSCOPY
Dictated Summary Expected: YES
Enter RETURN to continue or '^' to exit:
```
## **Cumulative Report of CPT Codes [SROACCT]**

The *Cumulative Report of CPT Codes* option counts and reports the number of times a procedure was performed (based on CPT codes) during a specified date range. There is also a column showing how many times it was in the Other Operative Procedure category.

After the user enters the date range, the software will ask if the user wants the Cumulative Report of CPT Codes to include only operating room surgical procedures, non-O.R. procedures, or both.

These reports have a 132-column format and are designed to be copied to a printer.

### **Example 1: Print the Cumulative Report of CPT Codes for only OR Surgical Procedures**

Select CPT/ICD Coding Menu Option: **C** Cumulative Report of CPT Codes

Cumulative Report of CPT Codes Start with Date: **3/28** (MAR 28, 1999) End with Date: **4/3** (APR 03, 1999)

Include which cases on the Cumulative Report of CPT Codes ?

1. OR Surgical Procedures 2. Non-OR Procedures 3. Both OR Surgical Procedures and Non-OR Procedures. Select Number: 1// **<Enter>** This report is designed to use a 132 column format.

Select Device: *[Select Print Device]*

*----------------------------------------------------------printout follows--------------------------------------------------*

#### MAYBERRY, NC SURGICAL SERVICE CUMULATIVE REPORT OF CPT CODES FROM: MAR 28, 1999 TO: APR 3, 1999

REVIEWED BY DATE REVIEWED:

O.R. SURGICAL PROCEDURES

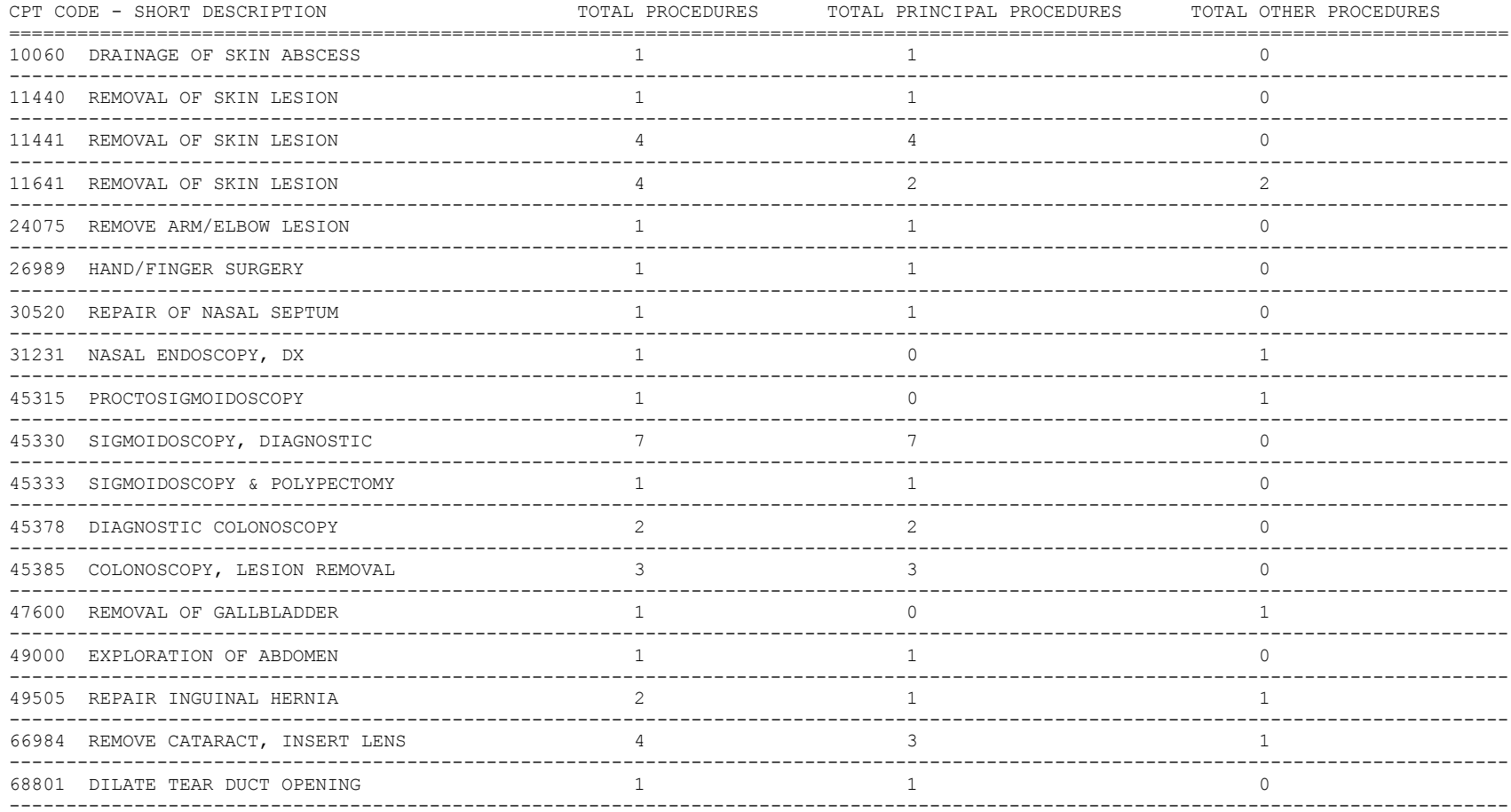

### **Example 2: Print the Cumulative Report of CPT Codes for only Non-OR Procedures**

Select CPT/ICD Coding Menu Option: **C** Cumulative Report of CPT Codes

Cumulative Report of CPT Codes

Start with Date: **7 1 99** (JUL 01, 1999) End with Date: **12 31 99** (DEC 31, 1999)

Include which cases on the Cumulative Report of CPT Codes ?

1. OR Surgical Procedures 2. Non-OR Procedures 3. Both OR Surgical Procedures and Non-OR Procedures.

Select Number: 1// **2**

This report is designed to use a 132 column format.

Select Device: *[Select Print Device]*

*----------------------------------------------------------printout follows--------------------------------------------------*

#### MAYBERRY, NC

SURGICAL SERVICE CUMULATIVE REPORT OF CPT CODES FROM: JUL 1,1999 TO: DEC 31,1999 REVIEWED BY DATE REVIEWED:

NON-O.R. PROCEDURES

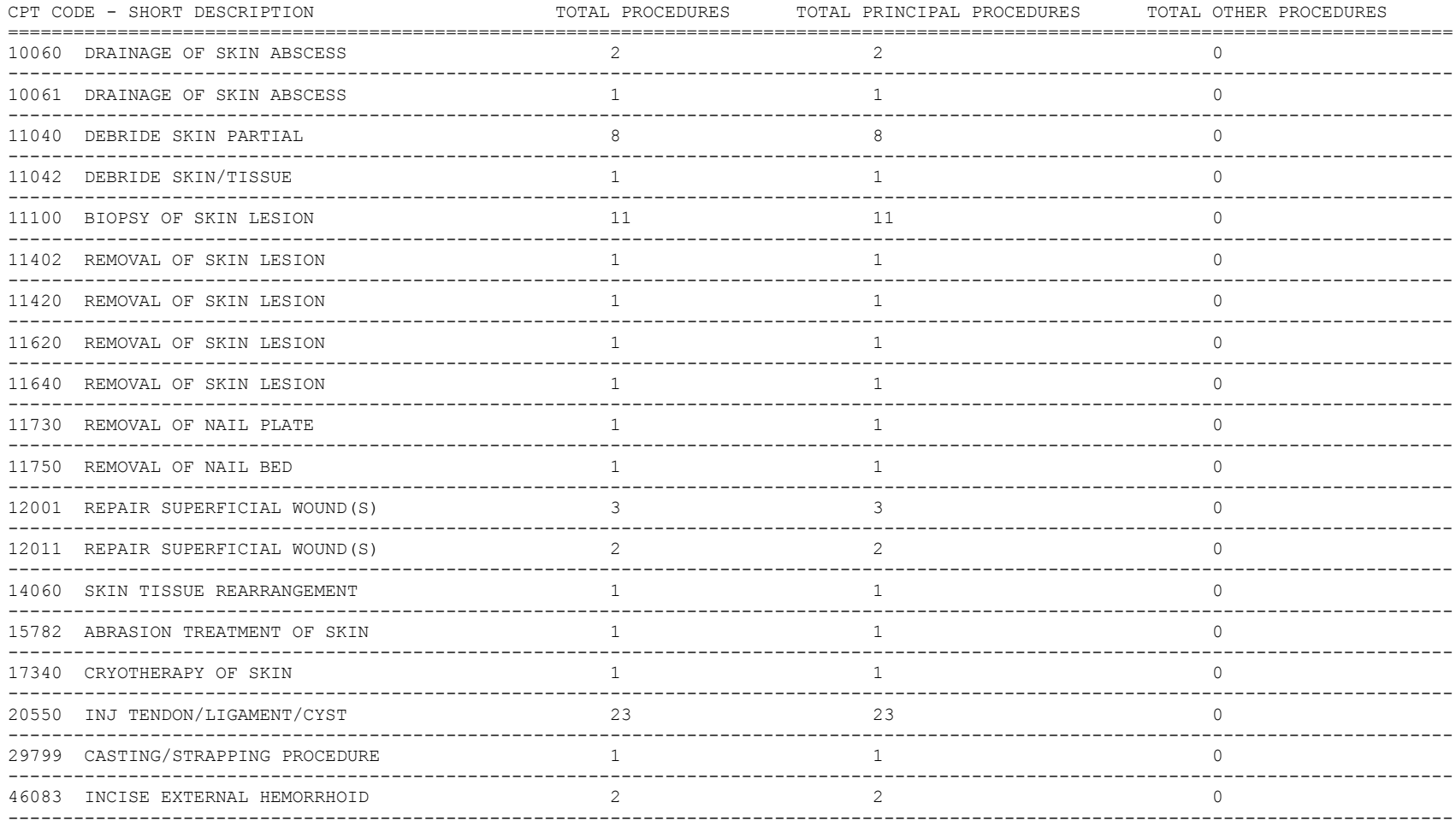

## **Report of CPT Coding Accuracy**

The Report of CPT Coding Accuracy lists cases sorted by the CPT code used in the PRINCIPAL PROCEDURES field and OTHER OPERATIVE PROCEDURES field entered by the coder. This option is designed to help check the accuracy of the coding procedures.

## **About the prompts**

"Do you want to print the Report of CPT Coding Accuracy for all CPT Codes ?" The user should reply **NO** to this prompt to produce the report for only one CPT code. The user will then be prompted to enter the CPT code or category.

"Do you want to sort the Report of CPT Coding Accuracy by Surgical Specialty ?" The user should press the **<Enter>** key if he or she wants to sort the report by specialty. Enter **NO** to sort the report by date only.

"Do you want to print the Report to Check Coding Accuracy for all Surgical Specialties ?" The user can enter the code or name of the surgical service he or she wants the report to be based on. Or, the user can press the **<Enter>** key to print the report for all surgical specialties.

## **Example 1: Print the Report of CPT Coding Accuracy for OR Surgical Procedures, sorted by Surgical Specialty**

Select CPT/ICD Coding Menu Option: **A** Report of CPT Coding Accuracy Report to Check CPT Coding Accuracy Start with Date: **10 8 04** (OCT 08, 2004) End with Date: **10 8 04** (OCT 08, 2004 Print the Report of CPT Coding Accuracy for which cases ? 1. OR Surgical Procedures 2. Non-OR Procedures 3. Both OR Surgical Procedures and Non-OR Procedures (All Specialties). Select Number: 1// **<Enter>** Do you want to print the Report of CPT Coding Accuracy for all CPT Codes ? YES// **<Enter>** Do you want to sort the Report of CPT Coding Accuracy by Surgical Specialty ? YES// **<Enter>** Do you want to print the Report to Check Coding Accuracy for all Surgical Specialties ? YES// **NO** Print the Coding Accuracy Report for which Surgical Specialty ? **50** GENERA L(OR WHEN NOT DEFINED BELOW) GENERAL(OR WHEN NOT DEFINED BELOW) 50 This report is designed to use a 132 column format. Select Device: *[Select Print Device] ----------------------------------------------------------printout follows--------------------------------------------------*

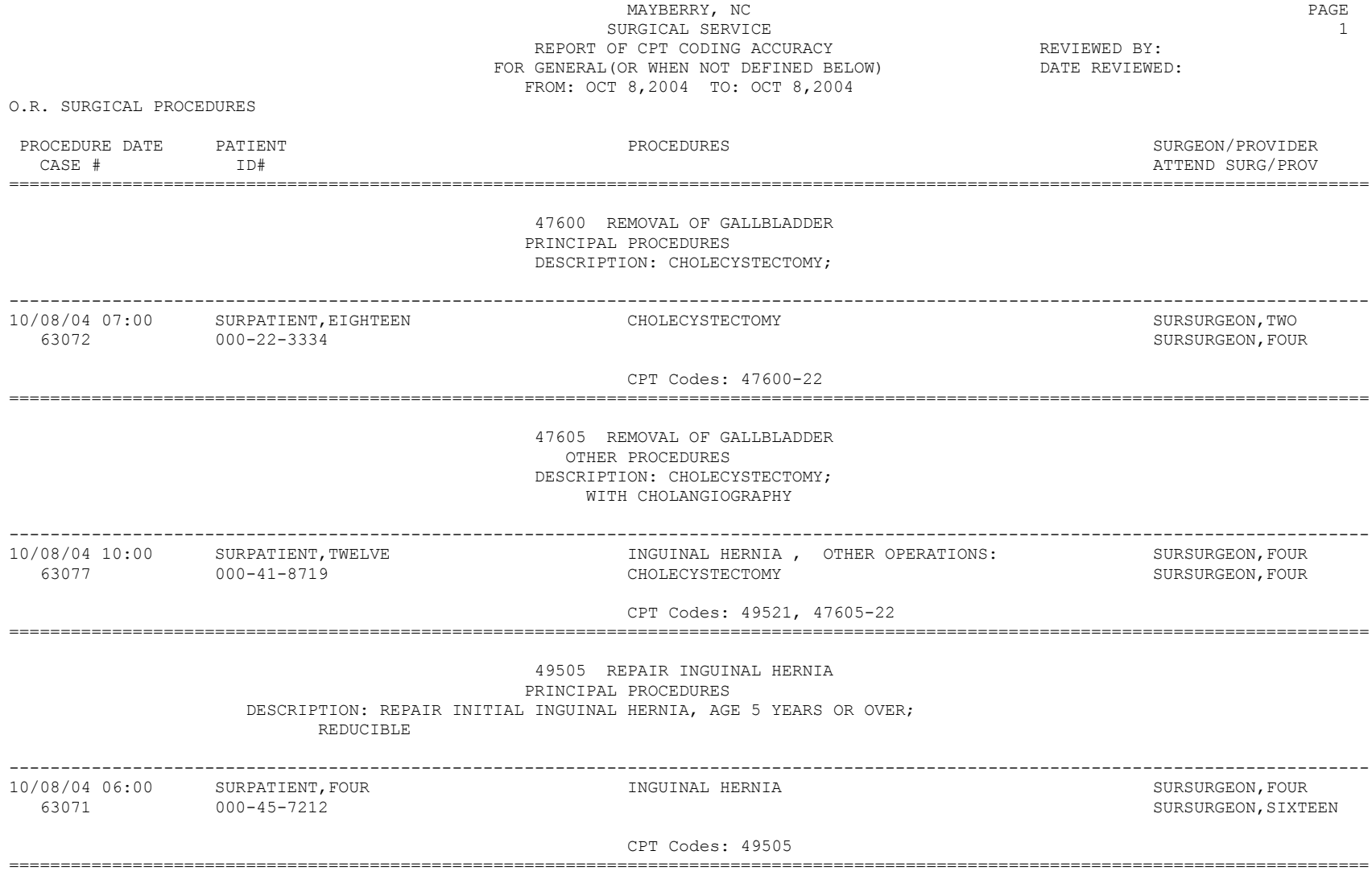

### **Example 2: Print the Report of CPT Coding Accuracy for OR Surgical Procedures, sorted by Date**

Select CPT/ICD Coding Menu Option: **A** Report of CPT Coding Accuracy

Report to Check CPT Coding Accuracy

Start with Date: **10 1 04** (OCT 01, 2004) End with Date: **10 7 04** (OCT 07, 2004)

Print the Report of CPT Coding Accuracy for which cases ?

1. OR Surgical Procedures 2. Non-OR Procedures 3. Both OR Surgical Procedures and Non-OR Procedures (All Specialties).

Select Number: 1// **<Enter>**

Do you want to print the Report of CPT Coding Accuracy for all CPT Codes ? YES// **<Enter>**

Do you want to sort the Report of CPT Coding Accuracy by Surgical Specialty ? YES// **N**

This report is designed to use a 132 column format.

Select Device: *[Select Print Device]*

*----------------------------------------------------------printout follows--------------------------------------------------*

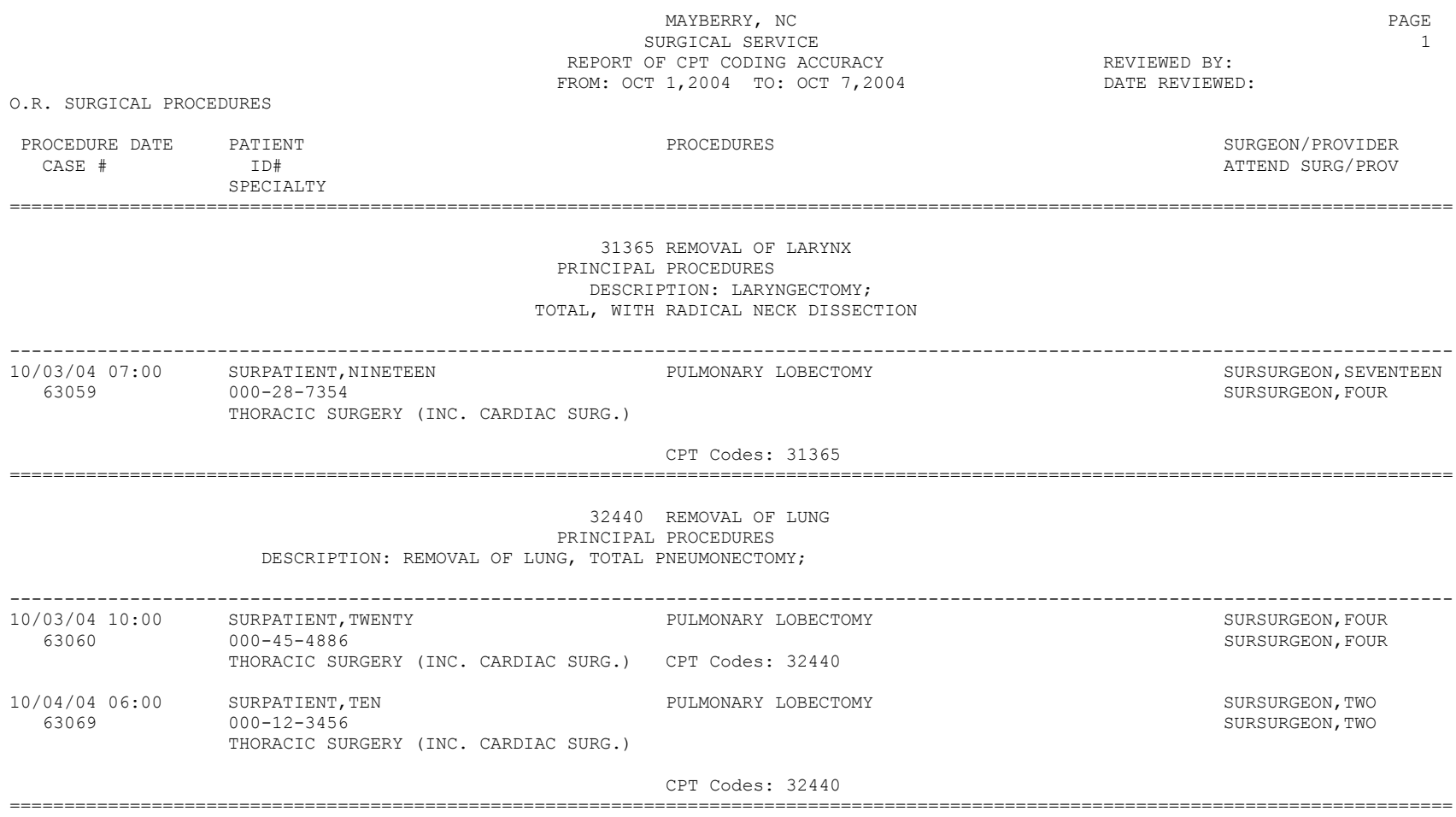

### **Example 3: Print the Report of CPT Coding Accuracy for Non-OR Procedures, sorted by CPT Code and Medical Specialty**

Select CPT/ICD Coding Menu Option: **A** Report of CPT Coding Accuracy Report to Check CPT Coding Accuracy Start with Date: **1 1 05** (JAN 01, 2005) End with Date: **8 31 05** (AUG 31, 2005) Print the Report of CPT Coding Accuracy for which cases ? 1. OR Surgical Procedures 2. Non-OR Procedures 3. Both OR Surgical Procedures and Non-OR Procedures (All Specialties). Select Number: 1// **2** Do you want to print the Report of CPT Coding Accuracy for all CPT Codes ? YES// **N** Print the Coding Accuracy Report for which CPT Code ? **92960** HEART ELECTROCONVERSION CARDIOVERSION, ELECTIVE, ELECTRICAL CONVERSION OF ARRHYTHMIA, EXTERNAL Do you want to sort the Report of CPT Coding Accuracy by Medical Specialty ? YES// **<Enter>** Do you want to print the Report to Check Coding Accuracy for all Medical Specialties ? YES// **N** Print the Coding Accuracy Report for which Medical Specialty ? **MEDICINE** This report is designed to use a 132 column format. Select Device: *[Select Print Device] ----------------------------------------------------------printout follows--------------------------------------------------*

## MAYBERRY, NC 2008 PAGE 2012 12:30 PAGE 2012 12:30 PAGE 2013 SURGICAL SERVICE 1 REPORT OF CPT CODING ACCURACY<br>FOR MEDICINE FROM: JAN 1,2005 TO: AUG 31,2005

NON-O.R. PROCEDURES

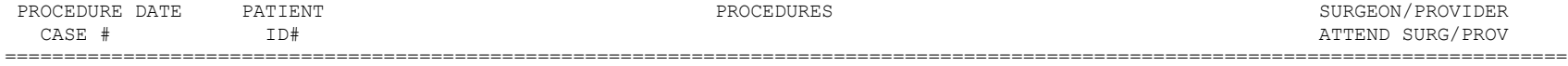

#### 92960 HEART ELECTROCONVERSION PRINCIPAL PROCEDURES DESCRIPTION: CARDIOVERSION, ELECTIVE, ELECTRICAL CONVERSION OF ARRHYTHMIA, EXTERNAL

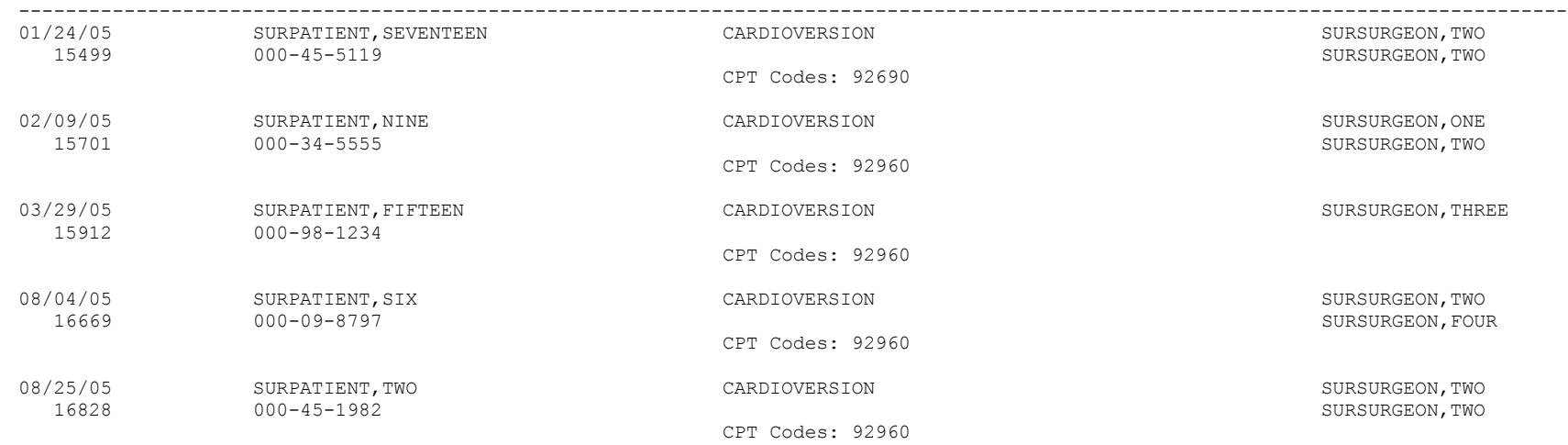

DATE REVIEWED:

## **List Completed Cases Missing CPT Codes [SRSCPT**

The *List Completed Cases Missing CPT Codes* option generates a report of completed cases that are missing the Principal CPT code for a specified date range. Only procedures that have CPT codes will be counted on the Annual Report of Surgical Procedures.

After the user enters the date range, the software will ask whether the user wants the Cumulative Report of CPT Codes to include: 1) only operating room surgical procedures, 2) non-O.R. procedures, or 3) both.

This report is in an 80-column format and can be viewed on the screen.

## **Example: List Completed Cases Missing CPT Codes**

Select CPT/ICD Coding Menu Option: **M** List Completed Cases Missing CPT Codes Print list of Completed Cases Missing CPT Codes for 1. OR Surgical Procedures. 2. Non-OR Procedures. 3. Both OR Surgical Procedures and Non-OR Procedures (All Specialties). Select Number: 1// **1** Do you want the list for all Surgical Specialties ? YES// **<Enter>** Start with Date: **2/1** (FEB 01, 2005) End with Date: **4/30** (APR 30, 2005) Print the List of Cases Missing CPT codes to which Printer ? *[Select Print Device]*

*----------------------------------------------------------printout follows--------------------------------------------------*

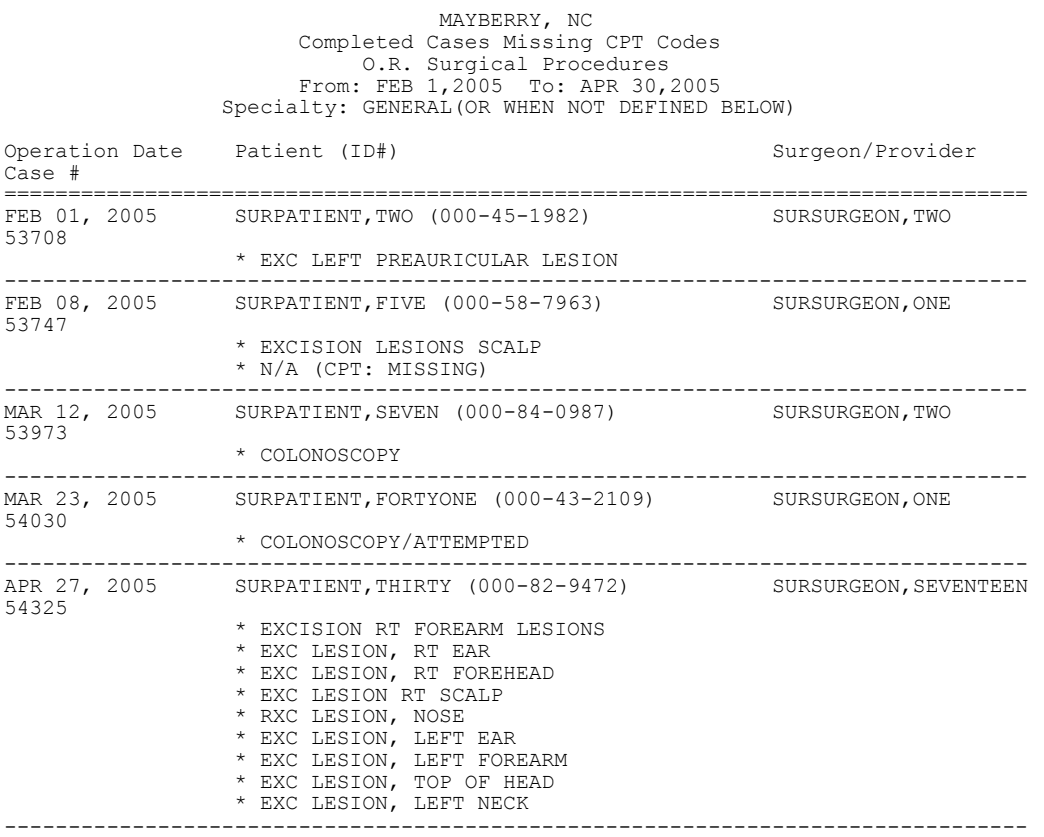

## **List of Operations [SROPLIST]**

The List of Operations report contains general information for completed cases within a specified date range. It sorts the cases by date and includes the procedure(s), surgical service, length of actual operation, surgeons, and anesthesia technique. This report also includes aborted cases.

This report has a 132-column format and is designed to be copied to a printer.

## **Example: List of Operations**

Select CPT/ICD Coding Menu Option: **L** List of Operations List of Operations Start with Date: **10/8** (OCT 08, 1999) End with Date: **10/8** (OCT 08, 1999) This report is designed to use a 132 column format. Print to device: *[Select Print Device] ----------------------------------------------------------printout follows--------------------------------------------------*
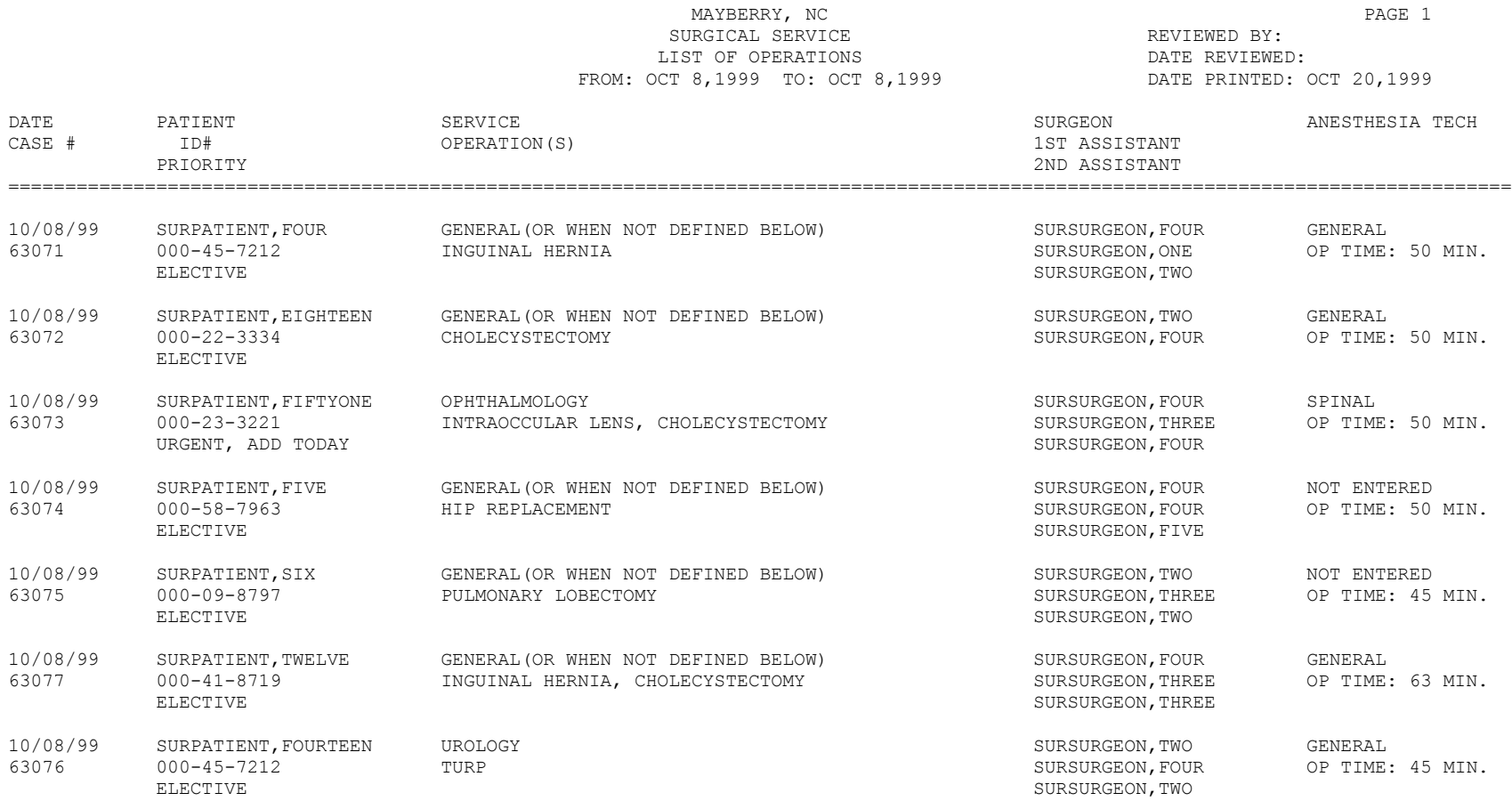

TOTAL CASES: 7

# **List of Operations (by Surgical Specialty) [SROPLIST1]**

The List of Operations (by Surgical Specialty) report contains general information for completed cases within a selected date range. It sorts the cases by surgical specialty and case number.

This report includes information on case type, length of actual operation, surgeon names, and anesthesia technique. The user can request a list for all specialties or a selected specialty.

This report has a 132-column format and is designed to be copied to a printer.

## **Example: List of Operations by Surgical Specialty**

Select CPT/ICD Coding Menu Option: **LS** List of Operations (by Surgical Specialty) List of Operations sorted by Surgical Specialty Start with Date: **10/4** (OCT 04, 1999) End with Date: **10/8** (OCT 08, 1999) Do you want to print the report for all Specialties ? YES// **N** Print the report for which Surgical Specialty ? **GENERAL** (OR WHEN NOT DEFINED BELOW) This report is designed to use a 132 column format.

Print the Report on which Device: *[Select Print Device] ----------------------------------------------------------printout follows--------------------------------------------------*

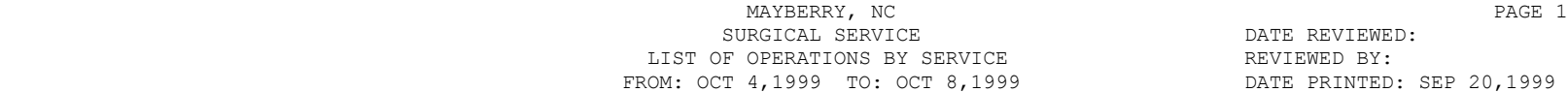

DATE REVIEWED:

LIST OF OPERATIONS BY:<br>LIST OF OPERATIONS BY:<br>LIST OF OPERATIONS BY: DATE PRINTED: SEP 20,1999 DATE PATIENT PARTION (S) OPERATION(S) SURGEON SURGEON ANESTHESIA CASE # ID# FIRST ASSISTANT TECHNIQUE PRIORITY SECOND ASSISTANT SECOND ASSISTANT SECOND ASSISTANT SECOND ASSISTANT SECOND ASSISTANT SECOND ASSISTANT ====================================================================================================================================

\*GENERAL(OR WHEN NOT DEFINED BELOW)\*

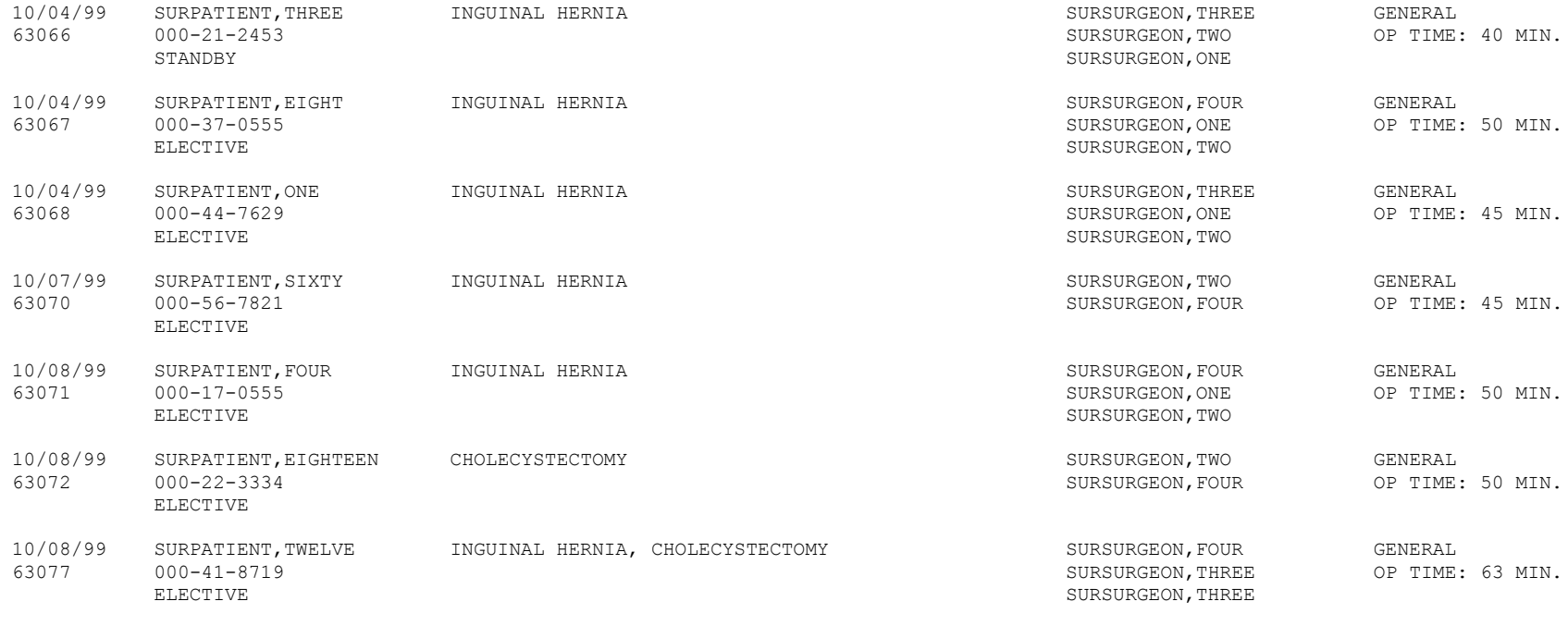

TOTAL GENERAL(OR WHEN NOT DEFINED BELOW): 7

# **Report of Daily Operating Room Activity [SROPACT]**

The *Report of Daily Operating Room Activity* option generates a report listing cases started between 6:00 AM on the date selected and 5:59 AM of the following day for all operating rooms.

This report has a 132-column format and is designed to be copied to a printer.

## **Example: Print the Report of Daily Operating Room Activity**

Select CPT/ICD Coding Menu Option: **D** Report of Daily Operating Room Activity Print the Report of Daily Activity for which Date ? **3/9** (MAR 09, 1999) This report will include all cases started between MAR 9, 1999 at 6:00 AM and MAR 10, 1999 at 5:59 AM. It is designed to use a 132 column format. Print the Report to which Device ? *[Select Print Device] ----------------------------------------------------------printout follows--------------------------------------------------*

## **Example 1: PCE Filing Status Report (Short Form)**

Select CPT/ICD Coding Menu Option: **PS** PCE Filing Status Report Report of PCE Filing Status This report displays the filing status of completed cases performed during the selected date range. Print PCE filing status of completed cases for 1. O.R. Surgical Procedures 2. Non-O.R. Procedures 3. Both O.R. Surgical Procedures and Non-O.R. Procedures (All Specialties) Select Number (1, 2 or 3): 1// **<Enter>** Do you want the report for all Surgical Specialties ? YES// **NO** Select Surgical Specialty: 50 GENERAL (OR WHEN NOT DEFINED BELOW) GENERAL ( OR WHEN NOT DEFINED BELOW) 50 Start with Date: **6 8** (JUN 08, 2005) End with Date: **6 10** (JUN 10, 2005) Print the long form or the short form ? SHORT// **<Enter>** Print the PCE Filing Status Report to which Printer ? *[Select Print Device] ----------------------------------------------------------printout follows--------------------------------------------------*

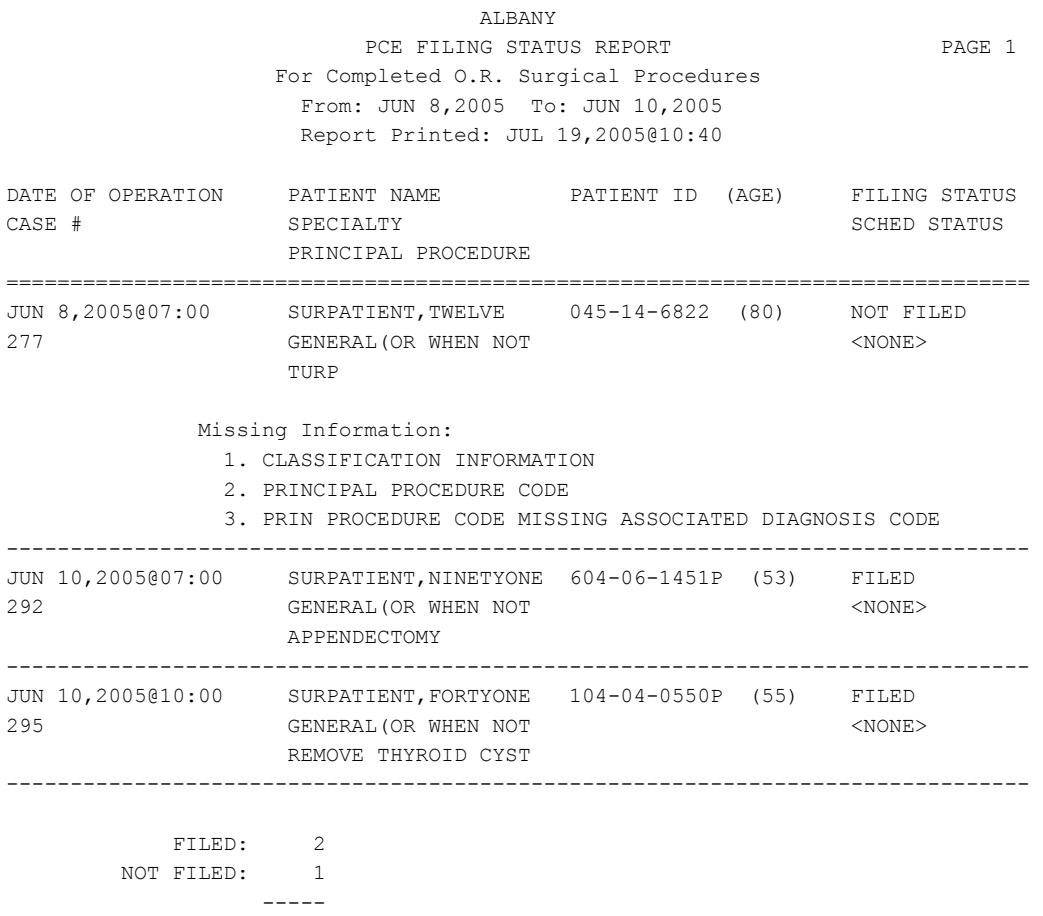

TOTAL CASES: 3

## **Example 2: PCE Filing Status Report (Long Form)**

Select CPT/ICD Coding Menu Option: **PS** PCE Filing Status Report Report of PCE Filing Status This report displays the filing status of completed cases performed during the selected date range. Print PCE filing status of completed cases for 1. O.R. Surgical Procedures 2. Non-O.R. Procedures 3. Both O.R. Surgical Procedures and Non-O.R. Procedures (All Specialties) Select Number (1, 2 or 3): 1// **<Enter>** Do you want the report for all Surgical Specialties ? YES// **NO** Select Surgical Specialty: 50 GENERAL (OR WHEN NOT DEFINED BELOW) GENERAL ( OR WHEN NOT DEFINED BELOW) 50 Start with Date: **6 8** (JUN 08, 2005) End with Date: **6 10** (JUN 10, 2005) Print the long form or the short form ? SHORT// **L**ONG Print the PCE Filing Status Report to which Printer ? *[Select Print Device] ----------------------------------------------------------printout follows--------------------------------------------------*

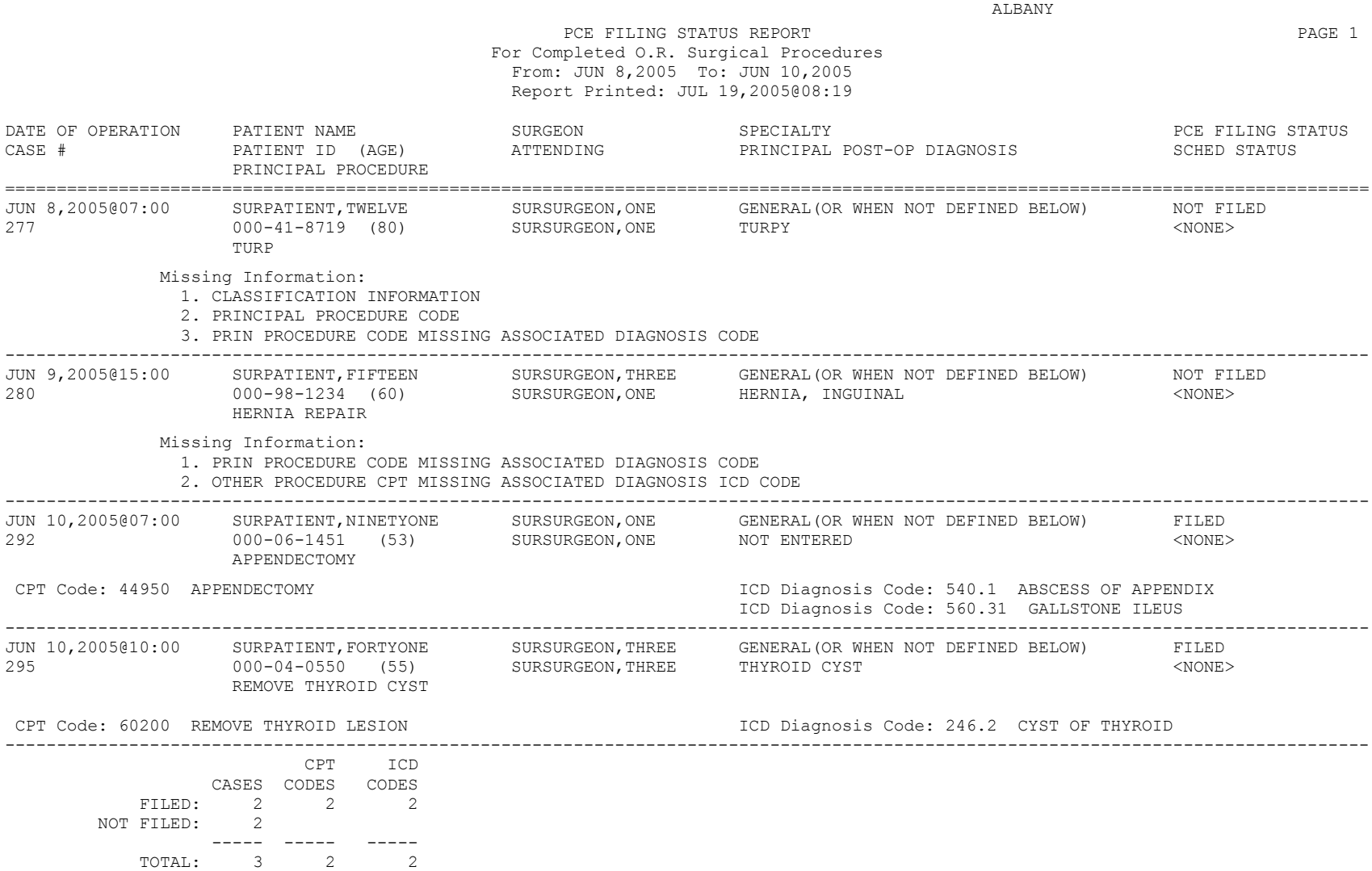

# **Report of Non-O.R. Procedures [SRONOR]**

The *Report of Non-O.R. Procedures* option chronologically lists non-O.R. procedures sorted by surgical specialty or surgeon. This report can be sorted by specialty, provider, or location.

This report prints in a 132-column format and must be copied to a printer.

## **Example 1: Report of Non-O.R. Procedures by Specialty**

```
Select CPT/ICD Coding Menu Option: R Report of Non-O.R. Procedures
Report of Non-OR Procedures
Start with Date: 3/1 (MAR 01, 1999)
End with Date: 3/31 (MAR 31, 1999)
How do you want the report sorted ? 
1. By Specialty
2. By Provider
3. By Location
Select Number: 1// <Enter>
Do you want to print the report for all Specialties ? YES// N 
Print the Report for which Specialty ? CARDIOLOGY
This report is designed to use a 132 column format.
Print on Device: [Select Print Device]
----------------------------------------------------------printout follows--------------------------------------------------
```
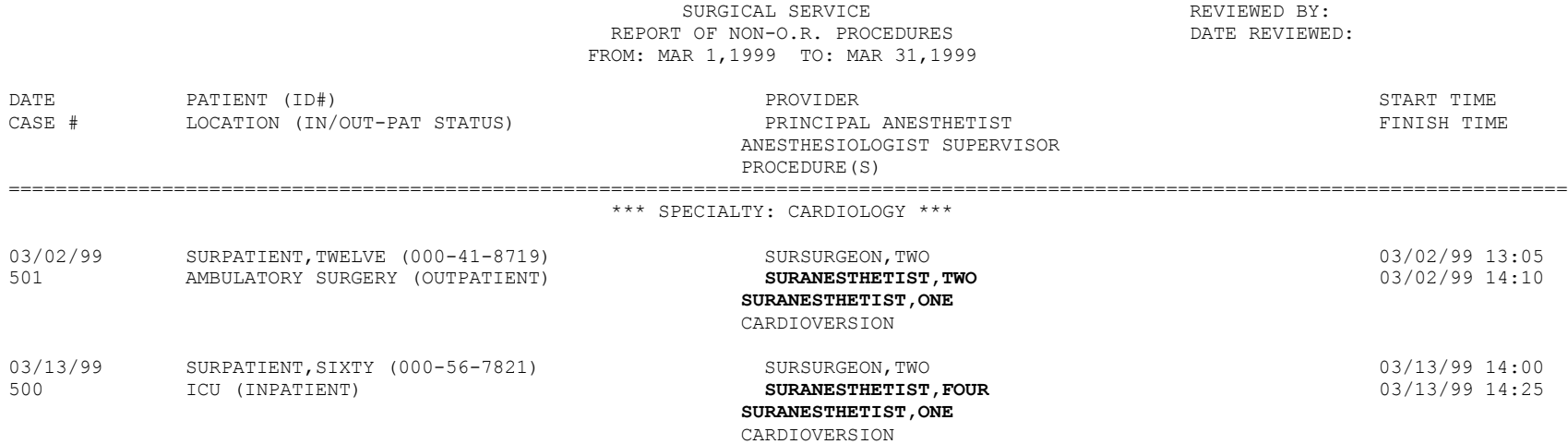

MAYBERRY, NC

## **Example 2: Report of Non-O.R. Procedures by Provider**

Select CPT/ICD Coding Menu Option: **R** Report of Non-O.R. Procedures

Report of Non-OR Procedures Start with Date: **3/1** (MAR 01, 1999) End with Date: **3/31** (MAR 31, 1999) How do you want the report sorted ? 1. By Specialty 2. By Provider 3. By Location Select Number: 1// **2** Do you want to print the report for all Providers ? YES// **N** Print the Report for which Provider ? **SURSURGEON,SIXTEEN** This report is designed to use a 132 column format. Print on Device: *[Select Print Device] ----------------------------------------------------------printout follows--------------------------------------------------*

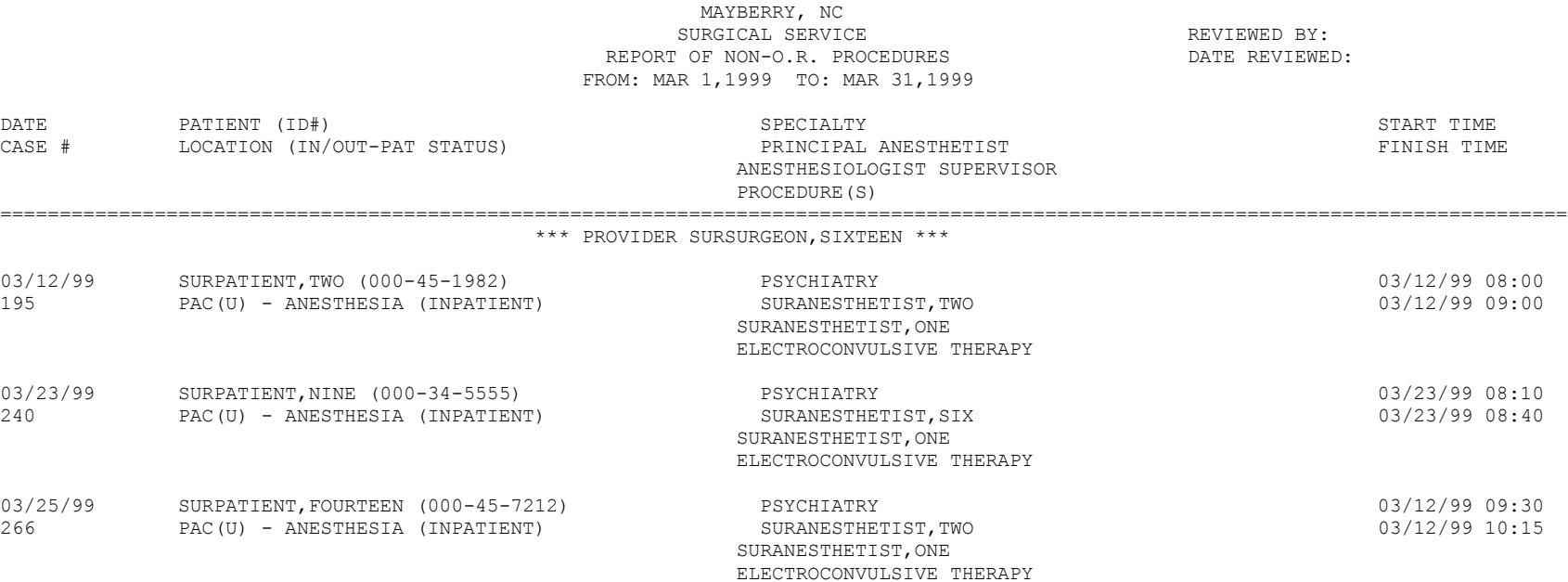

## **Example 3: Report of Non-O.R. Procedures by Location**

Select CPT/ICD Coding Menu Option: **R** Report of Non-O.R. Procedures Report of Non-OR Procedures Start with Date: **3/1** (MAR 01, 1999) End with Date: **3/31** (MAR 31, 1999) How do you want the report sorted ? 1. By Specialty 2. By Provider 3. By Location Select Number: 1// **3** Do you want to print the report for all Locations ? YES// **N** Print the Report for which Location ? **AMBULATORY** SURGERY This report is designed to use a 132 column format. Print on Device: *[Select Print Device] ----------------------------------------------------------printout follows--------------------------------------------------*

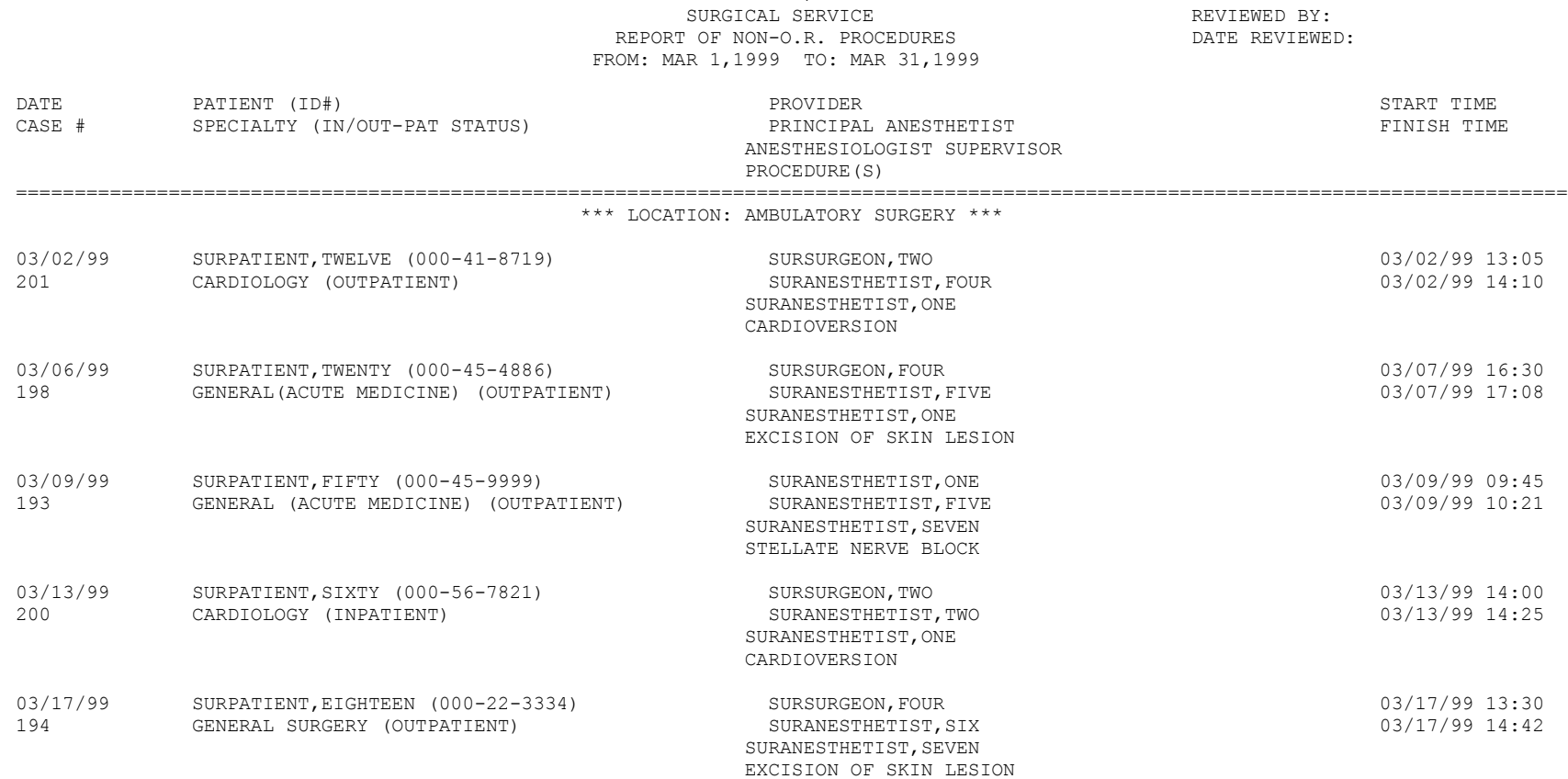

MAYBERRY, NC

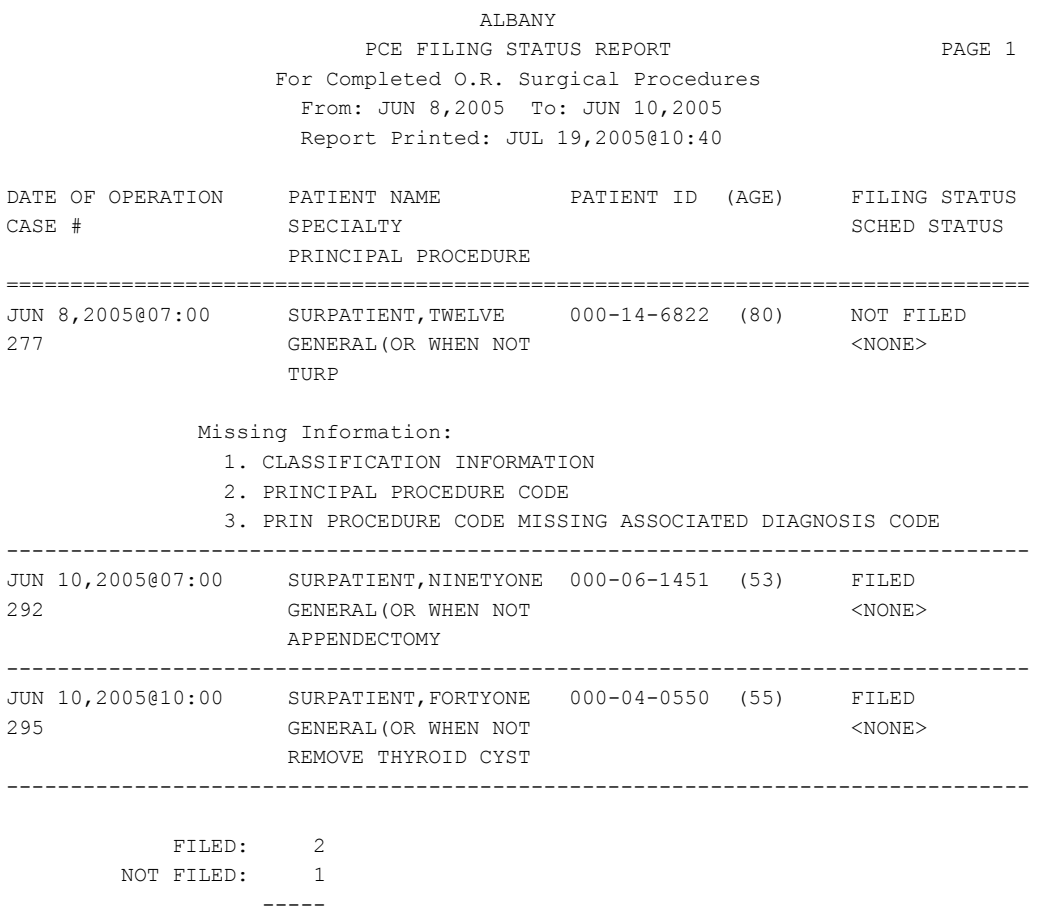

TOTAL CASES: 3

## **Example 2: PCE Filing Status Report (Long Form)**

Select CPT/ICD Coding Menu Option: **PS** PCE Filing Status Report Report of PCE Filing Status This report displays the filing status of completed cases performed during the selected date range. Print PCE filing status of completed cases for 1. O.R. Surgical Procedures 2. Non-O.R. Procedures 3. Both O.R. Surgical Procedures and Non-O.R. Procedures (All Specialties) Select Number (1, 2 or 3): 1// **<Enter>** Do you want the report for all Surgical Specialties ? YES// **NO** Select Surgical Specialty: 50 GENERAL (OR WHEN NOT DEFINED BELOW) GENERAL ( OR WHEN NOT DEFINED BELOW) 50 Start with Date: **6 8** (JUN 08, 2005) End with Date: **6 10** (JUN 10, 2005) Print the long form or the short form ? SHORT// **L**ONG Print the PCE Filing Status Report to which Printer ? *[Select Print Device] ----------------------------------------------------------printout follows--------------------------------------------------*

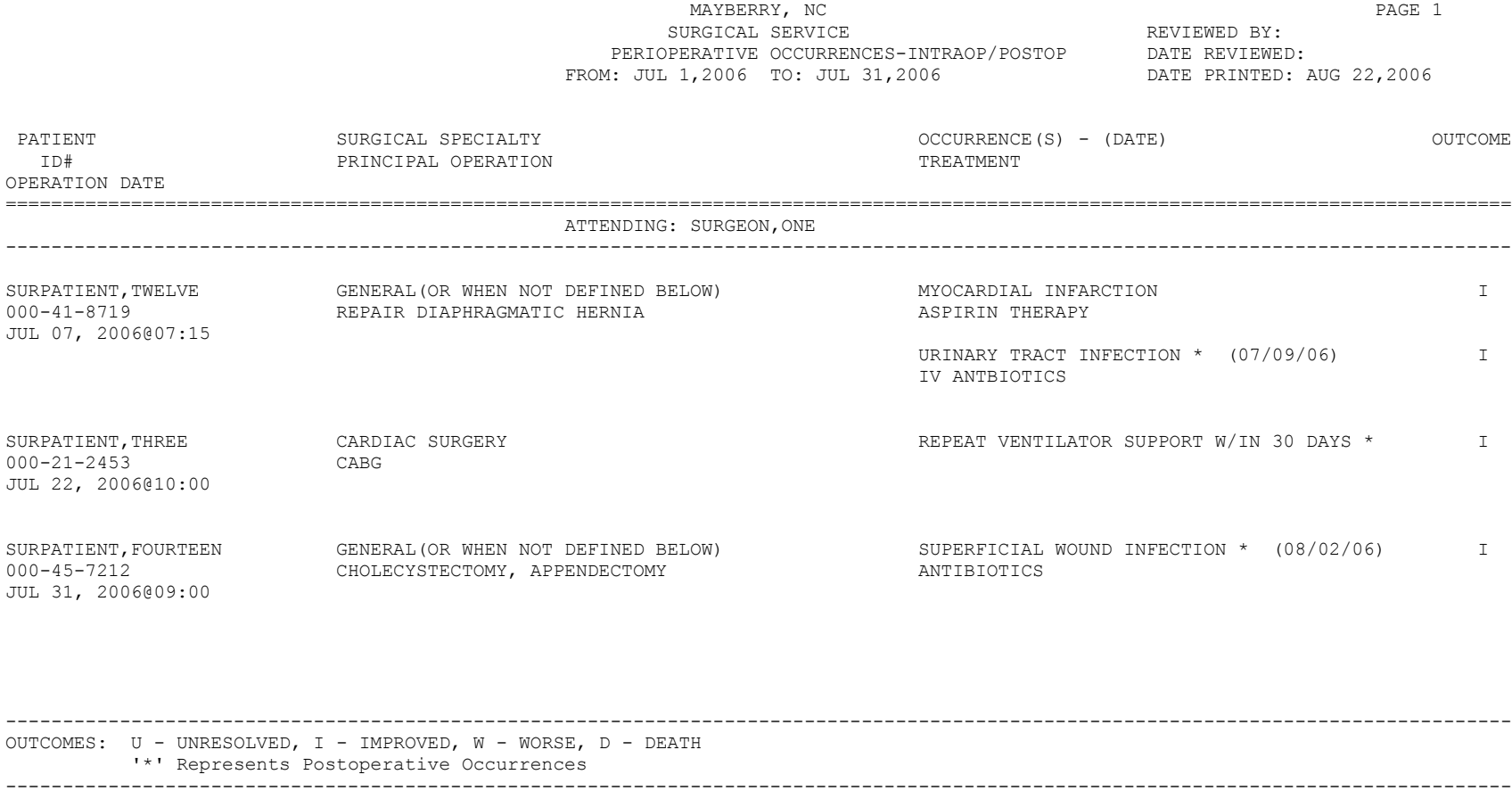

### **Example 3: Printing the Perioperative Occurrences Report – Sorted by Occurrence Category**

Select Perioperative Occurrences Menu Option: **M** Morbidity & Mortality Reports The Morbidity and Mortality Reports include the Perioperative Occurrences Report and the Mortality Report. Each report will provide information from cases completed within the date range selected. Do you want to generate both reports ? YES// **N** 1. Perioperative Occurrences Report 2. Mortality Report Select Number: (1-2): **1** Print Report for: 1. Intraoperative Occurrences 2. Postoperative Occurrences 3. Intraoperative and Postoperative Occurrences Select Number: (1-3): 3 Start with Date: **7/1** (JUL 01, 2006) End with Date: **7/31** (JUL 31, 2006) Do you want to print all divisions? YES// **<Enter>** Print report by 1. Surgical Specialty 2. Attending Surgeon 3. Occurrence Category Select 1, 2 or 3: (1-3): 1// **3** Do you want to print this report for all occurrence categories? YES// NO Print the report for which Occurrence Category ? ACUTE RENAL FAILURE VASQIP Definition (2011): Indicate if the patient developed new renal failure requiring renal replacement therapy or experienced an exacerbation of preoperative renal failure requiring initiation of renal replacement therapy (not on renal replacement therapy preoperatively) within 30 days postoperatively. Renal replacement therapy is defined as venous to venous hemodialysis [CVVHD], continuous venous to arterial hemodialysis [CVAHD], peritoneal dialysis, hemofiltration, hemodiafiltration or ultrafiltration. TIP: If the patient refuses dialysis report as an occurrence because he/she did require dialysis. Select an Additional Occurrence Category: <Enter> This report is designed to use a 132 column format. Print the Report on which Device: [Select Print Device]

*----------------------------------------------------------report follows--------------------------------------------------*

# **Admitted w/in 14 days of Out Surgery If Postop Occ**

## **[SROQADM]**

The *Admitted w/in 14 days of Out Surgery If Postop Occ* option displays a list of patients with completed outpatient surgical cases that resulted in at least one postoperative occurrence and a hospital admission within 14 days of the surgery.

This report has a 132-column format and is designed to be copied to a printer with wide paper.

## **Example: Report of Admitted w/in 14 days of Out Surgery If Postop Occ**

```
Select Management Reports Option: OC Admitted w/in 14 days of Out Surgery If Po
stop Occ
                  Outpatient Cases with Postop Occurrences
                        and Admissions Within 14 Days
This report displays the completed outpatient surgical cases which resulted in
at least one postoperative occurrence and a hospital admission within 14 days.
Start with Date: 9 1 04 (SEP 01, 2004)
End with Date: 12 31 04 (DEC 31, 2004)
Do you want the report for all Surgical Specialties ? YES// <Enter>
This report is designed to use a 132 column format.
Print the report to which Printer ? [Select Print Device]
```
*---------------------------------------------------------printout follows--------------------------------------------------*

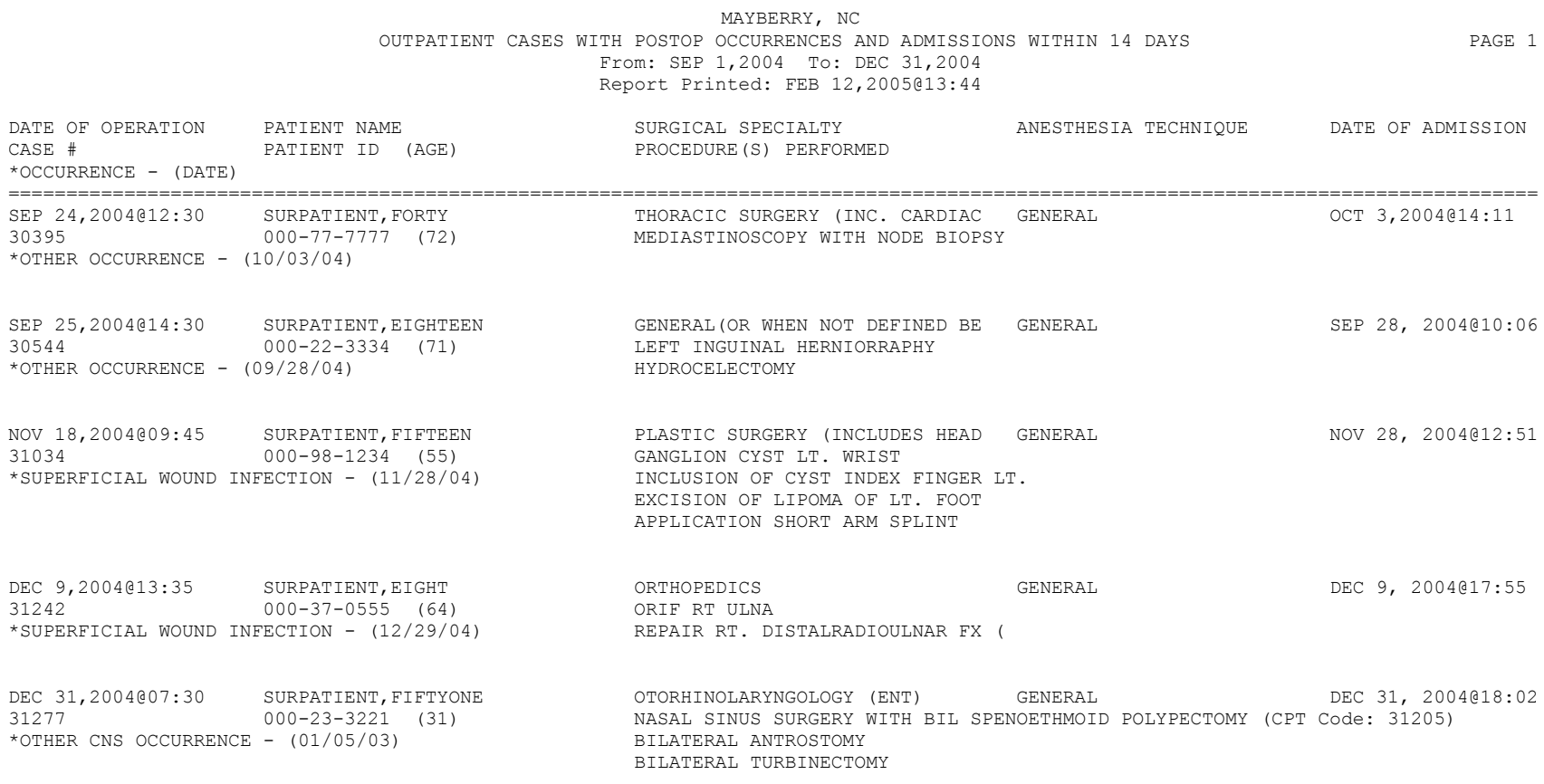

TOTAL CASES: 5

## **Deaths Within 30 Days of Surgery [SROQD]**

The *Deaths Within 30 Days of Surgery* option lists patients who had surgery within the selected date range, died within 30 days of surgery. Two separate reports are available through this option. **1. Total Cases Summary**: This report may be printed in one of three ways.

A. All Cases

The report will list all patients who had surgery within the selected date range and who died within 30 days of surgery, along with all of the patients' operations that were performed during the selected date range.

B. Outpatient Cases Only

The report will list only the surgical cases that are associated with deaths that are counted as outpatient (ambulatory) deaths.

C. Inpatient Cases Only

The report will list only the surgical cases that are associated with deaths that are counted as inpatient deaths.

**2. Specialty Procedures**: This report will list the surgical cases that are associated with deaths that are counted for the national surgical specialty linked to the local surgical specialty. Cases are listed by national surgical specialty.

These reports have a 132-column format and are designed to be copied to a printer.

## **Example 1: Deaths Within 30 Days of Surgery - Total Cases Summary**

Select Management Reports Option: DS Deaths Within 30 Days of Surgery Deaths Within 30 Days of Surgery This report lists patients who had surgery within the selected date range and who died within 30 days of surgery. Start with Date: **4/1** (APR 01, 2005) End with Date: **4/30** (APR 30, 2005) Print which report? 1. Total Cases Summary 2. National Specialty Procedures Select number: 1// **1** Total Cases Summary Print Deaths within 30 Days of Surgery for A - All cases O - Outpatient cases only I - Inpatient cases only Select Letter (I, O or A): A// **A**ll Cases This report is designed to use a 132 column format. Print the report to which Printer ? *[Select Print Device] ---------------------------------------------------------printout follows--------------------------------------------------*

#### MAYBERRY, NC

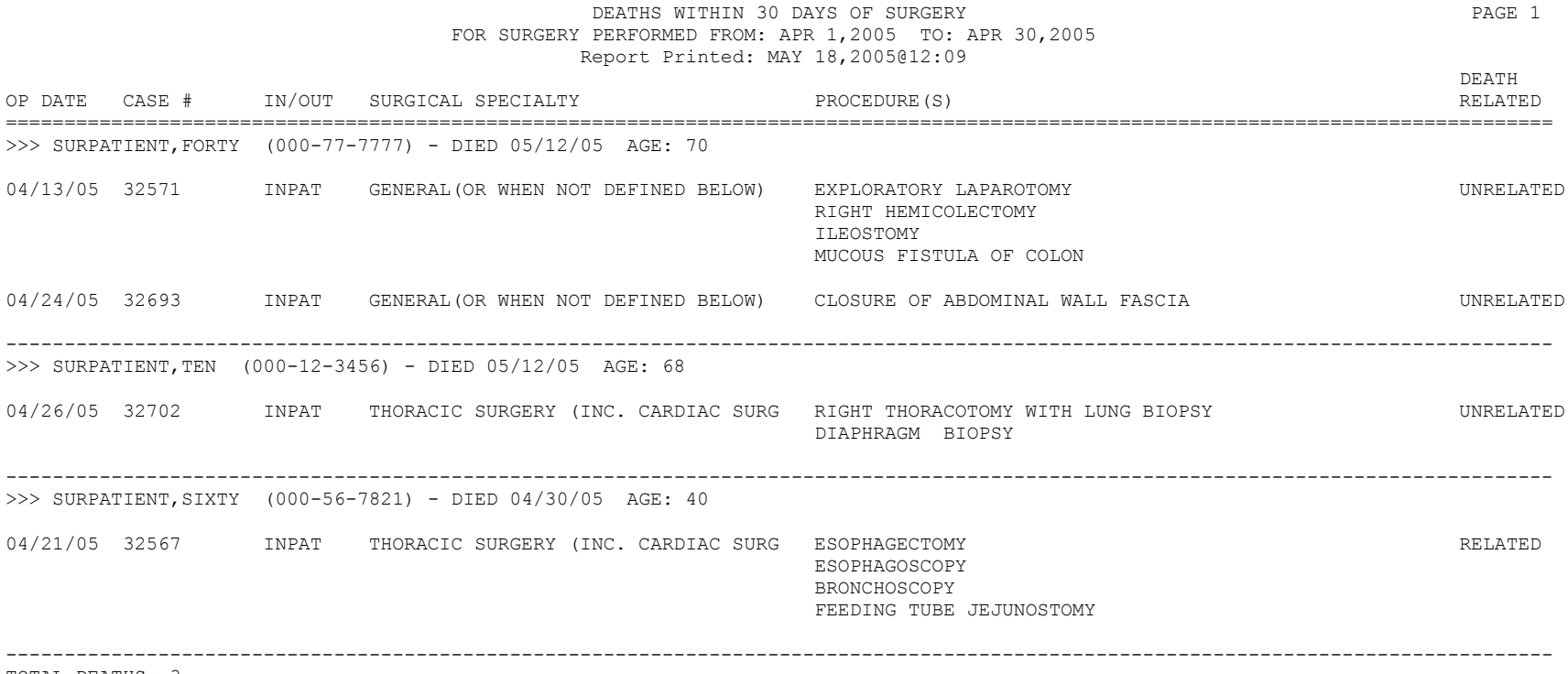

TOTAL DEATHS: 3

## **Example 2: Deaths Within 30 Days of Surgery - Specialty Procedures**

Select Management Reports Option: DS Deaths Within 30 Days of Surgery Deaths Within 30 Days of Surgery This report lists patients who had surgery within the selected date range and who died within 30 days of surgery. Start with Date: **4/1** (APR 01, 2005) End with Date: **4/30** (APR 30, 2005) Print which report? 1. Total Cases Summary 2. National Specialty Procedures Select number: 1// **2** Specialty Procedures Do you want the report for all National Surgical Specialties ? YES// **<Enter>** This report is designed to use a 132 column format. Print the report to which Printer ? *[Select Print Device] ---------------------------------------------------------printout follows--------------------------------------------------*

#### MAYBERRY, NC DEATHS WITHIN 30 DAYS OF SURGERY LISTED FOR SPECIALTY PROCEDURES PAGE 1 FOR SURGERY PERFORMED FROM: APR 1,2005 TO: APR 30,2005 Report Printed: MAY 18,2005@12:38

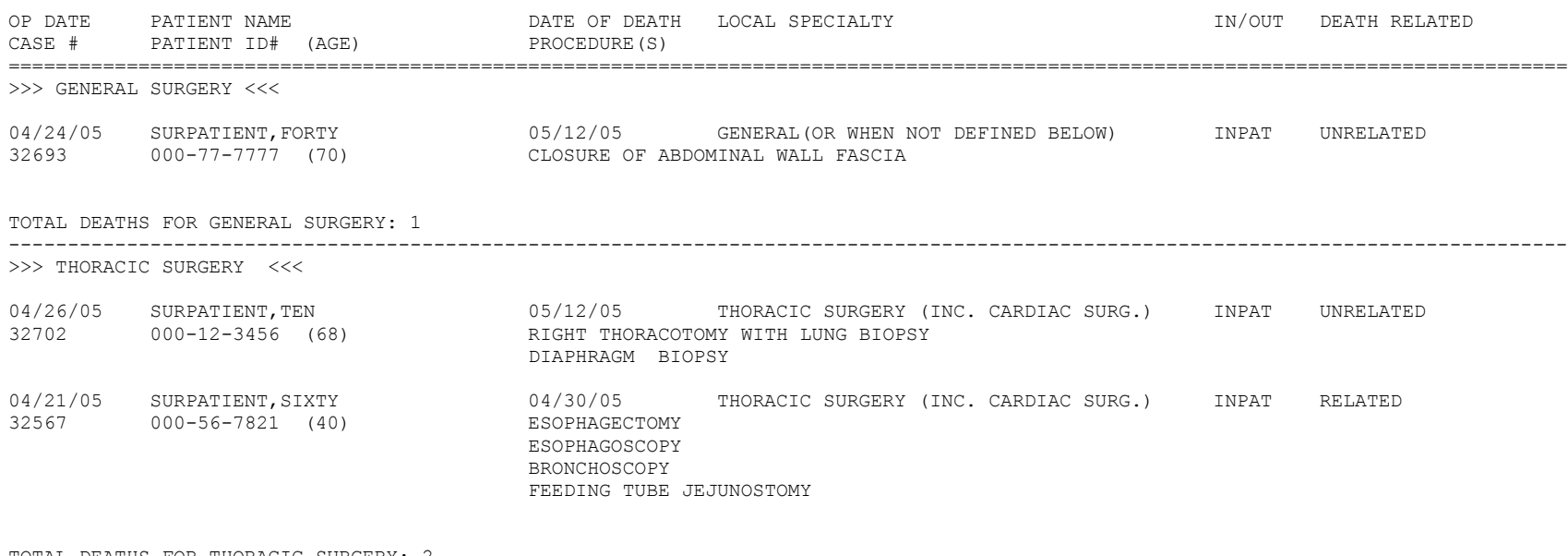

TOTAL DEATHS FOR THORACIC SURGERY: 2

------------------------------------------------------------------------------------------------------------------------------------

TOTAL FOR ALL SPECIALTIES: 3

Pages 397c and 397d have been deleted.

*(This page included for two-sided copying.)*

# **Unlock a Case for Editing [SRO-UNLOCK]**

The Chief of Surgery, or a designee, uses the *Unlock a Case for Editing* option to unlock a case so that it can be edited. A case that has been completed will automatically lock within a specified time after the date of operation. When a case is locked, the data cannot be edited.

With this option, the selected case will be unlocked so that the user can use another option (such as in the *Operation Menu* option or *Anesthesia Menu* option) to make changes. The case will automatically re-lock in the evening. The package coordinator has the ability to set the automatic lock times.

Although the case may be unlocked to allow editing, any field that is included in an electronically signed report, for example in the Nurse Intraoperative Report, will require the creation of an addendum to the report before the edit can be completed.

## **Example: Unlock a Case for Editing**

Select Chief of Surgery Menu Option: **U**nlock a Case for Editing Select PATIENT NAME: SURPATIENT, THREE 08-15-91 000212453 1. 05-15-91 CAROTID ARTERY ENDARTERECTOMY 2. 05-15-91 AORTO CORONARY BYPASS GRAFT Select Number: **1** Press <Enter> to continue. **<Enter>** Case #115 is now unlocked Select Chief of Surgery Menu Option:

MAYBERRY, NC (999) PAGE 2 OF 2 1 REQUIRED FIELDS FOR SCHEDULING: (MULTIPLE) (DATA)<br>2 REQUEST CUTOFF FOR SUNDAY: SATURDAY REQUEST CUTOFF FOR SUNDAY: SATURDAY 3 REQUEST CUTOFF FOR MONDAY: FRIDAY 4 REQUEST CUTOFF FOR TUESDAY: MONDAY 5 REQUEST CUTOFF FOR WEDNESDAY: TUESDAY 6 REQUEST CUTOFF FOR THURSDAY: WEDNESDAY 7 REQUEST CUTOFF FOR FRIDAY: THURSDAY 8 REQUEST CUTOFF FOR SATURDAY: FRIDAY 9 HOLIDAY SCHEDULING ALLOWED: (MULTIPLE)(DATA) 10 INACTIVE?: 11 AUTOMATED CASE CART ORDERING: YES 12 ANESTHESIA REPORT IN USE: YES 13 DEFAULT CLINIC FOR DOCUMENTS: Enter Screen Server Function: **1** MAYBERRY, NC (999) PAGE 1 OF 1 REQUIRED FIELDS FOR SCHEDULING 1 NEW ENTRY Enter Screen Server Function: **1** Select REQUIRED FIELDS FOR SCHEDULING: **27** PRINCIPAL PROCEDURE CODE ARE YOU ADDING 'PRINCIPAL PROCEDURE CODE' AS A NEW REQUIRED FIELDS FOR SCHEDULING (THE 1ST FOR THIS SURGERY SITE PARAMETERS)? **Y** (YES) REQUIRED FIELDS FOR SCHEDULING: PRINCIPAL PROCEDURE CODE // **<Enter>** MAYBERRY, NC (999) PAGE 1 OF 1 REQUIRED FIELDS FOR SCHEDULING (PRINCIPAL PROCEDURE CODE) 1 REQUIRED FIELDS FOR SCHEDULING: PRINCIPAL PROCEDURE CODE 2 COMMENTS: (WORD PROCESSING) Enter Screen Server Function: **2** Comments: 1>**This field is required for SPD.** 2>**<Enter>** EDIT Option: **<Enter>** MAYBERRY, NC (999) PAGE 1 OF 1 REQUIRED FIELDS FOR SCHEDULING (PRINCIPAL PROCEDURE CODE) 1 REQUIRED FIELDS FOR SCHEDULING: PRINCIPAL PROCEDURE CODE 2 COMMENTS: (WORD PROCESSING)(DATA) Enter Screen Server Function: **<Enter>** MAYBERRY, NC (999) PAGE 1 OF 1 REQUIRED FIELDS FOR SCHEDULING 1 REQUIRED FIELDS FOR SCHEDULING: PRINCIPAL PROCEDURE CODE 2 NEW ENTRY Enter Screen Server Function: **<Enter>**

MAYBERRY, NC (999) PAGE 2 OF 2

1 REQUIRED FIELDS FOR SCHEDULING: (MULTIPLE) (DATA)<br>2 REQUEST CUTOFF FOR SUNDAY: SATURDAY REQUEST CUTOFF FOR SUNDAY: SATURDAY 3 REQUEST CUTOFF FOR MONDAY: FRIDAY 4 REQUEST CUTOFF FOR TUESDAY: MONDAY 5 REQUEST CUTOFF FOR WEDNESDAY: TUESDAY 6 REQUEST CUTOFF FOR THURSDAY: WEDNESDAY 7 REQUEST CUTOFF FOR FRIDAY: THURSDAY 8 REQUEST CUTOFF FOR SATURDAY: FRIDAY 9 HOLIDAY SCHEDULING ALLOWED: (MULTIPLE)(DATA) 10 INACTIVE?: 11 AUTOMATED CASE CART ORDERING: YES 12 ANESTHESIA REPORT IN USE: YES 13 DEFAULT CLINIC FOR DOCUMENTS:

Enter Screen Server Function:

# **Flag Drugs for Use as Anesthesia Agents [SROCODE]**

Surgery Service managers use the *Flag Drugs for Use as Anesthesia Agents* option to mark drugs for use as anesthesia agents. If the drug is not flagged, the user will not be able to select it as an entry for the ANESTHESIA AGENT data field.

To flag a drug, it must already be listed in the Pharmacy DRUG file. To add a drug to this file, the user should contact the facility"s Pharmacy Package Coordinator.

## **Example: Flag Drugs Used as Anesthesia Agents**

Select Surgery Package Management Menu Option: **D** Flag Drugs for use as Anesthesia Agents Enter the name of the drug you wish to flag: **HALOTHANE** Do you want to flag this drug for SURGERY (Y/N)? **YES** Enter the name of the drug you wish to flag:

# **Update Site Configurable Files [SR UPDATE FILES]**

The *Update Site Configurable Files* option is designed for the package coordinator to add, edit, or inactivate file entries for the site-configurable files.

The software provides a numbered list of site-configurable files. The user should enter the number corresponding to the file that he or she wishes to update. The software will default to any previously entered information on the entry and provide a chance to edit it. The last prompt asks whether the user wants to inactivate the entry; answering **Yes** or **1** will inactivate the entry.

## **Example 1: Add a New Entry to a Site-Configurable File**

Select Surgery Package Management Menu Option: **F** Update Site Configurable Files

============================================================================== Update Site Configurable Surgery Files ============================================================================== 1. Surgery Transportation Devices 2. Prosthesis 3. Surgery Positions 4. Restraints and Positional Aids 5. Surgical Delay 6. Monitors 7. Irrigations 8. Surgery Replacement Fluids 9. Skin Prep Agents 10. Skin Integrity 11. Patient Mood 12. Patient Consciousness 13. Local Surgical Specialty 14. Electroground Positions 15. Surgery Dispositions ============================================================================== Update Information for which File ? **2** Update Information in the Prosthesis file. ============================================================================== Select PROSTHESIS NAME: **HUMERAL** ARE YOU ADDING 'HUMERAL' AS A NEW PROSTHESIS (THE 112TH)? **Y** (YES) NAME: HUMERAL // **HUMERAL COMPONENT** VENDOR: **AMERICAN** MODEL: **NEER II**  STERILE RESP: **MANUFACTURER** SIZE: **STEM 150 MM, HEAD 22 MM**  QUANTITY: **<Enter>** LOT NUMBER: **F19705-1087** SERIAL NUMBER: **<Enter>** INACTIVE?: **<Enter>** Select PROSTHESIS NAME:

SURPATIENT,SIXTY (000-56-7821) Case #63592 PAGE: 1 OF 2 JUN 23,1998 CHOLEDOCHOTOMY -------------------------------------------------------------------------------- 1. GENERAL: 3. HEPATOBILIARY: A. Ascites: B. Weight: C. Diabetes - Long Term: 4. GASTROINTESTINAL: D. Diabetes - 2 Wks Preop: A. Esophageal Varices: E. Tobacco Use: F. Tobacco Use Timeframe: NOT APPLICABLE G. ETOH > 2 Drinks/Day: 5. CARDIAC: H. Positive Drug Screening: A. CHF Within 1 Month: I. Dyspnea: B. MI Within 6 Months: J. Preop Sleep Apnea: C. Previous PCI: K. DNR Status: D. Previous Cardiac Surgery:<br>
L. Preop Funct Status: E. Angina Within 1 Month: L. Preop Funct Status: F. Hypertension Requiring Meds: 2. PULMONARY: A. Ventilator Dependent: 6. VASCULAR: B. History of Severe COPD: A. Revascularization/Amputation: C. Current Pneumonia: B. Rest Pain/Gangrene: -------------------------------------------------------------------------------- Select Preoperative Information to Edit: **1:3**

SURPATIENT,SIXTY (000-56-7821) Case #63592 JUN 23,1998 CHOLEDOCHOTOMY ------------------------------------------------------------------------------

GENERAL: **YES**

Patient's Height 65 INCHES//: **62** Patient's Weight 140 POUNDS//: **175** Diabetes Mellitus: Chronic, Long-Term Management: **I** INSULIN Diabetes Mellitus: Management Prior to Surgery: **I** INSULIN Tobacco Use: **2** NO USE IN LAST 12 MOS Tobacco Use Timeframe: NOT APPLICABLE// **<enter>** ETOH >2 Drinks Per Day in the Two Weeks Prior to Admission: **N** NO Positive Drug Screening: **N** NO Dyspnea: **N** 1 NO 2 NO STUDY Choose 1-2: 1 **NO** Preoperative Sleep Apnea: **NONE** NONE - LEVEL 1 DNR Status (Y/N): **N** NO Functional Health Status at Evaluation for Surgery: **1** INDEPENDENT

PULMONARY: **NO**

HEPATOBILIARY: **NO**

**SURPATIENT,SIXTY (000-56-7821) Case #63592 PAGE: 1 OF 2** JUN 23,1998 CHOLEDOCHOTOMY -------------------------------------------------------------------------------- **1. GENERAL: NO 3. HEPATOBILIARY: NO** ة بالمسلم السلمي السلم المسلم المسلم المسلم المسلم المسلم المسلم المسلم المسلم المسلم المسلم المسلم المسلم ال<br>175 Tac - A. Ascites: NO<br>175 Tac - 175 Tac  **B. Weight: 175 LBS.** C. Diabetes - Long Term: INSULIN 4. GASTROINTESTINAL: D. Diabetes - 2 Wks Preop: INSULIN A. Esophageal Varices: E. Tobacco Use: NO USE IN LAST 12 MOS F. Tobacco Use Timeframe: NOT APPLICABLE G. ETOH > 2 Drinks/Day: 5. CARDIAC: H. Positive Drug Screening: NO A. CHF Within 1 Month: I. Dyspnea: NO B. MI Within 6 Months: J. Preop Sleep Apnea: LEVEL 1 C. Previous PCI: K. DNR Status: NO NO D. Previous Cardiac Surgery: L. Preop Funct Status: INDEPENDENT E. Angina Within 1 Month: F. Hypertension Requiring Meds: 2. PULMONARY: NO A. Ventilator Dependent: NO 6. VASCULAR: B. History of Severe COPD: NO A. Revascularization/Amputation: C. Current Pneumonia: NO B. Rest Pain/Gangrene: **--------------------------------------------------------------------------------** Select Preoperative Information to Edit: **<Enter>** SURPATIENT,SIXTY (000-56-7821) Case #63592 PAGE: 2 OF 2 JUN 23,1998 CHOLEDOCHOTOMY -------------------------------------------------------------------------------- **1. RENAL: 3. NUTRITIONAL/IMMUNE/OTHER: A. Acute Renal Failure: A. Disseminated Cancer:**  B. Currently on Dialysis: **B. Open Wound: C. Steroid Use for Chronic Cond.: 2. CENTRAL NERVOUS SYSTEM: D. Weight Loss > 10%: A. Impaired Sensorium: E. Bleeding Disorders: B. Coma: F. Transfusion > 4 RBC Units: C. Hemiplegia: G. Chemotherapy W/I 30 Days:**  D. CVD Repair/Obstruct: H. Radiotherapy W/I 90 Days: I. Preoperative Sepsis:<br>J. Pregnancy: NOT APPLICABLE F. Tumor Involving CNS: **--------------------------------------------------------------------------------** Select Preoperative Information to Edit: **3E** SURPATIENT,SIXTY (000-56-7821) Case #63592 JUN 23,1998 CHOLEDOCHOTOMY ------------------------------------------------------------------------------ History of Bleeding Disorders (Y/N): **Y** YES SURPATIENT,SIXTY (000-56-7821) Case #63592 PAGE: 2 OF 2 JUN 23,1998 CHOLEDOCHOTOMY -------------------------------------------------------------------------------- 1. RENAL:  $\begin{array}{cccc} 3. & NUTRITIONAL/IMMUNE/OTHER: \ \text{A. Acute Renal Failure:} & \text{A. Disseminated Cancer:} \end{array}$ A. Acute Renal Failure: A. Disseminated Cancer: B. Currently on Dialysis: B. Open Wound: B. Open Wound:<br>C. Steroid Use for Chronic Cond.:<br>D. Weight Loss > 10%: 2. CENTRAL NERVOUS SYSTEM: A. Impaired Sensorium: E. Bleeding Disorders: YES<br>
B. Coma: F. Transfusion > 4 RBC Units: F. Transfusion > 4 RBC Units: C. Hemiplegia: G. Chemotherapy W/I 30 Days:<br>
D. CVD Repair/Obstruct: H. Radiotherapy W/I 90 Days: D. CVD Repair/Obstruct: H. Radiotherapy W/I 90 Days: E. History of CVD: I. Preoperative Sepsis: F. Tumor Involving CNS:  $J.$  Pregnancy: NOT APPLICABLE --------------------------------------------------------------------------------

Select Preoperative Information to Edit:

# **Postoperative Occurrences (Enter/Edit) [SRO POSTOP COMP]**

The nurse reviewer uses the *Postoperative Occurrences (Enter/Edit)* option to enter or change information related to postoperative occurrences (called complications in earlier versions). Every occurrence entered must have a corresponding occurrence category. For a list of occurrence categories, the user should enter a question mark (**?**) at the "Enter a New Postoperative Occurrence:" prompt.

After an occurrence category has been entered or edited, the screen will clear and present a summary. The summary organizes the information entered and provides another chance to enter or edit data.

### **Example: Enter a Postoperative Occurrence**

Select Non-Cardiac Assessment Information (Enter/Edit) Option: **PO** Postoperative Occurrences (Enter/Edit) SURPATIENT,EIGHT (000-37-0555) Case #264 JUN 7,2005 ARTHROSCOPY, LEFT KNEE ------------------------------------------------------------------------------ There are no Postoperative Occurrences entered for this case. Enter a New Postoperative Occurrence: **ACUTE RENAL FAILURE** VASQIP Definition (2011): Indicate if the patient developed new renal failure requiring renal replacement therapy or experienced an exacerbation of preoperative renal failure requiring initiation of renal replacement therapy (not on renal replacement therapy preoperatively) within 30 days postoperatively. Renal replacement therapy is defined as venous to venous hemodialysis [CVVHD], continuous venous to arterial hemodialysis [CVAHD], peritoneal dialysis, hemofiltration, hemodiafiltration or ultrafiltration. TIP: If the patient refuses dialysis report as an occurrence because he/she did require dialysis. Press RETURN to continue: <Enter> SURPATIENT,EIGHT (000-37-0555) Case #264 JUN 7,2005 ARTHROSCOPY, LEFT KNEE ------------------------------------------------------------------------------ 1. Occurrence: ACUTE RENAL FAILURE 2. Occurrence Category: ACUTE RENAL FAILURE 3. ICD Diagnosis Code: 4. Treatment Instituted: 5. Outcome to Date: 6. Date Noted: 7. Occurrence Comments: ------------------------------------------------------------------------------ Select Occurrence Information: **4**

SURPATIENT,EIGHT (000-37-0555) Case #264 JUN 7,2005 ARTHROSCOPY, LEFT KNEE ------------------------------------------------------------------------------

Treatment Instituted: **DIALYSIS**

SURPATIENT,EIGHT (000-37-0555) Case #264 JUN 7,2005 ARTHROSCOPY, LEFT KNEE ------------------------------------------------------------------------------ 1. Occurrence: ACUTE RENAL FAILURE 2. Occurrence Category: ACUTE RENAL FAILURE 3. ICD Diagnosis Code: 4. Treatment Instituted: DIALYSIS 5. Outcome to Date: 6. Date Noted: 7. Occurrence Comments: ------------------------------------------------------------------------------ Select Occurrence Information: **<Enter>** SURPATIENT,EIGHT (000-37-0555) Case #264 JUN 7,2005 ARTHROSCOPY, LEFT KNEE ------------------------------------------------------------------------------ Enter/Edit Postoperative Occurrences 1. ACUTE RENAL FAILURE Category: ACUTE RENAL FAILURE

Select a number (1), or type 'NEW' to enter another occurrence:
## **Update Status of Returns Within 30 Days [SRO UPDATE RETURNS]**

The *Update Status of Returns Within 30 Days* option is used to update the status of Returns to Surgery within 30 days of a surgical case.

## **Example: Update Status of Returns**

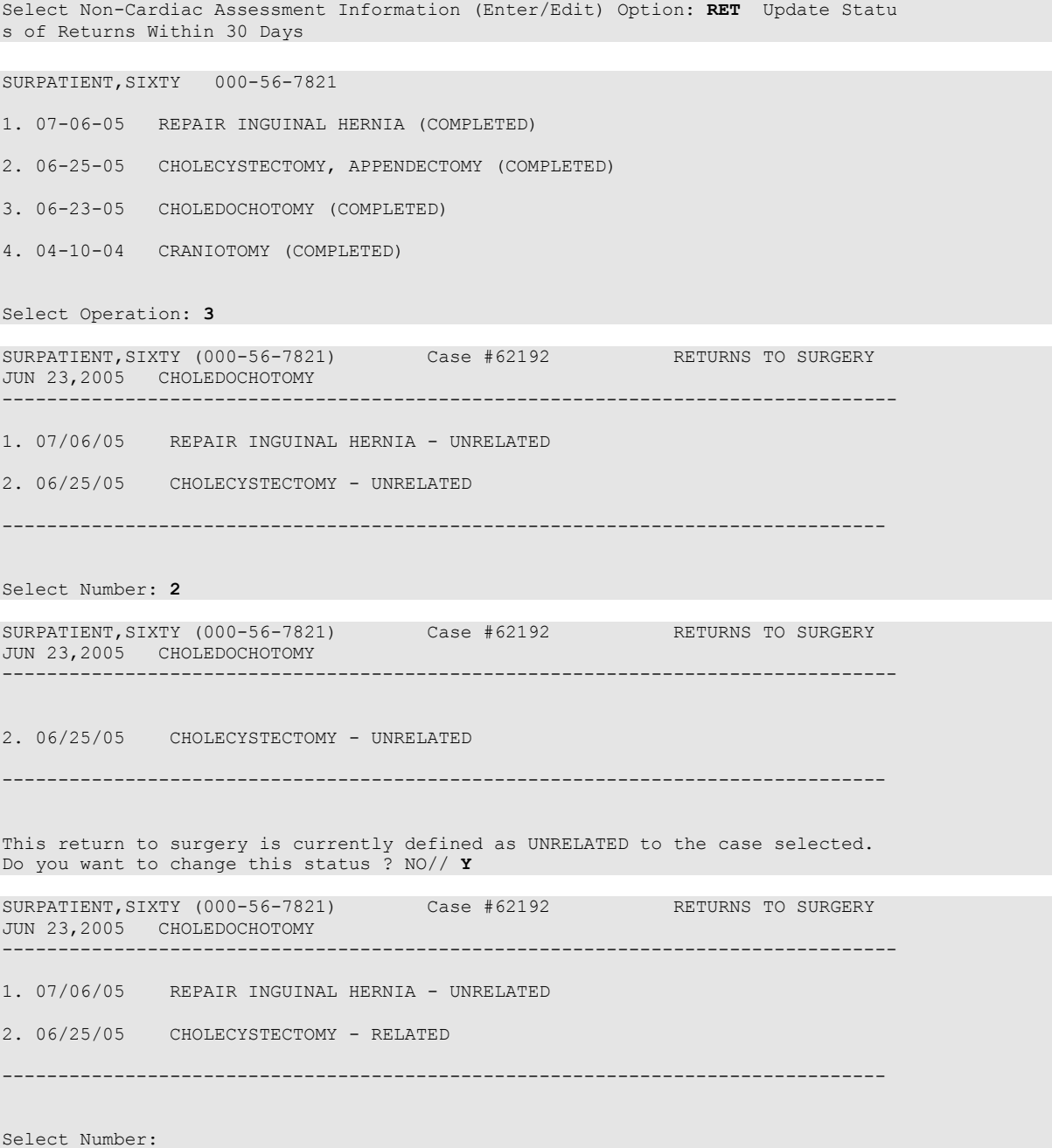

## **Update Assessment Status to 'Complete' [SROA COMPLETE ASSESSMENT]**

Use the *Update Assessment Status to 'Complete'* option to upgrade the status of an assessment to Complete. A complete assessment has enough information for it to be transmitted to the centers where data are analyzed. Only complete assessments are transmitted. After updating the status, the patient"s entire Surgery Risk Assessment Report can be printed. This report can be copied to a screen or to a printer.

### **Example : Update Assessment Status to COMPLETE**

```
Select Non-Cardiac Assessment Information (Enter/Edit) Option: U Update Assessm
ent Status to 'COMPLETE'
This assessment is missing the following items:
      1. Rest Pain/Gangrene (Y/N)
Do you want to enter the missing items at this time? NO// YES
FOREIGN BODY REMOVAL (Y/N): N NO
Are you sure you want to complete this assessment ? NO// YES
Updating the current status to 'COMPLETE'...
Do you want to print the completed assessment ? YES// NO
```
## **Clinical Information (Enter/Edit) [SROA CLINICAL INFORMATION]**

The *Clinical Information (Enter/Edit)* option is used to enter the clinical information required for a cardiac risk assessment. The software will present one page; at the bottom of the page is a prompt to select one or more items to edit. If the user does not want to edit any items on the page, pressing the **<Enter>** key will advance the user to another option.

## **About the** "**Select Clinical Information to Edit:**" **Prompt**

At the "Select Clinical Information to Edit:" prompt, the user should enter the item number to edit. The user can then enter an **A** for **ALL** to respond to every item on the page, or enter a range of numbers separated by a colon (:) to respond to a range of items.

After the information has been entered or edited, the terminal display screen will clear and present a summary. The summary organizes the information entered and provides another chance to enter or edit data. If assistance is needed while interacting with the software, the user can enter one or two question marks (**??**) to receive on-line help.

### **Example: Enter Clinical Information**

Select Cardiac Risk Assessment Information (Enter/Edit) Option: **CLIN** Clinical Information (Enter/Edit) SURPATIENT,NINETEEN (000-28-7354) Case #60183 PAGE: 1 JUN 18,2005 CORONARY ARTERY BYPASS -------------------------------------------------------------------------------- 1. Height: 63 in 16. Prior MI: 2. Weight: 170 lb 17. Num Prior Heart Surgeries: 3. Diabetes - Long Term: 18. Prior Heart Surgeries: 4. Diabetes - 2 Wks Preop: 19. Peripheral Vascular Disease: 5. COPD: 20. CVD Repair/Obstruct: 6. FEV1: 21. History of CVD: 6. FEV1: 21. History of CVD: 7. Cardiomegaly (X-ray): 22. Angina (use CCS Class): 8. Pulmonary Rales: 23. CHF (use NYHA Class): 9. Tobacco Use: 24. Current Diuretic Use: 10. Tobacco Use Timeframe: NOT APPLICABLE 25. Current Digoxin Use: 11. Positive Drug Screening: 26. IV NTG within 48 Hours: 12. Active Endocarditis: 27. Preop Circulatory Device: 13. Resting ST Depression: 28. Hypertension (Y/N): 11. Functional Status: 28. Hypertension (Y/N):<br>14. Functional Status: 29. Preop Atrial Fibrillation: 15. PCI: -------------------------------------------------------------------------------- Select Clinical Information to Edit: **A**

SURPATIENT,NINETEEN (000-28-7354) Case #60183 JUN 18,2005 CORONARY ARTERY BYPASS ------------------------------------------------------------------------------ Patient's Height: 63 INCHES// **76** Patient's Weight: 170 LBS// **210** Diabetes Mellitus: Chronic, Long-Term Management: I INSULIN Diabetes Mellitus: Management Prior to Surgery: I INSULIN History of Severe COPD (Y/N): **Y** YES FEV1 : **NS** Cardiomegaly on Chest X-Ray (Y/N): **Y** YES Pulmonary Rales (Y/N): **Y** YES Tobacco Use: 3 CIGARETTES ONLY Tobacco Use Timeframe: 1 WITHIN 2 WEEKS Positive Drug Screening: N NO Active Endocarditis (Y/N): **N** NO Resting ST Depression (Y/N): **N** NO Functional Status: **I** INDEPENDENT PCI: **0** NONE Prior Myocardial Infarction: **1** LESS THAN OR EQUAL TO 7 DAYS PRIOR TO SURGERY Number of Prior Heart Surgeries: **1** 1 SURPATIENT, NINETEEN (000-28-7354) Case #60183 PAGE: 1 JUN 18,2005 CORONARY ARTERY BYPASS ------------------------------------------------------------------------------ Prior heart surgeries: 0. None 3. CABG/Valve 1. CABG-only 4. Other 2. Valve-only 5. CABG/Other Enter your choice(s) separated by commas (0-5): // **2** 2 - Valve-only Peripheral Vascular Disease (Y/N): **Y** YES Prior Surgical Repair/Carotid Artery Obstruction: 0 NO CVD History of CVD Events: 0 NO CVD Angina (use CCS Functional Class): **IV** CLASS IV Congestive Heart Failure (use NYHA Functional Class): **II** SLIGHT LIMITATION Current Diuretic Use (Y/N): **Y** YES Current Digoxin Use (Y/N): **N** NO IV NTG within 48 Hours Preceding Surgery (Y/N): **Y** YES Preop use of circulatory Device: **N** NONE History of Hypertension (Y/N): **Y** YES Preoperative Atrial Fibrillation: **N** NO SURPATIENT, NINETEEN (000-28-7354) Case #60183 PAGE: 1 JUN 18,2005 CORONARY ARTERY BYPASS ------------------------------------------------------------------------------ 1. Height: 76 in 16. Prior MI: < OR = 7 DAYS 2. Weight: 210 lb 17. Num Prior Heart Surgeries: 1 3. Diabetes - Long Term: INSULIN 18. Prior Heart Surgeries: VALVE-ONLY 4. Diabetes - 2 Wks Preop: INSULIN 19. Peripheral Vascular Disease: YES 5. COPD: YES 20. CVD Repair/Obstruct: NO CVD 6. FEV1: NS 21. History of CVD: NO CVD 7. Cardiomegaly (X-ray): YES 22. Angina (use CCS Class): IV 8. Pulmonary Rales: YES 23. CHF (use NYHA Class): II 9. Carunomeyar, The YES 23. CHF (use Nina Crass).<br>9. Tobacco Use: CIGARETTES ONLY 24. Current Diuretic Use: YES<br>1. Compare 1. CLEARETTES ONLY 24. Current Digovin Use: NO 10. Tobacco Use Timeframe: WITHIN 2 WEEKS 25. Current Digoxin Use: NO<br>11. Positive Drug Screening: NO 26. IV NTG within 48 Hours: YES 11. Positive Drug Screening: NO 26. IV NTG within 48 Hours: 12. Active Endocarditis: NO 27. Preop Circulatory Device: NONE 13. Resting ST Depression: NO 28. Hypertension (Y/N): YES 14. Functional Status: INDEPENDENT 29. Preop Atrial Fibrillation: NO 15. PCI: NONE --------------------------------------------------------------------------------

Other Cardiac Procedures (Y/N): **N** NO

SURPATIENT,NINETEEN (000-28-7354) Case #60183 PAGE: 1 of 2 JUN 18,2005 CORONARY ARTERY BYPASS -------------------------------------------------------------------------------- Cardiac surgical procedures with or without cardiopulmonary bypass CABG distal anastomoses: 13. Maze procedure: NO MAZE PERFORMED 1. Number with vein: 1 14. ASD repair: NO 2. Number with IMA:  $1$  15. VSD repair: NO 3. Number with Radial Artery: 0 16. Myectomy: NO 4. Number with Other Artery: 1 17. Myxoma resection: NO 5. Number with Other Conduit: 1 18. Other tumor resection: NO 19. Cardiac transplant: NO 6. LV Aneurysmectomy: NO 20. Great Vessel Repair: NO 7. Bridge to transplant/Device: NONE 21. Endovascular Repair: NO 8. TMR: NO 22. Other cardiac procedures: NO 9. Aortic Valve Procedure: PRIMARY REPAIR 10. Mitral Valve Procedure: NONE 11. Tricuspid Valve Procedure: NONE 12. Pulmonary Valve Procedure: NONE -------------------------------------------------------------------------------- Select Operative Information to Edit: **<Enter>** SURPATIENT,NINETEEN (000-28-7354) Case #60183 PAGE: 2 of 2 JUN 18,2005 CORONARY ARTERY BYPASS -------------------------------------------------------------------------------- Indicate other cardiac procedures only if done with cardiopulmonary bypass -------------------------------------------------------------------------------- 1. Foreign Body Removal: 2. Pericardiectomy: Other Operative Data details: ------------------------------ 3. Total CPB Time: 4. Total Ischemic Time: 5. Incision Type: 6. Convert Off Pump to CPB: N/A (began on-pump/ stayed on-pump) --------------------------------------------------------------------------------

Select Operative Information to Edit:

## **Outcome Information (Enter/Edit) [SROA CARDIAC-OUTCOMES]**

This option is used to enter or edit outcome information for cardiac procedures.

#### **Example: Enter Outcome Information**

```
Select Cardiac Risk Assessment Information (Enter/Edit) Option: OUT Outcome Inf
ormation (Enter/Edit)
SURPATIENT, TWENTY (000-45-4886) Case #238 Case #238 PAGE: 1
OUTCOMES INFORMATION
FEB 10,2004 CABG 
                                        --------------------------------------------------------------------------------
0. Operative Death: NO
Perioperative (30 day) Occurrences:
-----------------------------------
1. Perioperative MI: NQ = 9. Tracheostomy: YES2. Endocarditis: NO 10. Repeat ventilator w/in 30 days: YES
3. Superficial Incisional SSI: NO 11. Stroke/CVA: NO
4. Mediastinitis: YES 12. Coma >= 24 hr: NO
5. Cardiac arrest requiring CPR: YES 13. New Mech Circ Support: YES<br>6. Reoperation for bleeding: NO 14. Postop Atrial Fibrillation: NO
6. Reoperation for bleeding: NO 14. Postop Atrial Fibrillation: NO
7. On ventilator >= 48 hr: NO 15. Wound Disruption: YES
8. Repeat cardiac surg procedure: NO 16. Renal failure require dialysis: NO
--------------------------------------------------------------------------------
Select Outcomes Information to Edit: 8
Repeat Cardiac Surgical Procedure (Y/N): NO// Y YES
Cardiopulmonary Bypass Status: ?
Enter NONE, ON BYPASS, or OFF BYPASS.
0 None
1 On-bypass
2 Off-bypass
Cardiopulmonary Bypass Status: 1 On-bypass
SURPATIENT, TWENTY (000-45-4886) Case #238 Case 238 PAGE: 1
OUTCOMES INFORMATION
FEB 10,2004 CABG 
--------------------------------------------------------------------------------
0. Operative Death: NO
Perioperative (30 day) Occurrences:
-----------------------------------
1. Perioperative MI: NO 9. Tracheostomy: YES
2. Endocarditis: NO 10. Repeat ventilator w/in 30 days: YES
3. Superficial Incisional SSI: NO 11. Stroke/CVA: NO
4. Mediastinitis: YES 12. Coma >= 24 hr: NO
5. Cardiac arrest requiring CPR: YES 13. New Mech Circ Support: YES
6. Reoperation for bleeding: NO 14. Postop Atrial Fibrillation: NO
7. On ventilator >= 48 hr: NO 15. Wound Disruption: YES
8. Repeat cardiac surg procedure: YES 16. Renal failure require dialysis: NO
--------------------------------------------------------------------------------
Select Outcomes Information to Edit:
```
# **Print a Surgery Risk Assessment [SROA PRINT ASSESSMENT]**

The *Print a Surgery Risk Assessment* option prints an entire Surgery Risk Assessment Report for an individual patient. This report can be displayed temporarily on a screen. As the report fills the screen, the user will be prompted to press the **<Enter>** key to go to the next page. A permanent record can be made by copying the report to a printer. When using a printer, the report is formatted slightly differently from the way it displays on the terminal.

## **Example 1: Print Surgery Risk Assessment for a Non-Cardiac Case**

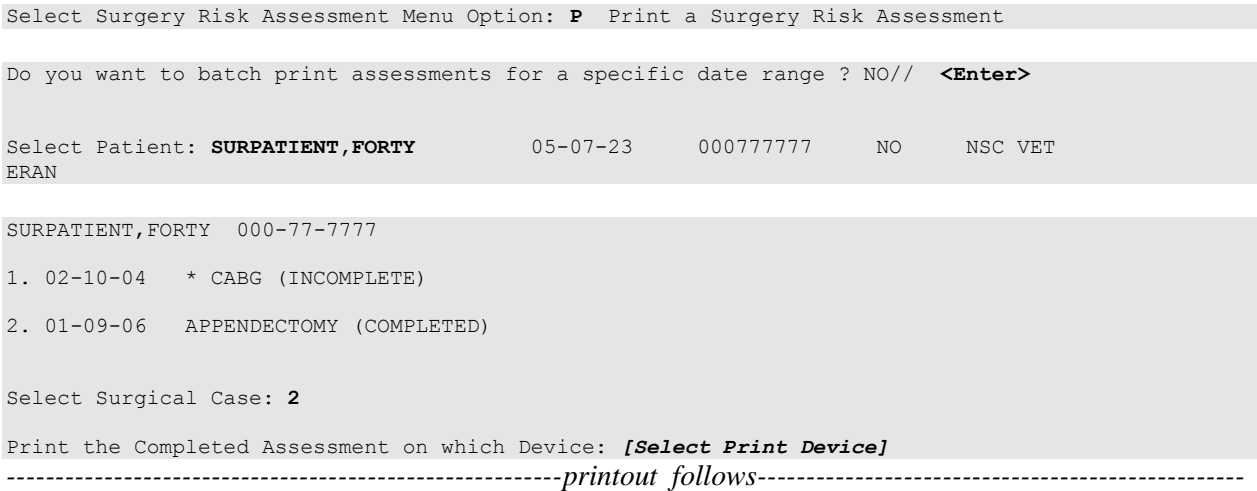

VA NON-CARDIAC RISK ASSESSMENT Assessment: 236 PAGE 1 FOR SURPATIENT,FORTY 000-77-7777 (COMPLETED) ================================================================================ Medical Center: ALBANY Age: 81 81 Operation Date: JAN 09, 2006<br>Sex: MALE MALE Ethnicity: NOT HISPANIC OR LATIN Sex: MALE Ethnicity: NOT HISPANIC OR LATINO Race: AMERICAN INDIAN OR ALASKA NATIVE, NATIVE HAWAIIAN OR OTHER PACIFIC ISLANDER, WHITE Transfer Status: NOT TRANSFERRED Observation Admission Date: NA<br>Observation Discharge Date: NA Observation Discharge Date: Observation Treating Specialty: NA<br>
Hospital Admission Date: JAN 7,2006 11:15 Hospital Admission Date: JAN 7,2006 11:15<br>Hospital Discharge Date: JAN 12,2006 10:30 Hospital Discharge Date: Admitted/Transferred to Surgical Service: JAN 7,2006 11:15 In/Out-Patient Status: INPATIENT Assessment Completed by: SURNURSE, SEVEN ----------------------------------------------------------------------------------

PREOPERATIVE INFORMATION

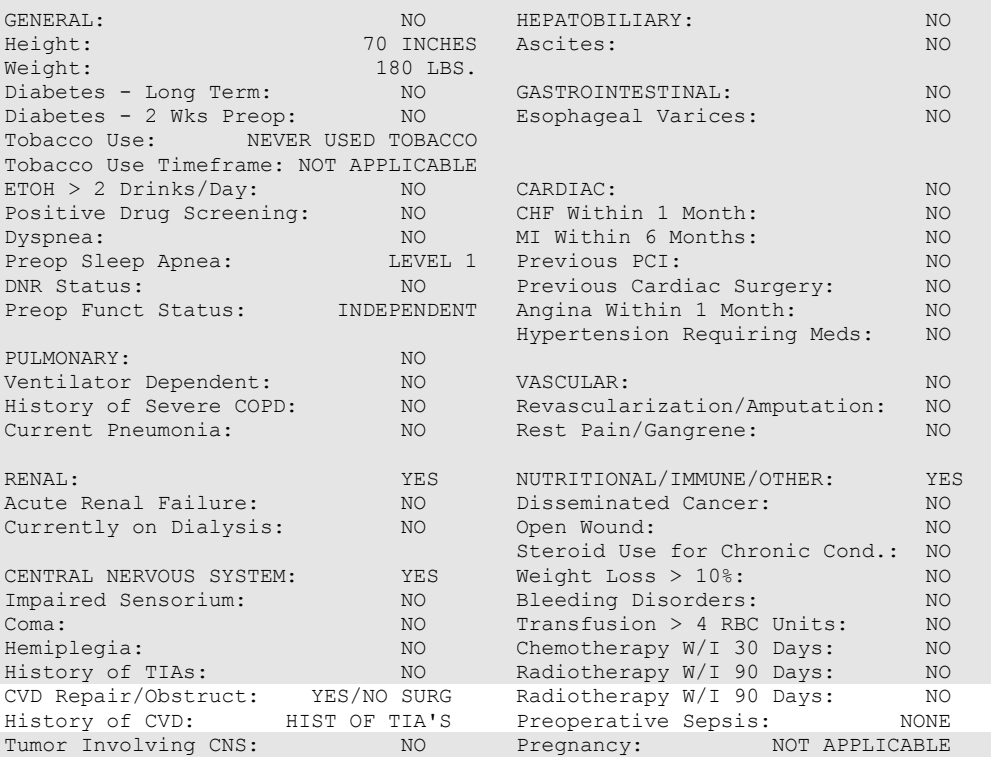

#### OPERATION DATE/TIMES INFORMATION

Patient in Room (PIR): JAN 9,2006 07:25 Procedure/Surgery Start Time (PST): JAN 9,2006 07:25 Procedure/Surgery Finish (PF): JAN 9,2006 08:00 Patient Out of Room (POR): JAN 9,2006 08:10 Anesthesia Start (AS): JAN 9,2006 07:15 Anesthesia Finish (AF): JAN 9,2006 08:08 Discharge from PACU (DPACU): JAN 9,2006 09:15 VA NON-CARDIAC RISK ASSESSMENT Assessment: 236 PAGE 2 FOR SURPATIENT,FORTY 000-77-7777 (COMPLETED) ================================================================================ OPERATIVE INFORMATION Surgical Specialty: GENERAL(OR WHEN NOT DEFINED BELOW) Principal Operation: APPENDECTOMY Procedure CPT Codes: 44950 Concurrent Procedure: CPT Code: PGY of Primary Surgeon: 0 Emergency Case (Y/N): NO Wound Classification: CONTAMINATED ASA Classification: 3-SEVERE DISTURB. Principal Anesthesia Technique: GENERAL RBC Units Transfused: 0 Intraop Disseminated Cancer: NO Intraoperative Ascites: NO PREOPERATIVE LABORATORY TEST RESULTS Anion Gap: 12 (JAN 7,2006) (JAN 7,2006) Serum Sodium: 144.6 (JAN 7,2006) Serum Creatinine: .9 (JAN 7,2006)  $BUN: 18$  (JAN 7,2006) Serum Albumin: 3.5 (JAN 7,2006) Total Bilirubin: .9 (JAN 7,2006)  $SGOT: 46$  (JAN 7,2006) Alkaline Phosphatase: 34 (JAN 7,2006) White Blood Count: 15.9 (JAN 7,2006) Hematocrit: 43.4 (JAN 7,2006) Platelet Count: 356 (JAN 7,2006) PTT: 25.9 (JAN 7,2006) PT: 12.1 (JAN 7,2006) INR: 1.54 (JAN 7,2006) Hemoglobin A1c: NS POSTOPERATIVE LABORATORY RESULTS \* Highest Value \*\* Lowest Value  $*$  Anion Gap: 11 (JAN 7,2006)  $\star$  Serum Sodium: 148 (JAN 12,2006)  $**$  Serum Sodium:  $144.2$  (FEB 2,2006)  $\star$  Potassium: 4.5 (JAN 12,2006)  $\star\star$  Potassium: 4.5 (JAN 12,2006) \* Serum Creatinine: 1.4 (FEB 2,2006)  $\star$  CPK: 88 (JAN 12,2006)  $\star$  CPK-MB Band:  $\lt1$  (JAN 12,2006) \* Total Bilirubin: 1.3 (JAN 12,2006) \* White Blood Count: 12.2 (JAN 12,2006)  $**$  Hematocrit: 42.9 (JAN 12,2006)  $\star$  Troponin I: 1.42 (JAN 12,2006) \* Troponin T: NS

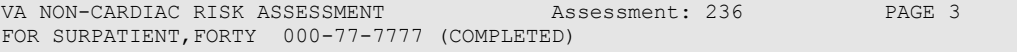

#### ================================================================================

#### OUTCOME INFORMATION

 Postoperative Diagnosis Code (ICD9): 540.1 ABSCESS OF APPENDIX Length of Postoperative Hospital Stay: 3 DAYS Date of Death: Return to OR Within 30 Days: NO

#### PERIOPERATIVE OCCURRENCE INFORMATION

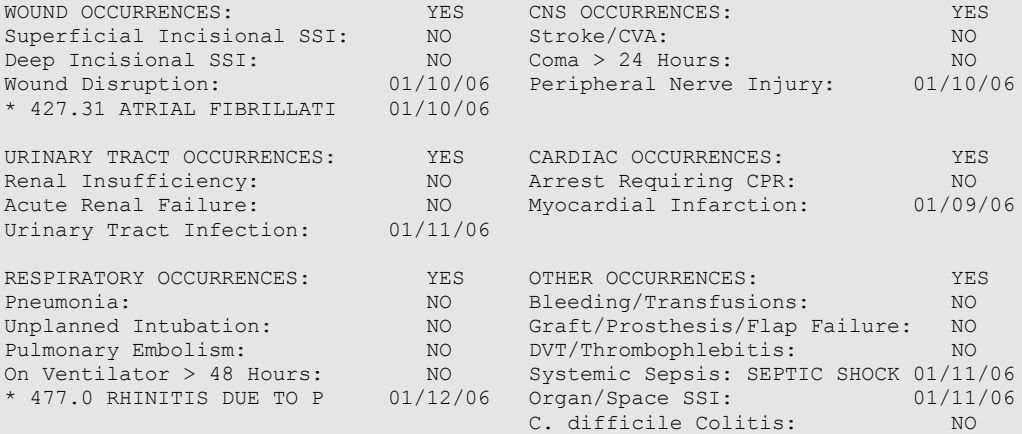

\* indicates Other (ICD)

## **Example 2: Print Surgery Risk Assessment for a Cardiac Case**

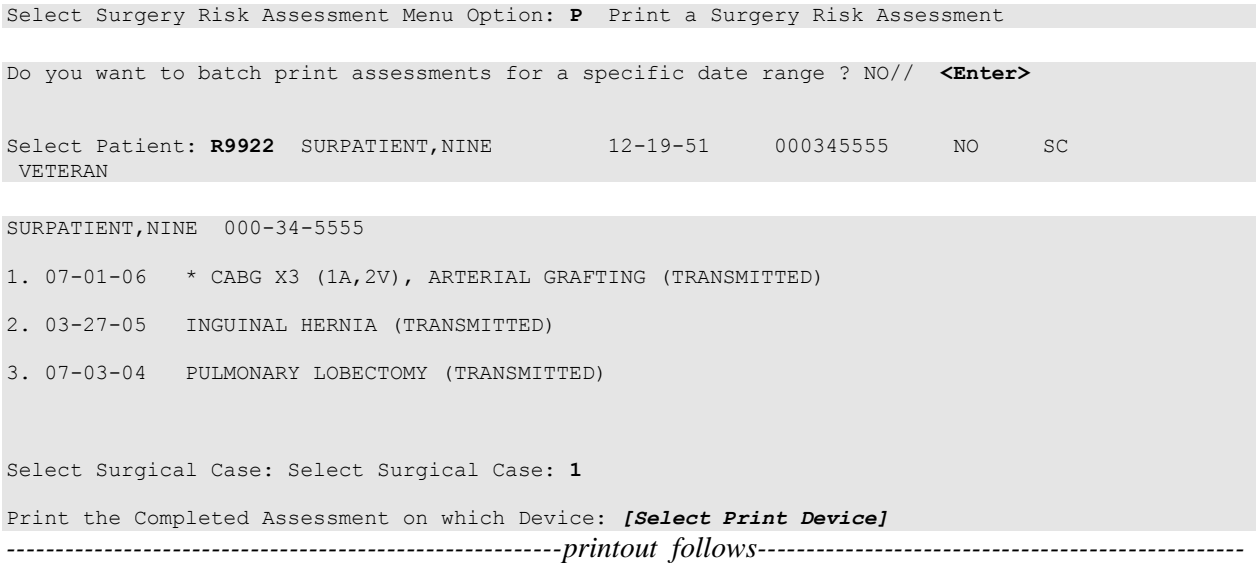

VA SURGICAL QUALITY IMPROVEMENT PROGRAM – CARDIAC SPECIALTY ================================================================================ I. IDENTIFYING DATA<br>Patient: SURPATIENT, NINE 000-34-5555 Case #: 238 Fac./Div. #: 500 Patient: SURPATIENT,NINE 000-34-5555 Case #: 238 Fac./Div. #: 500 Surgery Date: 07/01/06 Address: Anyplace Way Phone: NS/Unknown Zip Code: 33445-1234 Date of Birth: 12/19/51 ================================================================================ II. CLINICAL DATA Gender: MALE Age: 56 Height: 72 in Prior MI: NONE Weight: 177 lb Number of prior heart surgeries: NONE Diabetes - Long Term: NO Prior heart surgeries: None Diabetes - 2 Wks Preop: NO Peripheral Vascular Disease: NO COPD: NO CVD Repair/Obstruct: YES/PRIOR SURG FEV1: NS History of CVD: CVA W/O NEURO DEF Cardiomegaly (X-ray): NO Angina (use CCS Class): II Pulmonary Rales: NO NO CHF (use NYHA Class): II Tobacco Use: NEVER USED TOBACCO Current Diuretic Use: NO Diabetes - 2 Wks Preop: NO<br>
COPD: NO<br>
COPD: NO<br>
TEVI: NS<br>
Cardiomegaly (X-ray): NO<br>
Cardiomegaly (X-ray): NO<br>
Pulmonary Rales: NO<br>
Tobacco Use: NEVER USED TOBACCO<br>
Tobacco Use Timeframe: NOT APPLICABLE Current Digoxin Use: Positive Drug Screening: NO 1988 IV NTG 48 Hours Preceding Surgery: NO Active Endocarditis: NO Preop Circulatory Device: NONE Resting ST Depression: NO Hypertension: YES Functional Status: INDEPENDENT Preoperative Atrial Fibrillation: NO PCI: None III. DETAILED LABORATORY INFO - PREOPERATIVE VALUES Creatinine: mg/dl (NS) T. Cholesterol: mg/dl (NS) Hemoglobin: mg/dl (NS) HDL: mg/dl (NS) Albumin: g/dl (NS) LDL: mg/dl (NS) Triglyceride: mg/dl (NS) Hemoglobin A1c: % (NS) Potassium:  $mg/L$  (NS) BNP: mg/dl (NS) Albumin: g/dl (NS)<br>Triglyceride: mg/dl (NS)<br>Potassium: mg/L (NS)<br>T. Bilirubin: mg/dl (NS) IV. CARDIAC CATHETERIZATION AND ANGIOGRAPHIC DATA Cardiac Catheterization Date: 06/28/06 Procedure: NS Native Coronaries: LVEDP: NS Left Main Stenosis: NS Aortic Systolic Pressure: NS LAD Stenosis: NS Right Coronary Stenosis: NS For patients having right heart cath: Circumflex Stenosis: NS PA Systolic Pressure: NS PAW Mean Pressure: NS If a Re-do, indicate stenosis in graft to: LAD: NS Right coronary (include PDA): NS Circumflex: NS ------------------------------------------------------------------------------ LV Contraction Grade (from contrast or radionuclide angiogram or 2D Echo): Grade Ejection Fraction Range Definition NO LV STUDY ------------------------------------------------------------------------------ Mitral Regurgitation: NS Aortic stenosis: NS V. OPERATIVE RISK SUMMARY DATA Physician's Preoperative Estimate of Operative Mortality: NS 07/28/06 15:30) ASA Classification: 3-SEVERE DISTURB. Surgical Priority: ELECTIVE 07/28/06 15:31) Principal CPT Code: ELECT<br>
Other P. (2004) Other Procedures CPT Codes: 33510 Preoperative Risk Factors: Wound Classification: CLEAN

Number with Radial Artery: 0 Myectomy: NO Number with Other Artery: 1 Myxoma resection: NO Number with Other Conduit: 1 Other tumor resection: NO LV Aneurysmectomy:  $N$  NO Cardiac transplant:  $N$ Bridge to transplant/Device: NONE Great Vessel Repair: NONE TMR: NO NO TMR: NO Endovascular Repair: NO NO<br>Other Cardiac procedure (s): NO NO Other Cardiac procedure(s): Aortic Valve Procedure: PRIMARY REPAIR<br>
Mitral Valve Procedure: NONE Mitral Valve Procedure: Tricuspid Valve Procedure: NONE Pulmonary Valve Procedure: NONE \* Other Cardiac procedures (Specify): Indicate other cardiac procedures only if done with cardiopulmonary bypass Foreign body removal: YES Foreign body removal: Pericardiectomy: YES Other Operative Data details Total CPB Time: 85 min Total Ischemic Time: 60 min<br>Incision Type: FULL STERNOTOMY FULL STERNOTOMY Conversion Off Pump to CPB: N/A (began on-pump/ stayed on-pump) VII. OUTCOMES Operative Death: NO Date of Death: Perioperative (30 day) Occurrences: Perioperative MI: NO Tracheostomy: NO Endocarditis: NO Ventilator supp within 30 days: NO Superficial Incisional SSI: NO Stroke/CVA: NO SYMPTOMS<br>
Mediastinitis: NO Coma > or = 24 Hours: NO Mediastinitis: NO Coma > or = 24 Hours: Cardiac Arrest Requiring CPR: NO New Mech Circulatory Support: NO Reoperation for Bleeding: NO Postop Atrial Fibrillation: NO On ventilator > or = 48 hr: NO Wound Disruption: NO Repeat cardiac Surg procedure: NO Renal Failure Requiring Dialysis: NO VIII. RESOURCE DATA Hospital Admission Date: 06/30/06 06:05 Hospital Discharge Date: 07/10/06 08:50 Time Patient In OR: 07/10/06 10:00 Operation Began: 07/01/06 10:10 Operation Ended: 07/10/06 12:30 Time Patient Out OR: 07/01/06 12:20 Date and Time Patient Extubated: 07/10/06 13:13 Postop Intubation Hrs: +1.9 Date and Time Patient Discharged from ICU: 07/10/06 08:00 Patient is Homeless: NS Cardiac Surg Performed at Non-VA Facility: UNKNOWN Resource Data Comments: ================================================================================ IX. SOCIOECONOMIC, ETHNICITY, AND RACE Employment Status Preoperatively: SELF EMPLOYED Ethnicity: NOT HISPANIC OR LATINO Race Category(ies): AMERICAN INDIAN OR ALASKA NATIVE, NATIVE HAWAIIAN OR OTHER PACIFIC ISLANDER, WHITE X. DETAILED DISCHARGE INFORMATION Discharge ICD Codes: 414.01 V70.7 433.10 285.1 412. 307.9 427.31 Type of Disposition: TRANSFER Place of Disposition: HOME-BASED PRIMARY CARE (HBPC) Primary care or referral VAMC identification code: 526 Follow-up VAMC identification code: 526 \*\*\* End of report for SURPATIENT,NINE 000-34-5555 assessment #238 \*\*\*

*(This page included for two-sided copying.)*

Page 523 has been deleted. Chapter Seven: CoreFLS/Surgery Interface has been removed..

*(This page included for two-sided copying.)*

# **Chapter Seven: Code Set Versioning**

The Code Set Versioning enhancement to the Surgery package ensures that only CPT codes, CPT modifiers, and ICD-9 codes that are active for the operation or procedure date will be available for selection by the user, regardless of when the CPT entry or edit is made. Also, when a future operation or procedure date is entered, only active codes will be available.

It is possible that a new code set will be loaded between the time that an operation or procedure is scheduled and the time the operation or procedure occurs. Re-validation of the codes and modifiers occurs when the date and time that a patient enters the operating room is entered in the Surgery package. If the code (CPT or ICD-9) or CPT modifier is invalid — inactive for the date of operation or procedure — the inactive codes or modifiers will be deleted. Then, these two actions transpire:

- 1. A warning message displays on the screen, corresponding to the specific code or modifier that is inactive.
- 2. A MailMan message is sent to the surgeon (or provider), attending surgeon of record, and to the user who edited the record. The MailMan message contains the patient"s name, date of operation, case number, free-text operation or procedure name, CPT or ICD-9 codes, CPT modifiers deleted (if any), and the reason for deletion.

The first sample warning message shows an inactive CPT code, its modifiers, and ICD-9 codes, and the second warning message is for a Non-O.R. procedure.

## **Example: Warning Message to Surgeon**

The following codes are no longer active and will be deleted for case # 12426.

OTHER PROCEDURE CPT CODE: 99900 CPT MODIFIER: 08 - SAMPLE MODIFIER PRINCIPAL DIAGNOSIS CODE: 600.0

PRINCIPAL CPT CODE: 00869

New active codes must be re-entered. A MailMan message will be sent to the surgeon and attending surgeon of record and to the user who edited the record with case details for follow-up.

### **Example: Warning Message to Provider**

The following codes are no longer active and will be deleted for case #:242

 CPT MODIFIER: 23 UNUSUAL ANESTHESIA New active codes must be re-entered. A MailMan message will be sent to the provider and attending provider of record and to the user who edited the record with case details for follow-up.

The following sample MailMan message is sent to the surgeon, attending surgeon of record, and to the user who edited the record. The sample shows ICD-9 codes, CPT codes, and CPT modifiers that are inactive.

### **Example: MailMan Message to Surgeon**

```
Subj: ICD-9 OR CPT CODE DELETION [#43805] 01/15/03@09:00
1 line
From: SURGERY PACKAGE In 'IN' basket. Page 1
                                                            -------------------------------------------------------------------
Patient: SURPATIENT, TWELVE CASE #: 12426
OPERATION DATE: 1/15/03 HERNIA REPAIR
The following codes are no longer active and were deleted for this case when the TIME PAT IN OR 
field was entered.
       PRINCIPAL CPT CODE: 99900<br>CPT MODIFIER: 08
        CPT MODIFIER:
        PRINCIPAL DIAGNOSIS CODE: 600.0
New active codes must be re-entered.
Enter message action (in IN basket): Ignore//
```
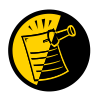

For Non-O.R. procedures, the MailMan message is sent to the provider and attending provider.

#### **Example: MailMan Message to Provider**

```
Subj: ICD-9 OR CPT CODE DELETION [#88073] 06/26/03@12:32 12 lines
From: SURGERY PACKAGE In 'IN' basket. Page 1 *New*
-------------------------------------------------------------------------------
Patient: SURPATIENT, ONE CASE #: 242
OPERATION DATE: JUN 26, 2003 STELLATE NERVE BLOCK
The following codes are no longer active and were deleted for this
case when the Time Procedure Began was entered.
        PRINCIPAL CPT CODE: 00869<br>
CPT MODIFIER: 23 UN
                                    23 UNUSUAL ANESTHESIA
New active codes must be re-entered.
Enter message action (in IN basket): Ignore//
```
The following options allow for re-validation of the ICD-9 and CPT codes and modifiers when the TIME PAT IN OR field or TIME PROCEDURE BEGAN field is entered.

- *Operation*
- *Operation (Short Screen)*
- *Edit Non-O.R. Procedure*
- *Operation Information (Enter/Edit)*
- *Resource Data*

# **Chapter Eight: Assessing Transplants**

# **Introduction**

The Transplant Assessment module allows qualified personnel to create and manage transplant assessments. Menu options provide the ability to enter transplant assessment information for a patient and transmit the assessment to the Veterans Affairs Surgery Quality Improvement Program (VASQIP) national databases. Options are also provided to print and list transplant assessments.

*(This page included for two-sided copying.)*

# **Chapter Nine: Glossary**

The following table contains terms that are used throughout the *Surgery V.3.0 User Manual,* and will aid the user in understanding the use of the Surgery package.

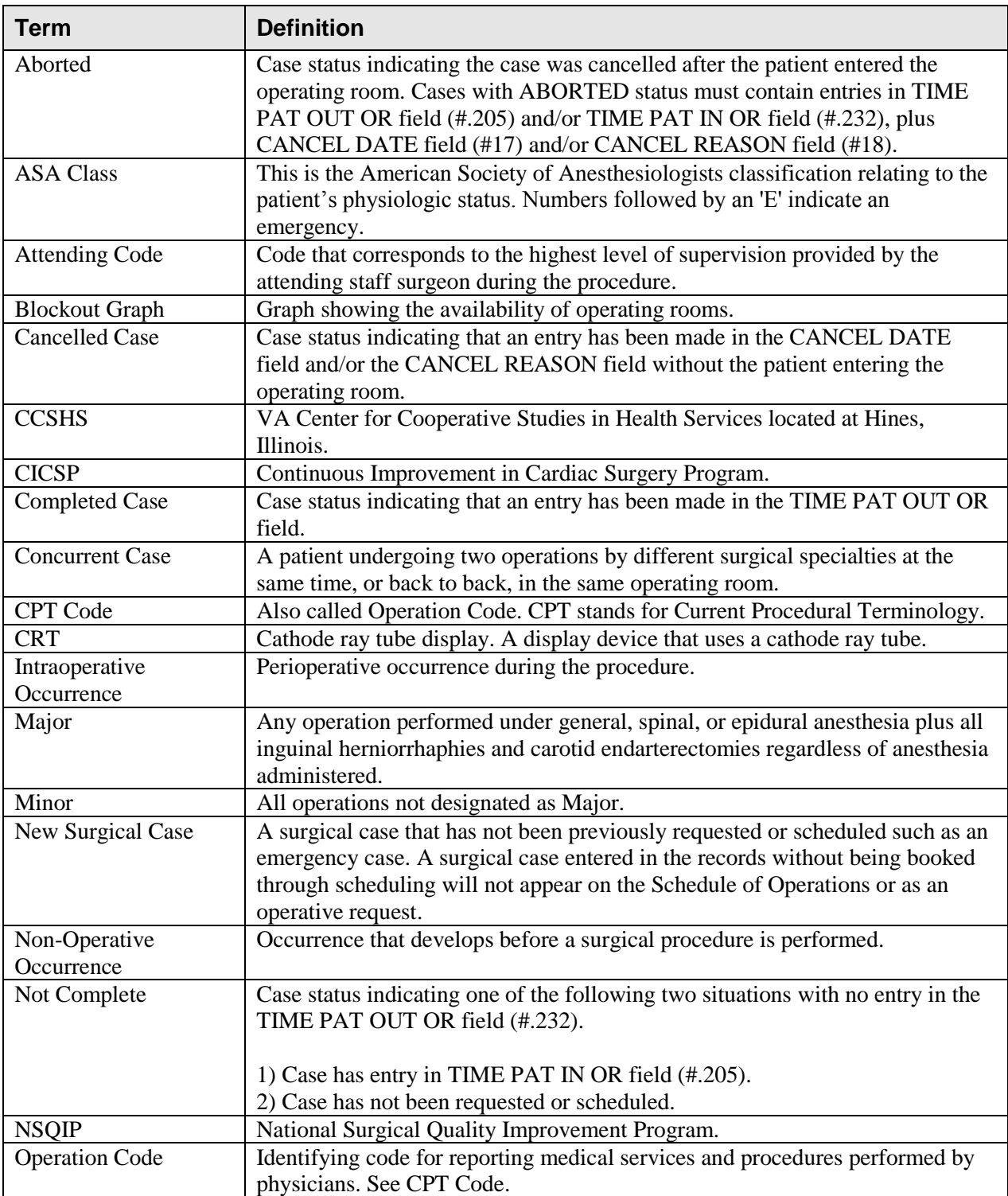

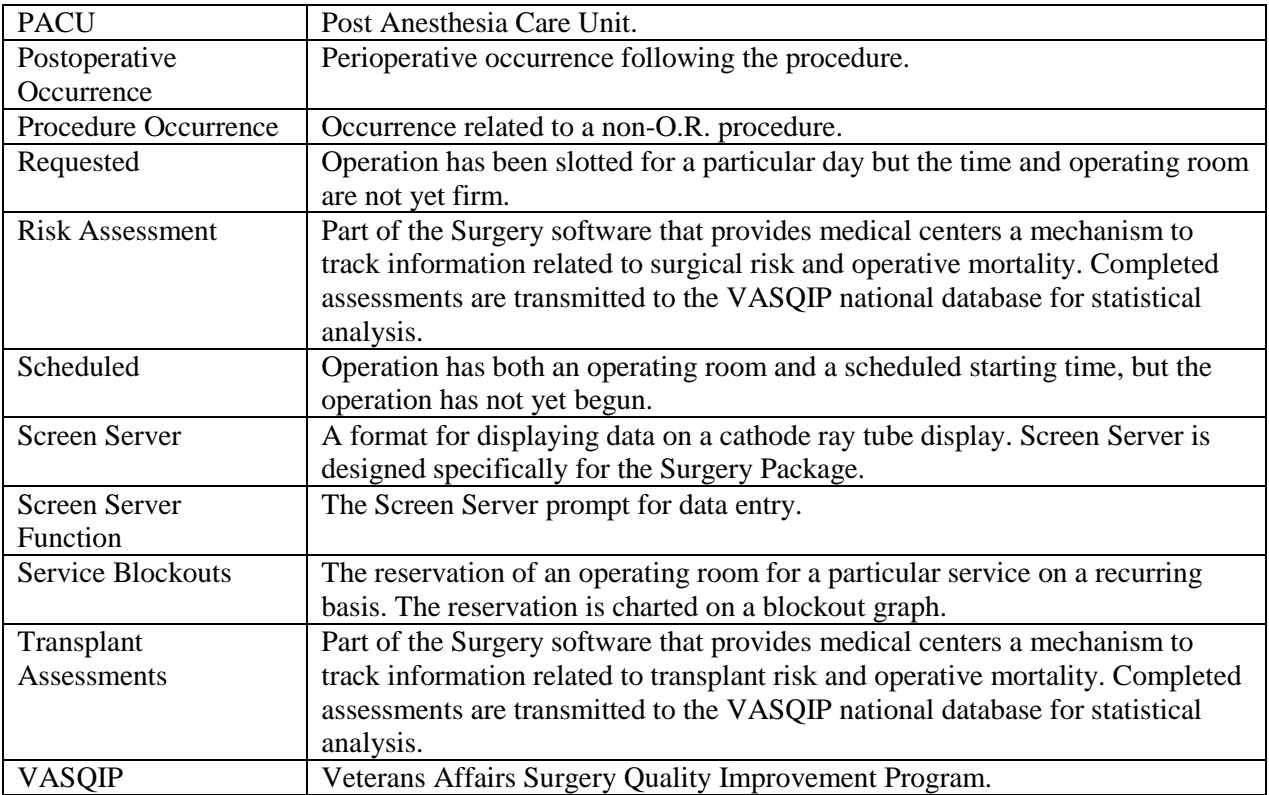

Comparison of Preop and Postop Diagnosis, 335 CPT Code Reports, 306 CPT/ICD Coding Menu, 207 CPT/ICD Update/Verify Menu, 208 Create Service Blockout, 86 Cumulative Report of CPT Codes, 220, 307 Deaths Within 30 Days of Surgery, 395 Delay and Cancellation Reports, 337 Delete a Patient from the Waiting List, 23 Delete or Update Operation Requests, 36 Delete Service Blockout, 88 Display Availability, 26, 60 Edit a Patient on the Waiting List, 22 Edit Non-O.R. Procedure, 190 Ensuring Correct Surgery Compliance Report, 395 Enter a Patient on the Waiting List, 21 Enter Cardiac Catheterization & Angiographic Data, 469 Enter Irrigations and Restraints, 157 Enter PAC(U) Information, 123 Enter Referring Physician Information, 156 Enter Restrictions for 'Person' Fields, 426 Exclusion Criteria (Enter/Edit), 507 File Download, 437 Flag Drugs for Use as Anesthesia Agents, 431 Flag Interface Fields, 435 Intraoperative Occurrences (Enter/Edit), 176, 460, 475 Laboratory Interim Report, 320 Laboratory Test Results (Enter/Edit), 452, 469 List Completed Cases Missing CPT Codes, 230, 317 List of Anesthetic Procedures, 300 List of Invasive Diagnostic Procedures, 387 List of Operations, 232, 257 List of Operations (by Postoperative Disposition), 259 List of Operations (by Surgical Priority), 267 List of Operations (by Surgical Specialty), 234, 265 List of Surgery Risk Assessments, 489 List of Unverified Surgery Cases, 352 List Operation Requests, 57 List Scheduled Operations, 92 M&M Verification Report, 330, 513 Maintain Surgery Waiting List menu, 17 Make a Request for Concurrent Cases, 45 Make a Request from the Waiting List, 42 Make Operation Requests, 28 Make Reports Viewable in CPRS, 440 Management Reports, 252, 326 Medications (Enter/Edit), 159, 169 Monthly Surgical Case Workload Report, 509 Morbidity & Mortality Reports, 183, 327 Non-Cardiac Risk Assessment Information (Enter/Edit), 445 Non-O.R. Procedures, 187 Non-O.R. Procedures (Enter/Edit), 188 Non-Operative Occurrence (Enter/Edit), 180 Normal Daily Hours (Enter/Edit), 417 Nurse Intraoperative Report, 142, 217 Operating Room Information (Enter/Edit), 413 Operating Room Utilization (Enter/Edit), 415 Operating Room Utilization Report, 361, 419 Operation, 115 Operation (Short Screen), 124

Operation Information, 105 Operation Information (Enter/Edit), 456 Operation Menu, 96 Operation Report, 131 Operation Requests for a Day, 53 Operation Startup, 110 Operation/Procedure Report, 213 Operative Risk Summary Data (Enter/Edit), 471 Outpatient Encounters Not Transmitted to NPCD, 278 Patient Demographics (Enter/Edit), 458 PCE Filing Status Report, 238, 273 Perioperative Occurrences Menu, 175 Person Field Restrictions Menu, 425 Post Operation, 121 Postoperative Occurrences (Enter/Edit), 178, 462, 477 Print 30 Day Follow-up Letters, 503 Print a Surgery Risk Assessment, 481 Print Blood Product Verification Audit Log, 393 Print Surgery Waiting List, 18 Procedure Report (Non-O.R.), 194 Purge Utilization Information, 424 Queue Assessment Transmissions, 521 Remove Restrictions on 'Person' Fields, 428 Report of Cancellation Rates, 347 Report of Cancellations, 345 Report of Cases Without Specimens, 357 Report of CPT Coding Accuracy, 224, 311 Report of Daily Operating Room Activity, 236, 271, 355 Report of Delay Reasons, 340 Report of Delay Time, 342 Report of Delayed Operations, 338 Report of Non-O.R. Procedures, 198, 243 Report of Normal Operating Room Hours, 421 Report of Returns to Surgery, 353 Report of Surgical Priorities, 269 Report of Unscheduled Admissions to ICU, 359 Request Operations menu, 25 Requests by Ward, 55 Reschedule or Update a Scheduled Operation, 74 Resource Data (Enter/Edit), 479 Review Request Information, 52 Risk Assessment, 465 Schedule Anesthesia Personnel, 84, 173 Schedule of Operations, 89, 253 Schedule Operations, 59 Schedule Requested Operation, 61 Schedule Unrequested Concurrent Cases, 69 Schedule Unrequested Operations, 64 Scrub Nurse Staffing Report, 293 Surgeon Staffing Report, 289 Surgeon"s Verification of Diagnosis & Procedures, 127 Surgery Interface Management Menu, 434 Surgery Package Management Menu, 409 Surgery Reports, 251 Surgery Site Parameters (Enter/Edit), 410 Surgery Staffing Reports, 284 Surgery Utilization Menu, 414 Surgical Nurse Staffing Report, 291 Surgical Staff, 106 Table Download, 438 Tissue Examination Report, 155 Unlock a Case for Editing, 398

Update 1-Liner Case, 519 Update Assessment Completed/Transmitted in Error, 487 Update Assessment Status to "Complete", 465, 477, a Update Assessment Status to "COMPLETE", 478 Update Cancellation Reason, 83 Update Cancelled Cases, 400 Update Interface Parameter Field, 439 Update O.R. Schedule Devices, 429 Update Operations as Unrelated/Related to Death, 401 Update Site Configurable Files, 432 Update Staff Surgeon Information, 430 Update Status of Returns Within 30 Days, 181, 399, 464 Update/Verify Procedure/Diagnosis Codes, 209, 402 View Patient Perioperative Occurrences, 325 Wound Classification Report, 363 Options:, 197, 199, 220 outstanding requests defined, 15

# **P**

PACU, 123 PCE filing status, 238, 273 percent utilization, 361, 419 person-type field assigning a key, 426 removing a key, 426, 428 Pharmacy Package Coordinator, 431 positioning devices, 157 Post Anesthesia Care Unit (PACU), 123 postoperative occurrence, entering, 462, 468, 477 preoperative assessment entering information, 449 preoperative information, 15 editing, 52 entering, 29, 65 reviewing, 52 updating, 74 Preoperative Information (Enter/Edit), 449 principal diagnosis, 105 Printing a Transplant Assessment, 541 procedure deleting, 23 dictating a summary, 190 editing data for non-O.R., 190 entering data for non-O.R., 190 filed as encounters, 278 summary for non-O.R., 194 purging utilization information, 424

# **Q**

quick reference on a case, 105

# **R**

Referring physician information, 156 reporting tracking cancellations, 337 tracking delays, 337 reports Anesthesia Provider Report, 304 Anesthesia Report, 133 Annual Report of Non-O.R. Procedures, 196 Annual Report of Surgical Procedures, 255 Attending Surgeon Cumulative Report, 285, 287 Attending Surgeon Report, 285 Cases Without Specimens, 357 Circulating Nurse Staffing Report, 295 Clean Wound Infection Summary, 367 Comparison of Preop and Postop Diagnosis, 335 Completed Cases Missing CPT Codes, 230, 317 Cumulative Report of CPT Codes, 220, 222, 307, 309 Daily Operating Room Activity, 236 Daily Operating Room Activity, 271 Daily Operating Room Activity, 326 Daily Operating Room Activity, 355 Daily Operating Room Activity, 355 Ensuring Correct Surgery Compliance Report, 395, 396 Laboratory Interim Report, 320 List of Anesthetic Procedures, 300, 302 List of Operations, 232, 257 List of Operations (by Surgical Specialty), 234 List of Operations by Postoperative Disposition, 259, 261, 263 List of Operations by Surgical Priority, 267 List of Operations by Surgical Specialty, 265 List of Operations by Wound Classification, 365 List of Unverified Cases, 352 M&M Verification Report, 330, 333, 513, 516 Monthly Surgical Case Workload Report, 509, 511 Mortality Report, 183, 327, 328 Nurse Intraoperative Report, 143 Operating Room Normal Working Hours Report, 421 Operating Room Utilization Report, 419 Operation Report, 132, 213 Operation Requests, 57 Operation Requests for a Day, 53 Outpatient Surgery Encounters Not Transmitted to NPCD, 278, 281 PCE Filing Status Report, 239, 241, 274, 276 Perioperative Occurrences Report, 183, 327 Procedure Report (Non-O.R.), 196, 216 Procedure Report (Non-OR), 215 Re-Filing Cases in PCE, 283 Report of Cancellation Rates, 347, 349 Report of Cancellations, 345 Report of CPT Coding Accuracy, 224, 311, 313, 315 Report of CPT Coding Accuracy for OR Surgical Procedures, 226, 228 Report of Daily Operating Room Activity, 271 Report of Delay Time, 342 Report of Delayed Operations, 338 Report of Non-O.R. Procedures, 198, 200, 202, 243, 245, 247